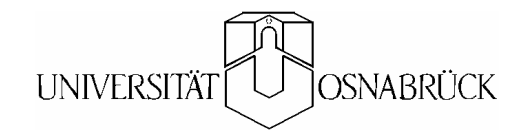

## **Beiträge des Instituts für Umweltsystemforschung der Universität Osnabrück**

**Herausgeber: Prof. Dr. Michael Matthies** 

**Beitrag Nr. 46** 

# **Implementation von GREAT-ER mit ArcGIS und Arc Hydro**

**Wibke Avenhaus** 

**August 2007** 

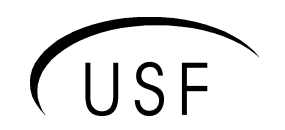

Institut für Umweltsystemforschung Universität Osnabrück

**ISSN Nr. 1433-3805** 

### **Beiträge des Instituts für Umweltsystemforschung der Universität Osnabrück**

#### **ISSN 1433-3805**

#### **Herausgeber**

Prof. Dr. Michael Matthies Universität Osnabrück Institut für Umweltsystemforschung Barabarastr. 12

D-49069 Osnabrück

Tel. 0541/ 969 - 2576/2575 Fax. 0541/ 969 - 2599

e-mail: Matthies@usf.Uni-Osnabrueck.DE Internet: http://www.usf.Uni-Osnabrueck.DE

USF - Institut für Umweltsystemforschung, Universität Osnabrück

## **Inhaltsverzeichnis**

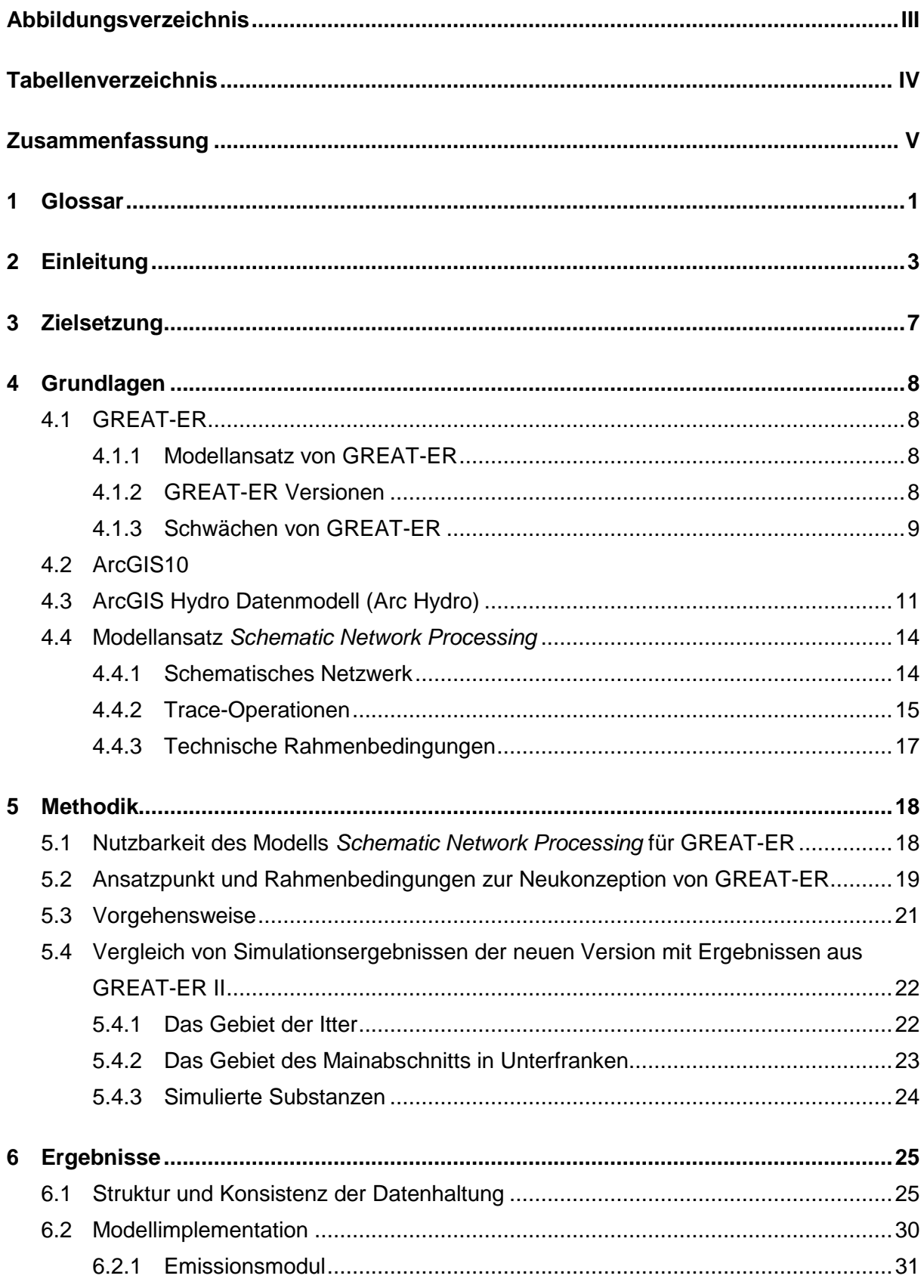

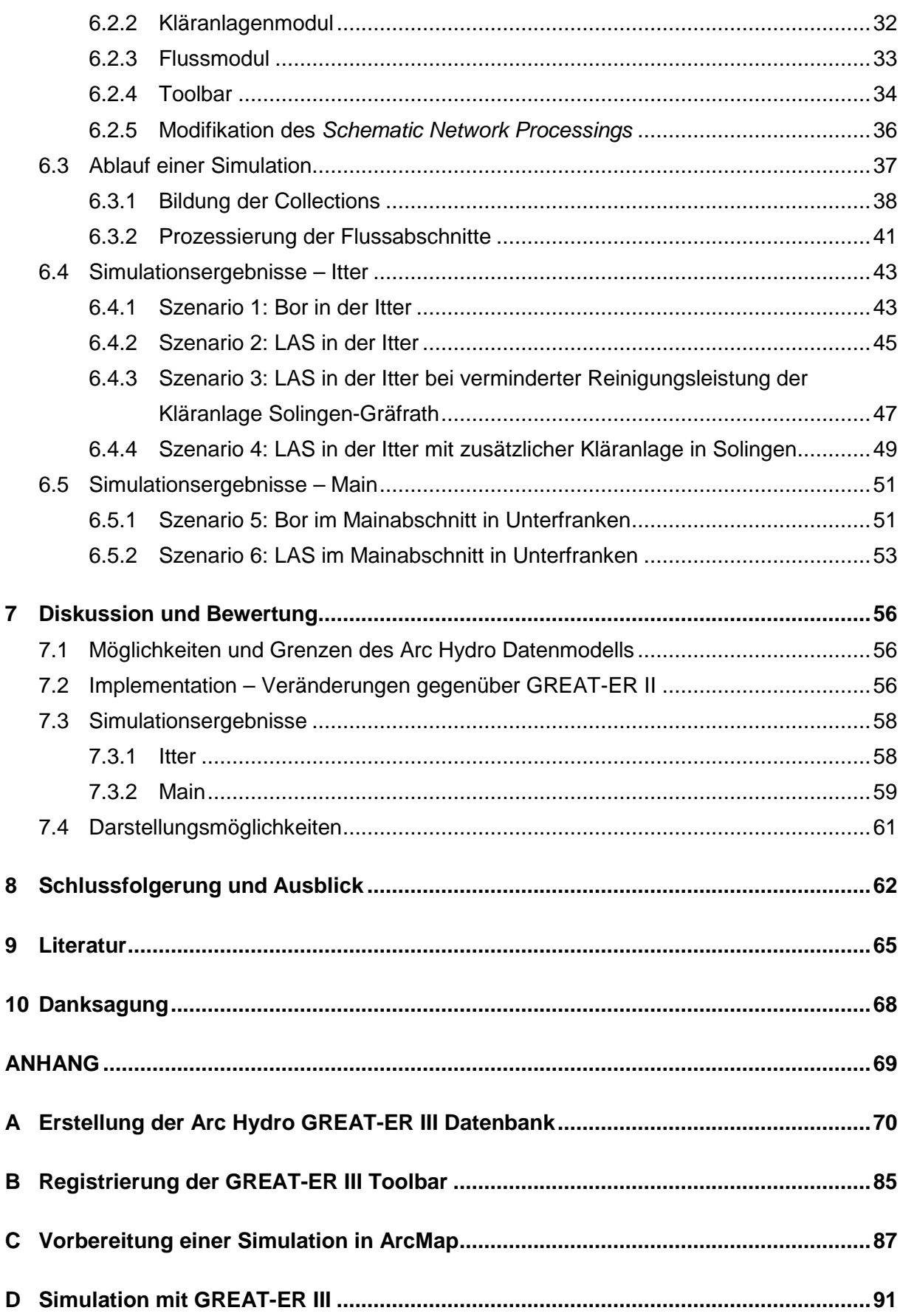

## **Abbildungsverzeichnis**

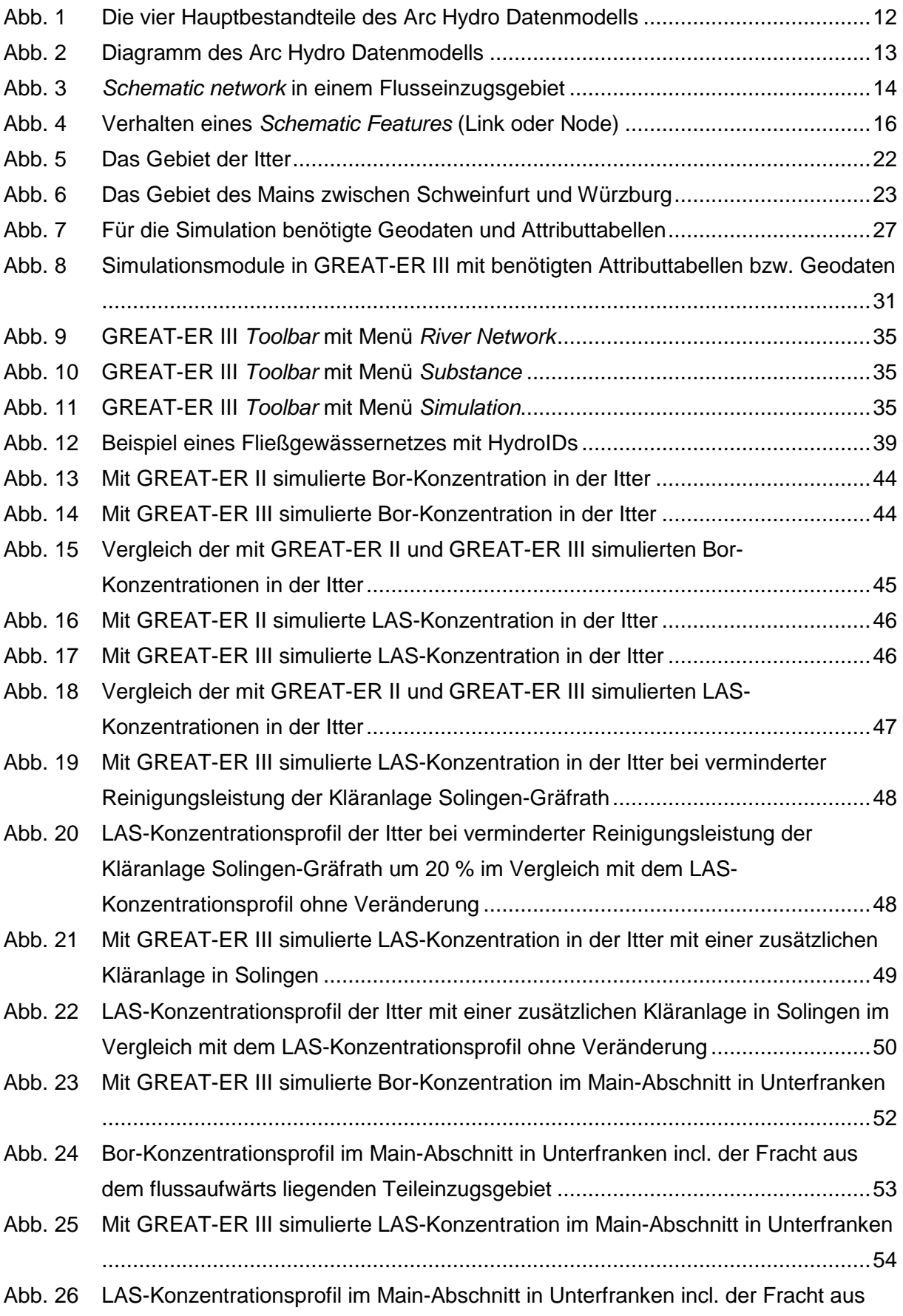

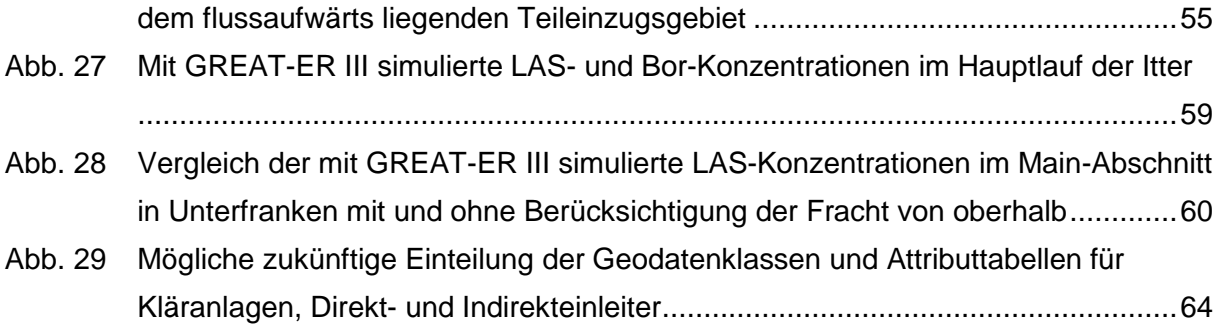

## **Tabellenverzeichnis**

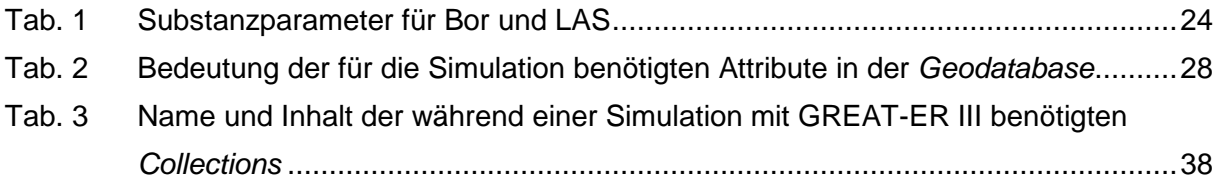

## **Zusammenfassung**

Zur Expositionsabschätzung wassergefährdender Stoffe in Fließgewässern werden seit langem Modelle eingesetzt. Bei der Bearbeitung räumlich konkreter Fragestellungen zieht man meist ein georeferenziertes Modell hinzu, das regionale Variabilitäten des Fließgewässers, seines Einzugsgebietes sowie der Emissionsquellen mit einbezieht. Ein solches Modell ist GREAT-ER (Geography-referenced Regional Exposure Assessment Tool for European Rivers), das am Institut für Umweltsystemforschung der Universität Osnabrück entwickelt wurde.

Aufgrund von Anforderungen, die sich aus neuen Problemstellungen ergaben, entstand die Notwendigkeit der Weiterentwicklung von GREAT-ER. Im Rahmen dieser Arbeit wurde die Neuimplementierung des Modells mit Hilfe des Geoinformationssystems ArcGIS und einer für dieses Programm konzipierten Erweiterung, bestehend aus dem Datenmodell Arc Hydro und Werkzeugen für hydrologische Analysen (Arc Hydro Tools), analysiert.

Die Neuimplementation, die die Grundfunktionen von GREAT-ER realisiert, basiert zum Einen auf dem Arc Hydro Datenmodell, zum Anderen auf der Verwandlung des Fließgewässersystems in ein geometrisches Netzwerk. Sowohl bei der Aufbereitung der Daten als auch bei der Simulation werden typische GIS-Funktionalitäten ausgenutzt, über die ArcGIS verfügt. Das entstandene Modell bietet gegenüber der alten Version mehrere Vorteile. Dynamische Änderungen der Geometrie des Fließgewässernetzes sowie der Einleiterquellen werden ermöglicht, ohne eine früher notwenige, aufwendige Prozedur erneut durchführen zu müssen. Die Datenhaltung wird übersichtlich gestaltet und lässt sich für zukünftige Entwicklungen leicht erweitern. Die Verknüpfung mit der ArcGIS-Komponente ArcMap ermöglicht nach der Simulation vielfältigere Analyse- und Darstellungsmöglichkeiten als der bisher verwendete GIS-Viewer Thuban.

Die Durchführung von Simulationen ist komfortabel über eine Werkzeugleiste möglich, die zu ArcMap hinzugeladen werden kann. Anhand von Beispielsimulationen für die Itter und einen Main-Abschnitt in Unterfranken wurde die Neuimplementation getestet. Simuliert wurden die beiden Waschmittelinhaltsstoffe Bor und LAS. Sowohl für Bor, das keinen Abbauprozessen unterliegt, als auch für LAS, die sowohl in Kläranlagen als auch im Fließgewässer reduziert werden, ergaben sich dieselben Ergebnisse wie bei einer Simulation mit der alten GREAT-ER Version.

## **1 Glossar**

Einige Abkürzungen und in der Fachwelt feststehende Begriffe sind für das Verständnis dieser Arbeit unerlässlich. Aus diesem Grunde werden sie an dieser Stelle erläutert.

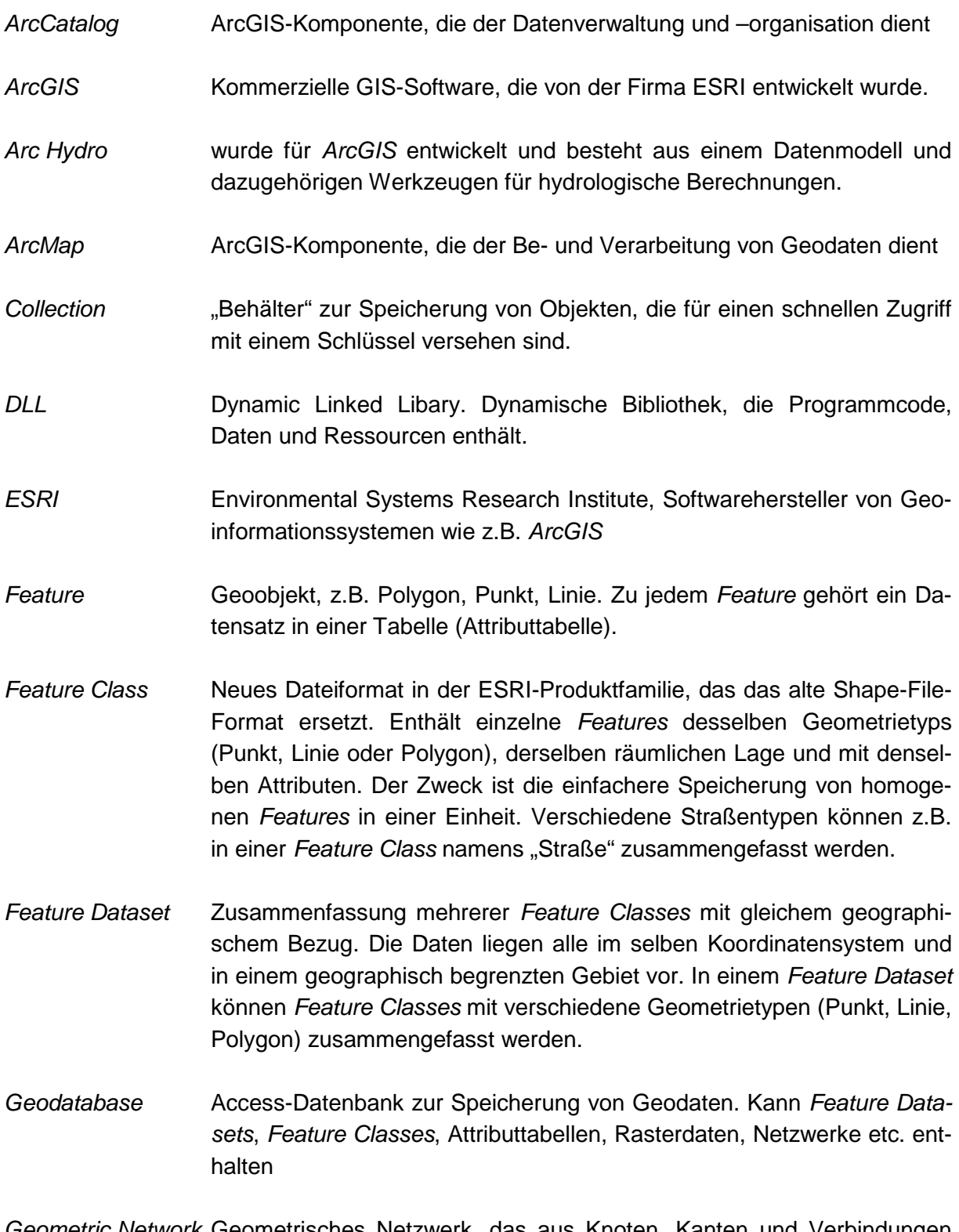

Geometric Network Geometrisches Netzwerk, das aus Knoten, Kanten und Verbindungen zwischen diesen besteht und die Topologie lagegetreu repräsentiert

- GIS Geographisches Informationssystem. Es besteht aus Computer Hardware, Software und geographischen Daten. Raumbezogene Daten können digital erfasst, gespeichert, manipuliert, analysiert und visuell dargestellt werden.
- HydroEdge Kante innerhalb eines geometrischen Netzwerkes in einer Arc Hydro **Datenbank**
- HydroID Eindeutige Identifikationsnummer innerhalb einer Arc Hydro Datenbank
- HydroJunction Knoten innerhalb eines geometrischen Netzwerkes in einer Arc Hydro **Datenbank**
- Netzwerk Eine untereinander verbundene Menge von Punkten und Linien, die mögliche Pfade von einem Ort zum anderen repräsentieren. Für geometrische Netzwerke besteht diese Menge aus Kantenelementen (Edge Features) und Knotenelementen (Junction Features) und den Verbindungen zwischen ihnen.
- Preprocessing Aufbereitung der hydrologischen sowie der Kläranlagen-Daten eines Flusseinzugsgebietes
- SchemaLink Kante innerhalb eines schematischen Netzwerkes
- SchemaNode Knoten innerhalb eines schematischen Netzwerkes
- Schematic Network Schematisches Netzwerk, das aus Knoten (SchemaNode) und Kanten (SchemaLink) besteht und die Konnektivität schematisch repräsentiert
- Shapefile Dateiformat für geographische Vectordaten, häufiger Datentyp in Geoinformationssystemen. Gespeichert werden die Lage, die Gestalt und die Attribute der Geoobjekte. Ein Shapefile wird in einem Set von mehreren zusammengehörigen Dateien gespeichert.
- Toolbar Symbol- bzw. Werkzeugleiste

## **2 Einleitung**

Im Wasserkreislauf dienen Oberflächengewässer dazu, Quell- und Niederschlagswasser zu sammeln und in die Meere zu leiten. Aus menschlicher Sicht aber haben Flüsse und Seen viele weitere nützliche Eigenschaften. Sie dienen der Be- und Entwässerung (Landwirtschaft), als Nahrungsquelle (Fischerei), als Transportwege, besonders für den Güterverkehr, als Energiequelle (Stauseen), teilweise zur Trinkwassergewinnung (Filtration in Ufernähe und direkte Entnahme aus Stauseen) sowie gleichzeitig als Entsorgungsweg für gereinigtes Abwasser. Im Naturhaushalt sind Gewässerökosysteme ein essentieller Baustein, und als Freizeit- und Erholungsraum werden sie von vielen Menschen geschätzt. Oberflächengewässer dienen damit heutzutage vielfältigen Nutzungsansprüchen, die teilweise in Konkurrenz zueinander stehen. Jede Nutzungsart stellt individuelle Ansprüche an die Qualitäten der Gewässer und ist andersherum selber dazu fähig, diese Qualitäten zu beeinträchtigen.

Die Konzentration von Nähr- und Schadstoffen in Gewässern ist in den letzten Jahren erfreulicherweise kontinuierlich zurückgegangen (UMWELTBUNDESAMT, 2005). Dies liegt nicht zuletzt daran, dass diverse Gesetze und Vorschriften zu Luft- und Gewässerreinhaltung geschaffen und umgesetzt wurden. Trotzdem besteht weiterhin Handlungsbedarf. Beispielsweise wurde die Güteklasse II (das Ziel für Oberflächengewässer) 2003 für die sieben Schwermetalle Zink, Kupfer, Cadmium, Nickel, Blei, Chrom und Quecksilber zusammen nur in 19 % der 86 Messstationen der LAWA (Bund/Länder-Arbeitsgemeinschaft Wasser) erreicht (UMWELTBUNDESAMT, 2005). Ein ähnliches Bild ergibt sich in Bezug auf die Nährstoffe. Nach wie vor kritisch ist die Nitratbelastung vieler Gewässer. Zwar ging auch sie leicht zurück, jedoch wurde nur an 15 % der 151 Monitoringpunkte die Güteklasse II erreicht (UMWELTBUNDESAMT 2005). Die Situation bei den Pestiziden ist ebenfalls noch nicht zufriedenstellend.

Während der Eintrag aus Punktquellen teilweise bis zu 95 % reduziert werden konnte, sind laut UMWELTBUNDESAMT (2005) im Moment die diffusen Quellen in Bezug auf Schwermetalle von größtem Interesse. Besonders Zink, Cadmium, Kupfer und Nickel verursachen Probleme. BEHRENDT et al. (2003) machen ähnliche Aussagen für Nährstoffeinträge: So betrugen die Stickstoff- und Phosphoreinträge aus Punktquellen in den Jahren 1999 – 2000 deutschlandweit jeweils weniger als ein Drittel der Gesamteinträge. Eine sorgfältige und differenzierte Betrachtung der signifikanten Belastungen und ihrer Ursprünge ist demzufolge notwendig (VON KEITZ & SCHMALHOLZ 2002), was besonders eine Analyse der diffusen Quellen mit einschließt.

Einen umfassenden Schutz von Oberflächen- und Grundwasser fordert die Wasserrahmenrichtlinie (EU-WRRL, EUROPÄISCHE UNION, 2000), die sich statt auf administrative Einheiten auf gesamte Flusseinzugsgebiete bezieht. Die Ziele der EU-WRRL in Bezug auf oberirdische Gewässer sind in Artikel 4 festgelegt:

- Verschlechterungsverbot des Zustandes,
- guter ökologischer und chemischer Zustand in 15 Jahren,
- gutes ökologisches Potenzial und guter chemischer Zustand bei erheblich veränderten oder künstlichen Gewässern in 15 Jahren sowie
- Reduzierung der Verschmutzung durch prioritäre Stoffe und Beendigung der Einleitung von prioritär gefährlichen Stoffen.

Nach Anhang II, Absatz 1.4 sollen die Mitgliedsstaaten für "die Erhebung und Aufbewahrung von Daten über die Art und das Ausmaß der signifikanten anthropogenen Belastungen, denen die Oberflächengewässerkörper in jeder Flussgebietseinheit unterliegen können;" sorgen. Dazu gehören explizit sowohl Punkt- als auch diffuse Quellen. Nach der Ermittlung der Belastungen muss die Beurteilung der Auswirkungen erfolgen und die Erreichbarkeit der Umweltqualitätsziele bewertet werden. Ausdrücklich wird darauf hingewiesen, dass "Die Mitgliedsstaaten [...] Modellierungstechniken anwenden [können], um diese Beurteilung zu unterstützen" (Anhang II, Absatz 1.5).

Eine ganz junge Verordnung, die erst Anfang 2007 in Kraft trat, ist die Verordnung zur Registrierung, Bewertung, Zulassung und Beschränkung chemischer Stoffe (REACH, EUROPÄISCHE UNION, 2006). Erfasst werden damit Chemikalien, die in einer Größenordnung von mehr als einer Tonne pro Jahr produziert werden. Ab einer Menge von 10 Tonnen pro Jahr besteht die Verpflichtung zur Erstellung von Stoffsicherheitsberichten und gegebenenfalls zu Vorschlägen zur Risikominimierung. Untersucht werden müssen u.a. die Auswirkungen des Stoffes auf die Umwelt, namentlich auf die Kompartimente Luft, Wasser und Boden. Es müssen Angaben zur Ökotoxizität, Mobilität, Persistenz und Reichweite sowie zur Bioakkumulation gemacht werden. Bisher bestehen nur für sehr wenige Chemikalien derartige Untersuchungen.

Aufgrund dieser Gesetze, Verordnungen und Vorschriften, aber auch durch den Druck der Verbraucher, die vermehrt ein Interesse an umweltschonenden und gesunden Produkten haben, sowie der politischen Öffentlichkeit integrieren die Unternehmen Umwelt- und Gesundheitsschutz immer stärker in ihren Produktionsprozesse, ihre Politik und Forschung.

Dadurch besteht weiterhin deutlicher Bedarf an Modellen zur Expositionsabschätzung von wassergefährdenden Chemikalien.

Mittlerweile stehen verschiedene Modelle zur Verfügung. Eine Kategorie bilden die Kompartimentmodelle ohne räumlichen Bezug, wie z.B.:

- ELPOS (**E**nvironmental **L**ong-range Transport and **P**ersistence of **O**rganic **S**ubstances Model, BEYER & MATTHIES, 2001) oder
- EUSES (**E**uropean **U**nion **S**ystem for the **E**valuation of **S**ubstances, EC, 2004).

Diese Modelle teilen die Umwelt in die Kompartimente Luft, Wasser, Boden und Sediment ein und ermitteln nach einer Freisetzung der Chemikalie in die Modellumwelt unter Berücksichtigung von Abbau und Verteilung die zu erwartende Konzentrationen in den verschiedenen Kompartimenten. Für manche Anwendungen (z.B. die Kategorisierung gefährlicher Stoffe) ist dieser Ansatz ausreichend bzw. der einzig praktikable, da hier die Datenmenge meist noch überschaubar ist. Um die Validierung verbessern zu können oder um ein konkretes räumliches Problem anzugehen, werden häufig georeferenzierte Modelle herangezogen. Beispiele für diese Kategorie sind:

- ATV-Gewässergütemodell (Gewässergütemodell der Abwassertechnischen Vereinigung e.V., CHRISTOFFELS, 2001),
- MONERIS (**Mo**delling **N**utrient **E**missions in **RI**ver **S**ystems, BEHRENDT et al. 1999),
- BASINS (**B**etter **A**ssessment **S**cience **I**ntegrating Point & **N**onpoint **S**ources, EPA 2001) und
- GREAT-ER (**G**eography-referenced **R**egional **E**xposure **A**ssessment **T**ool for **E**uropean **R**ivers) (FEIJTEL et al. 1997, MATTHIES et al. 2001).

Diese Modelle beziehen geographische Variabilitäten wie z.B. die Abflussmenge in einem Flusseinzugsgebiet oder georeferenzierte Einleiterquellen mit ein.

Am Institut für Umweltsystemforschung (USF) wurde das Modell GREAT-ER mit dem Ziel entwickelt, räumlich aufgelöste Vorhersagen über den Verbleib von Nähr- und Schadstoffen auf der Ebene von Flusseinzugsgebieten machen zu können. Es ist damit ein Modell, das realistische Konzentrationsberechnungen wasserbelastender Stoffe und die Abbildung ihrer räumlichen Verteilung ermöglicht und so zur Umweltrisikoanalyse und zum Management von Chemikalien beitragen kann (FEIJTEL et al. 1997). Folgende Elemente bilden die Basis:

- Ein georeferenziertes Fließgewässernetz (unterteilt in maximal 2 km lange Flussabschnitte mit Angaben zu Fließgeschwindigkeit, Durchfluss und exakter Länge),
- Standorte von Kläranlagen (mit Attributen zu angeschlossenen Einwohnern, Effizienz und ggf. angeschlossenen Indirekteinleitern<sup>1</sup>) und Direkteinleiter<sup>2</sup> als Punkt-

 $\overline{a}$ <sup>1</sup> Ein Industriebetrieb, dessen Abwasser durch eine kommunale Kläranlage (in die auch Haushaltsabwasser fließt) geklärt wird, wird Indirekteinleiter genannt.

<sup>&</sup>lt;sup>2</sup> Wird das Abwasser eines Industriebetriebs nicht über eine kommunale Kläranlage geklärt, so handelt es sich um einen Direkteinleiter.

quellen sowie

substanzspezifische Angaben zur eingeleiteten Menge und Persistenz der Stoffe.

GIS-basierte Modelle können u.a. bei der Optimierung von Monitoringprogrammen, wie die EU-WRRL sie fordert, eingesetzt werden (MATTHIES et al. 2006). Durch die Modellierung werden kausale Zusammenhänge zwischen Verbrauchsmenge und Emission einer Substanz sowie ihrer Konzentration im Gewässer deutlich. So kann z.B. auf bisher unbekannte Emissionsquellen rückgeschlossen werden und zur Überprüfung können Messungen an den als relevant identifizierten Punkten vorgenommen werden (HEß et al., 2004). Ebenso können derartige Modelle bei der Aufstellung von Managementplänen unterstützend eingesetzt werden. Durch Simulation von Szenarien können die Auswirkungen bestimmter Maßnahmen (z.B. Modifikationen an Kläranlagen) im Vorhinein abgeschätzt werden.

Auch in der Risikoabschätzung und Zulassung neuer Stoffe helfen GIS-basierte Modelle, denn neue Stoffe ersetzen überwiegend alte, deren Emissionsquellen und –mengen bekannt sind (MATTHIES et al. 2006). Bei der Ermittlung der Umweltexposition einer Chemikalie im Rahmen der REACH-Verordnung im Kompartiment Wasser können beispielsweise exemplarische Simulationen in Flusseinzugsgebieten durchgeführt werden. So erhält man realistischere Konzentrationsberechnungen, als wenn nur ein Kompartimentmodell zu Rate gezogen wird.

## **3 Zielsetzung**

In der Vergangenheit traten aufgrund von neuen Anforderungen Schwächen des Modells GREAT-ER zu Tage. Ziel dieser Arbeit ist deshalb die Analyse der Möglichkeit einer Neukonzeption von GREAT-ER aufgrund dieser Anforderungen. So soll es in Zukunft leichter möglich sein, dynamisch Veränderungen am Fließgewässernetz (Lage und Topologie) vorzunehmen. Dazu gehört auch die Veränderung von Kläranlagen bzw. anderer Schadstoffquellen in Bezug auf deren Lage und / oder deren Attribute. Diese Möglichkeit soll dem Anwender dynamisch zur Verfügung stehen, sodass er vergleichende Simulationsläufe mit unterschiedlichen Angaben einfach durchführen kann. Bisher ist dies nur über eine aufwendige, vorgeschaltete Routine (Preprocessing) möglich. Des Weiteren sollen die Datenhaltung, die Möglichkeiten einer weiterführenden Analyse nach einem Simulationslauf sowie der Kartenausgabe verbessert werden. Außerdem soll die Voraussetzung geschaffen werden, typische GIS-Funktionalitäten ausnutzen zu können. Dazu zählen z.B. die Funktionen, durch Verschneiden von Einzugsgebieten mit Nutzungsdaten diffuse Einträgen aus Abschwemmung und Auswaschung ermitteln zu können.

Die konkreten Fragen lauten:

- In wieweit ist es möglich, die bisherigen GREAT-ER-Funktionen mit Hilfe des Geoinformationssystems (GIS) ArcGIS und einer für dieses Programm konzipierten Erweiterung zur Datenhaltung sowie für hydrologische Berechnungen (Arc Hydro Datenmodell und Arc Hydro Tools) als Voraussetzung für weitere Neuerungen zu implementieren?
- Welche Verbesserungen ergeben sich dadurch schon automatisch und welche werden vorbereitet?
- Inwiefern profitieren Benutzerfreundlichkeit, Layout und Datenhaltung?

Das zu diesem Zwecke zu entwickelnde Werkzeug wird am Flusseinzugsgebiet der Itter (einem kleinen Nebenfluss des Rheins) sowie an einem Teilstück des Mains in Unterfranken auf seine Praktikabilität und Plausibilität in Bezug auf die Ergebnisse überprüft.

## **4 Grundlagen**

## **4.1 GREAT-ER**

#### **4.1.1 Modellansatz von GREAT-ER**

Die Software beinhaltet mathematische Modelle zum Eintrag und Abbau sowie zur Verlagerung von Stoffen. Die Verteilung der simulierten Stoffkonzentrationen in der Umwelt (Predicted Environmental Concentrations  $=$  PECs) werden mit Hilfe eines Geoinformationssystems (GIS) einfach und anschaulich dargestellt.

Den Kern bildet ein deterministisches Fließgleichgewichtsmodell, auf das ein Stochastik-Modul aufgesetzt ist (SCHULZE & MATTHIES, 2001). Durch die Möglichkeit einer Monte-Carlo-Simulation können zeitliche Variabilitäten der Parameter (Durchfluss, Fließgeschwindigkeit usw.) berücksichtigt werden (WAGNER 2001). Die Simulation wird eindimensional durchgeführt, d.h. es wird der Transport flussabwärts von der Quelle bis zur Mündung berücksichtigt (FEIJTEL et al. 1997).

In den bisherigen Versionen werden alle Einträge in das Fließgewässernetz als Punktquellen modelliert. Es gibt einerseits Kläranlagen, durch die Stoffe eingetragen werden, andererseits tragen industrielle Direkteinleiter zu Verunreinigungen bei. GREAT-ER ist in drei Komplexitätsstufen unterteilt (Modus 1-3). Schadstoffabbau findet in den Kläranlagen sowie in den maximal 2 km langen Flussabschnitten statt, in die das Fließgewässernetz unterteilt wird. Optional kann der Abbau in den Abwasserkanälen berücksichtigt werden. Dementsprechend gibt es drei Simulationsmodule: das Kläranlagenmodell (WWTP), das Flussmodell (River) und das Abwasserkanalmodell (Sewer).

Um ein Flusseinzugsgebiet (Catchment) aufzubereiten und in das System einzupflegen. ist ein sogenanntes Preprocessing erforderlich, in dem die geographischen Daten und die dazugehörigen Attributwerte aufbereitet bzw. ermittelt werden. Langfristig sollen möglichst viele europäische Flüsse in das System aufgenommen werden. Derzeit sind bereits folgende implementiert: Aire, Calder, Went, Rother (England), Lambro (Italien), Itter, Unter-Main, Main, Ruhr (Deutschland), Rupel (Belgien) und Mayenne (Frankreich)<sup>3</sup>.

#### **4.1.2 GREAT-ER Versionen**

Zur Zeit existieren drei offizielle Versionen des Modells:

GREAT-ER 1.0x (1999),

<sup>&</sup>lt;u>.</u>  $3$ Weitere Informationen über GREAT-ER (Manuals, Downloads etc.) finden sich unter http://www.greater.org/pages/home.cfm

- GREAT-ER desktop (2003) und
- GREAT-ER web (2003).

Allen drei Versionen liegen die gleichen chemischen Modelle zugrunde. Auch die vorausgesetzten Geodaten und Attribute sind identisch. Unterschiede bestehen lediglich in der Software-Architektur (ECETOC, 2007). Während GREAT-ER 1.0x mit der proprietären GIS-Software ArcView verknüpft ist, wird das Ergebnis in GREAT-ER desktop mit Hilfe der freien GIS-Software Thuban<sup>4</sup> visualisiert. GREAT-ER web ist als "light version" online verfügbar. Das bedeutet, es kann nur im Modus 1 gerechnet werden und es stehen (ohne Registrierung) nur ausgewählte Beispielflusseinzugsgebiete zur Verfügung, Ergebnisse können nicht gespeichert werden und die Visualisierung findet durch den Internet-Browser statt. Mit einer Registrierung stehen dem Nutzer ähnliche Funktionalitäten zur Verfügung wie in der Vollversion. Allerdings kann weiterhin nur im Modus 1 simuliert werden, und die Neuanlage von Catchments ist nicht möglich (ECETOC, 2007).

Das Datenmanagement der ersten Version (GREAT-ER 1.0x) basiert auf dBase-Tabellen. Für die anderen Versionen findet es in einer Oracle-Datenbank<sup>5</sup> statt. Da diese nicht frei verfügbar ist, wurde im Institut für Umweltsystemforschung (USF) eine auf einer PostgreSQL-Datenbank<sup>6</sup> basierende Version entwickelt. GREAT-ER 2.0.5 ist hier die aktuell lauffähige Version. Ausgehend von der Namensgebung GREAT-ER I werden die folgenden Versionen (GREAT-ER desktop, GREAT-ER web und die USF-Version) häufig unter GREAT-ER II zusammengefasst. Wenn in dieser Arbeit die Rede von GREAT-ER II oder der aktuellen bzw. bisherigen Version ist, so ist die USF-Version GREAT-ER 2.0.5 gemeint.

#### **4.1.3 Schwächen von GREAT-ER**

<u>.</u>

Das derzeitige System bietet zwar, nachdem die Datengrundlage einmal geschaffen wurde, recht umfangreiche Simulationsmöglichkeiten an. Eine Änderung der georeferenzierten Daten (Hinzufügen oder Entfernen einer Kläranlage oder eines Direkteinleiters, Änderungen am Fließgewässernetz) ist jedoch sehr aufwendig. Dafür müssen Teile des Preprocessings wiederholt und die Daten neu in die Datenbank hoch geladen werden. Unkomfortabel und aufwendig wirkt sich die Tatsache aus, dass während des Digitalisierens bzw. des Auf-

<sup>&</sup>lt;sup>4</sup> Thuban ist ein Geoinformationssystem, das Geodaten im Shapefile-Format und aus PostgreSQL- bzw. PostGIS-Datenbanken darstellen und verarbeiten kann. Das Programm ist frei verfügbar und plattformunabhängig.

<sup>5</sup>Oracle Database ist eine relationale Datenbank, die von der Firma Oracle entwickelt wurde. Die Daten werden sowohl relational als auch objektrelational gespeichert. Es handelt sich um proprietäre Software.

<sup>&</sup>lt;sup>6</sup> PostgreSQL ist ein objektrelationales Datenbanksystem. Im Bereich der freien Software gehört es zu den ältesten und am weitesten entwickelten.

bereitens von digital vorhandenen Fließgewässern darauf geachtet werden muss, dass die Digitalisierrichtung mit der Fließrichtung übereinstimmt. Thuban verfügt nur über sehr eingeschränkte Darstellungs- und Ausgabefunktionen. Es ist z.B. nicht möglich, eine ansprechende Karte mit Legende zu erstellen. Ebenso fehlen weitere typische GIS-Funktionalitäten wie Verschneiden, Parsen etc.

Im Laufe der Zeit ergaben sich neue Anforderungen an das Modell. So ist beispielsweise die Höhe des Durchflusses im Fluss anstatt über eine anfangs angewandte grobe Abschätzung sinnvoller mit Hilfe einer einheitlichen Abflussberechnung, die georeferenzierte Niederschlagsdaten nutzt, zu bestimmen. Aus diesem Grund wurde die Aufbereitung eines Flusseinzugsgebietes (Preprocessing) bereits mit Hilfe des Geoinformationssystems ArcGIS neu konzipiert (WISSING 2006). Eine weitere Neuerung stellt die Einbeziehung flächenbezogener, an das Gewässer angrenzender Nutzungsarten dar. Von diesen Flächen gehen unterschiedliche Einträge aus, die sich auf das Gewässer auswirken. Hervorzuheben ist hier die Berechnung von Zink-Einträgen aufgrund von angeschlossenen Dach- und Straßenflächen (HUEFFMEYER 2006). Diese beiden Erweiterungen nutzen bereits typische GIS-Funktionalitäten aus, die außerhalb von GREAT-ER vorbereitet werden.

#### **4.2 ArcGIS**

ArcGIS ist ein Geoinformationssystem (GIS), mit dem sich Geodaten erfassen, erzeugen, speichern, bearbeiten, analysieren, modellieren und graphisch darstellen lassen. Entwickelt wurde die Software von der Firma ESRI, Redlands, Californien. Die Version ArcGIS 9.1 Desktop besteht aus den drei Komponenten:

- ArcCatalog,
- ArcMap und
- ArcToolbox (ESRI 2005c).

ArcCatalog dient, ähnlich wie der Windows Explorer, der Datenverwaltung und organisation. In ArcMap, der zentralen Anwendung des Pakets, findet die eigentliche Be- und Verarbeitung der Geodaten statt (Editieren, Verschneiden, etc.). In einem ArcMap-Document (mit der Endung .mxd) sind dabei lediglich Referenzen zu den eigentlichen Geodaten gespeichert, mit denen gearbeitet wird. Es wird unterschieden zwischen einem Data View und einem Layout View. Letzterer bietet die Möglichkeit der Kartengestaltung und -ausgabe. Die ArcToolbox enthält zusätzliche Werkzeuge zur Geoverarbeitung (ESRI 2005c).

Das hauptsächlich verwendete Datenformat für Vectordaten ist das von ESRI entwickelte Format Feature Class. In einer solchen Klasse sind Geoobjekte (Features) desselben Geo-

metrietyps (Punkt, Linie oder Polygon), derselben räumlichen Lage und mit denselben Attributen zusammengefasst. Das alte Shapefile-Format wird damit weitgehend abgelöst, lässt sich aber problemlos integrieren und weiterhin benutzen. Die reversible Umwandlung von Shapefiles in Feature Classes ist möglich.

### **4.3 ArcGIS Hydro Datenmodell (Arc Hydro)**

Das ArcGIS Hydro Datenmodell (Arc Hydro) (MAIDMENT 2002) stellt den Rahmen zur Organisation und Vorbereitung von räumlichen Daten in einem geographischen Informationssystem (GIS) in Bezug auf Hydrologie und hydrologische Modellierung bereit. Das spezifische Datenmodell wird durch die Hydro Tools ergänzt, die als Toolbar zu ArcMap hinzugeladen werden können. Diese Werkzeuge können zum Füllen der Attributtabellen der Klassen des Datenmodells, zur Verknüpfung von Features in verschiedenen Klassen, sowie als Hilfsmittel bei Analysen verwendet werden. Arc Hydro unterstützt hydrologische Simulation, ist selbst aber kein Simulationsmodell. Simulationen können durch Austausch von Daten zwischen Arc Hydro und einem angeschlossenen, unabhängigen hydrologischen Modell (z.B. unter zu Hilfenahme von Dynamic Linked Libaries (DLLs)) realisiert werden (MAIDMENT 2002). Eine wichtige Schlüsselkomponente ist eine eindeutige Identifizierungsnummer, die jedes Feature in der Geodatabase universell kennzeichnet (HydroID). Über diese Nummer werden auch Verbindungen und Relationen der Features unter- und miteinander referenziert.

Arc Hydro basiert auf den Funktionen von ArcGIS. Diese werden angewendet, erweitert und es werden neue hinzugefügt. Den Kern bildet ein hydrologisches Netzwerk, das auf dem geometrischen Netzwerkmodell (Geometric Network) in ArcGIS basiert. Aus Punkten und Linien, die verbunden sein müssen und auch aus unterschiedlichen Feature Classes stammen können, kann dieses Netzwerk erstellt werden. Arc Hydro fügt diesem Netzwerk noch Verknüpfungen (Relationen) zwischen Knoten und den damit ggf. in Beziehung stehenden hydrologischen Features (z.B. Einzugsgebiete, Gewässer oder Monitoringpunkte) hinzu (Maidment 2002). Dieses Konzept permanenter Speicherung von Verbindungen zwischen verschiedenen Features (durch Netzwerk und Relationen) ermöglicht das Durchlaufen des Gewässernetzes incl. der Einzugsgebiete, Flüsse, Seen, Monitoringpunkte, Pegel etc. und ein Verständnis der Interaktionen zwischen den Features (MAIDMENT 2002).

Die Daten werden in einem Set von Feature Classes in einer Geodatabase organisiert (WHITEAKER 2003b). Die Feature Classes sind in folgenden vier Hauptkategorien (Feature Datasets) zusammengefasst (siehe auch Abb. 1):

- **Drainage**
- **Hydrography**
- **Network**

**Channel** 

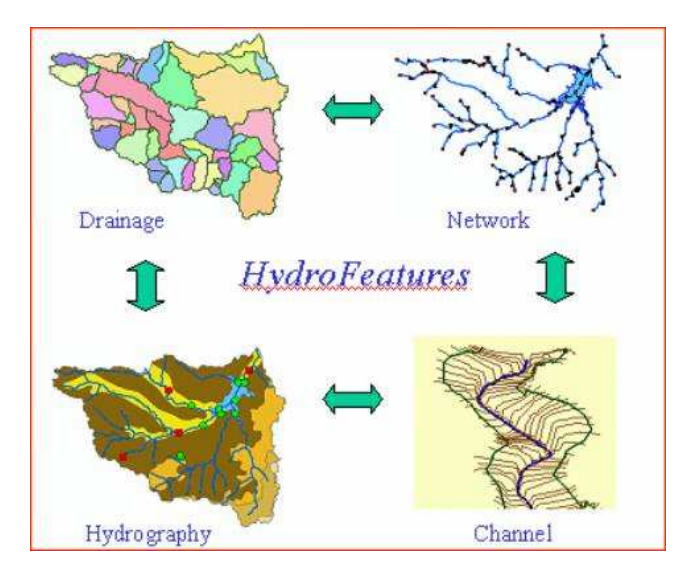

Abb. 1 Die vier Hauptbestandteile des Arc Hydro Datenmodells (Quelle: ZOUN et al. 2001)

Drainage erfasst flächenhafte Einzugsgebiete, deren Auslasspunkte und Fließpfade, auf denen sich Wasser durch die Landschaft bewegt. Diese Daten können durch die Analyse eines digitalen Geländemodells mit Hilfe der Hydro Tools ermittelt werden (MAIDMENT 2002).

In Hydrography sind besondere Strukturen des Gewässernetzes zusammengefasst. Dazu gehören Seen, Querbauwerke, Dämme, Brücken, Monitoring Punkte, Kläranlagen, künstliche Kanäle usw. (MAIDMENT 2002).

Network vereinigt alle Fließgewässerbestandteile in einem geometrischen Netzwerk, mit dessen Hilfe man den Fluss des Wassers durch das Flussbett simulieren kann. Bestandteile dieses geometrischen Netzwerkes sind Kanten, die die Flussabschnitte darstellen, und Knoten, die die Flussabschnitte verbinden. Außerdem kann ein schematisches Netzwerk zur Vereinfachung aufgebaut und gespeichert werden (MAIDMENT 2002).

Channel umfasst eine höher aufgelöste, dreidimensionale Beschreibung des Flussbettes.

Darüber hinaus können Zeitreihen integriert werden.

Bei der Anwendung des Datenmodells werden alle Feature Classes angelegt, diese müssen jedoch nicht zwangsweise genutzt und mit Daten gefüllt werden. Diese Struktur ist eher als Gerüst zu verstehen und auch so zu benutzen. Darüber hinaus lassen sich leicht weitere Attribute an die bestehenden Feature Classes anhängen sowie neue erstellen. Auch die Anlage zusätzlicher Attributtabellen, die nicht direkt an eine Feature Class gekoppelt sind, ist möglich.

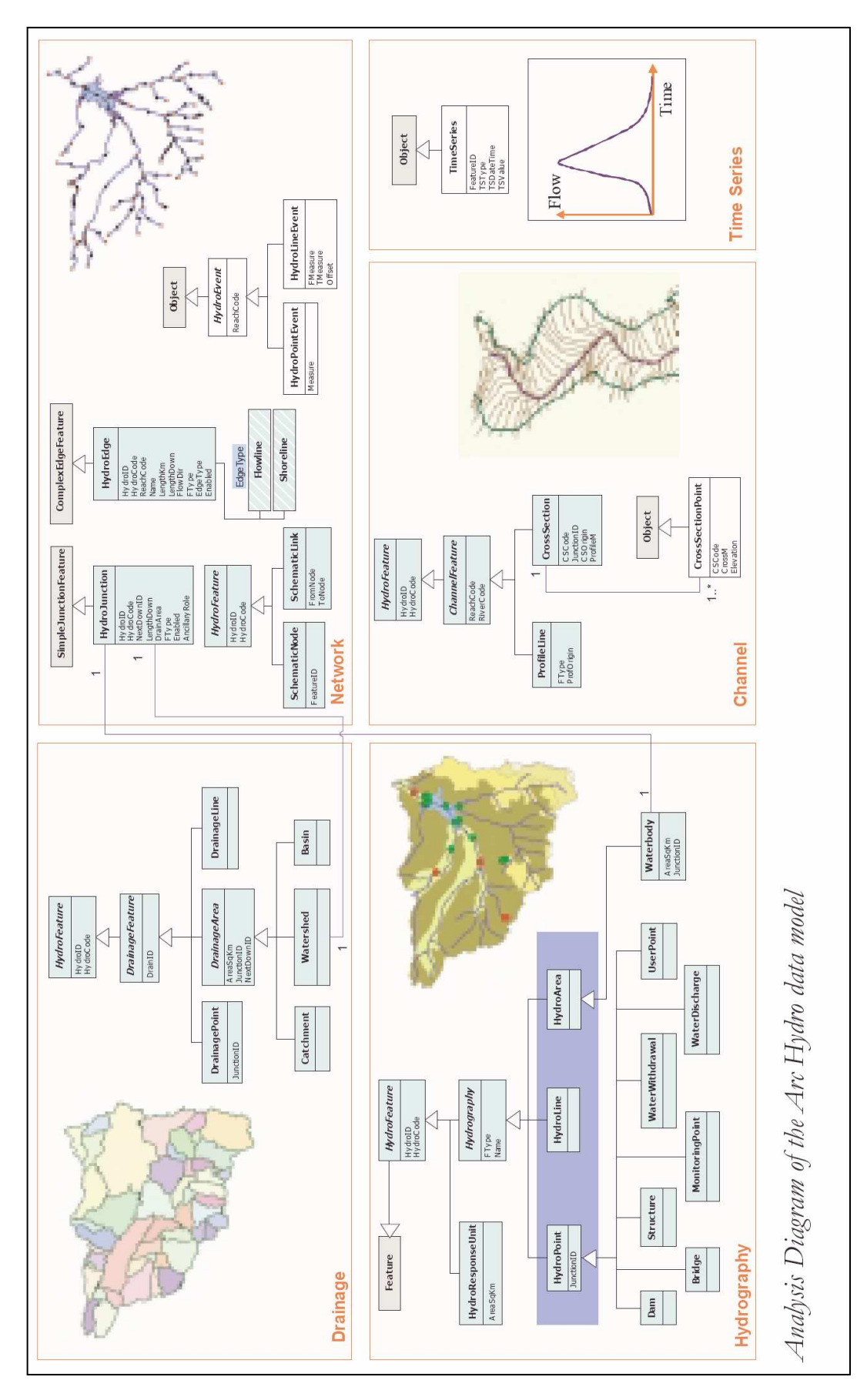

Abb. 2 Diagramm des Arc Hydro Datenmodells (Quelle: MAIDMENT 2002)

### **4.4 Modellansatz Schematic Network Processing**

Der Modellansatz Schematic Network Processing von WHITEAKER (2003) hat zum Ziel, den Massenfluss wassergebundener Nähr- oder Schadstoffe bzw. deren Konzentration im Wasser zu simulieren. Dazu wird Oberflächenwasser durch die Landschaft verfolgt und die Entwicklung der Fracht beobachtet, die z.B. durch Abbauprozesse beeinflusst werden kann. Im Copano Bay Watershed, einem Fließgewässersystem in Texas (USA), wurde das Modell angewendet, um die Bakterienkonzentration zu simulieren und räumlich darzustellen (GIBSON 2005). Prozesse, die in diesem Fall eine wichtige Rolle spielen, sind Abbau und Verlagerung der Bakterien. An diesem Beispiel wird die Funktionsweise des Modellansatzes erläutert.

Das Modell stützt sich auf das Schematic Network, das mit Hilfe des Arc Hydro Toolsets erzeugt werden kann. Das Schematic Network repräsentiert die Topologie der einzelnen Bestandteilen der Landschaft über ein Netzwerk aus Kanten und Knoten. Hergestellt wird dieses Netzwerk typischerweise über Watersheds und HydroJunctions (WHITEAKER 2003a, WHI-TEAKER et al. 2005). Allerdings sind auch andere Vorgehensweisen möglich.

Mit der Routine, die das Schematic Network Processing präsentiert, wird die Funktionalität des Schematic Network um die Simulationsmethoden erweitert (WHITEAKER et al. 2005). Für das Modell werden die Kanten (Flussabschnitte) in verschiedene Typen unterteilt, für die es jeweils unterschiedliche Abbaugleichungen gibt (WHITEAKER 2003a).

#### **4.4.1 Schematisches Netzwerk**

Ein Schematic Network besteht aus den beiden Feature Classes SchemaLink und SchemaNode. Da es sich um ein schematisches Netzwerk handelt, wird durch die Links nicht die geographische Lage der Flussabschnitte repräsentiert, sondern die schematische Topologie (siehe Abb. 3).

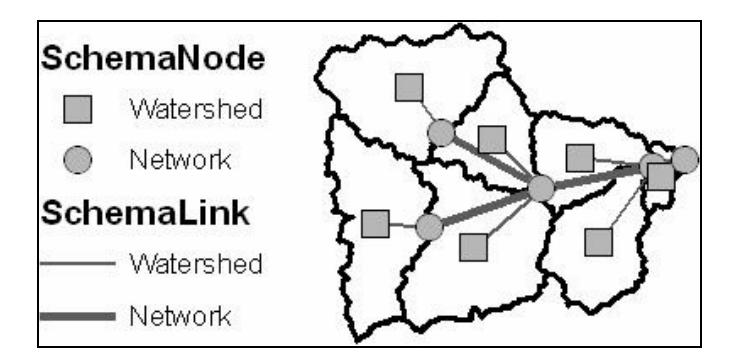

Abb. 3 Schematic network in einem Flusseinzugsgebiet (Quelle: WHITEAKER et al. 2005)

Wichtige Attribute der beiden Klassen sind:

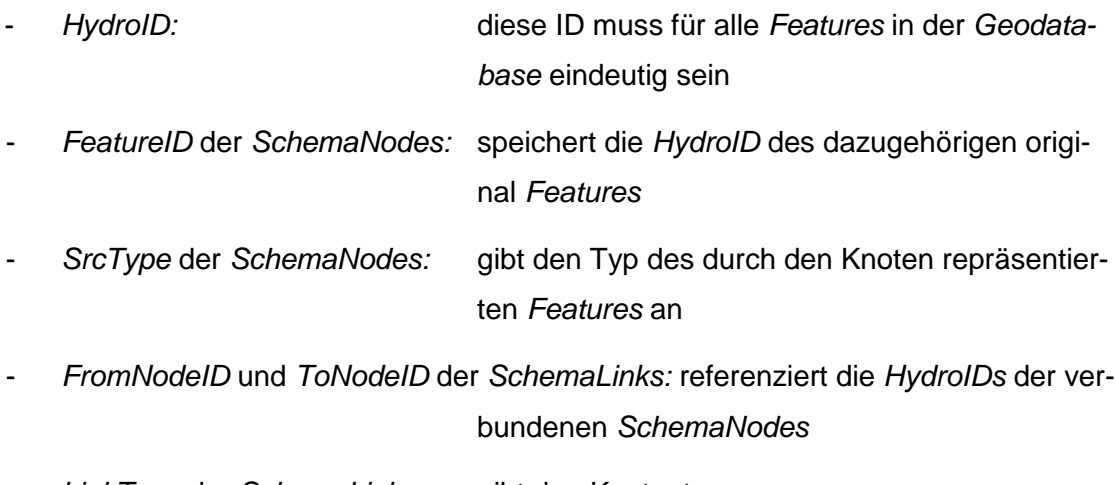

LinkType der SchemaLinks: gibt den Kantentyp an

(WHITEAKER 2003a, WHITEAKER et al. 2005).

Wann immer zwei SchemaNodes eine Verbindung haben, besteht ein SchemaLink zwischen ihnen. SchemaNodes können mit mehreren SchemaLinks verbunden sein, während SchemaLinks maximal mit zwei SchemaNodes verknüpft sein können (WHITEAKER 2003b, WHITEAKER et al. 2005).

Wichtig für die Erstellung eines Schematic Network ist, dass jeder Link zuvor eine Richtung (flow direction) zugewiesen bekommen hat. Dies kann die Digitalisierrichtung sein, aber auch eine vom Nutzer selbst definierte Richtung. Es wird hier davon ausgegangen, dass Wasser und somit auch Fracht immer nur flussabwärts fließt und dass keine Rückstaueffekte auftreten.

#### **4.4.2 Trace-Operationen**

Um das Schematic Network Processing anwenden zu können, muss zuerst eine Geodatabase nach dem Arc Hydro Schema incl. eines Schematic Network angelegt und mit entsprechenden Attributen (z.B. Abbauraten, Frachten, Durchflussmengen und –zeiten) versehen werden.

Die Simulation lässt sich in zwei Abschnitte unterteilen: Datenaufbereitung und Prozessschleife. Während der Datenaufbereitung werden die Bestandteile des Schematic Networks von der Quelle bis zur Mündung sortiert und in einem Zwischenspeicher abgelegt. Denn für eine Trace-Operation müssen erst alle Flussabschnitte oberhalb des gerade zu bearbeitenden Flussabschnittes prozessiert sein (WHITEAKER 2003b). Für die Sortierung werden die drei Attribute HydroID, FromNodeID und ToNodeID benötigt (WHITEAKER 2005). Außerdem werden temporäre Collections zur Speicherung von Werten angelegt.

Nun finden die eigentlichen Berechnungen statt, bei der hydrologische Informationen entlang des Netzwerkes weiter gegeben werden. Dazu werden die einzelnen Features (Link oder Node) nacheinander prozessiert und ggf. werden DLLs (dynamic linked libaries) aufgerufen, die Abbauprozesse simulieren (WHITEAKER 2003a). Diese Rechnungen sind ebenfalls zweigeteilt (siehe Abb. 4): Zuerst wird die Fracht (TotalVal) ermittelt, die von oberhalb liegenden Features (PassedVal) sowie von außerhalb des Netzwerkes (IncVal) kommt, dann erfolgt die Berechnung des nach unten weiterzugebenden Wertes (PassedVal). Mit diesem Vorgehen kann das Verhalten von Verunreinigungen aus Wassereinzugsgebieten während des Transports im Fließgewässer simuliert und eine Endbelastung am Auslasspunkt ermittelt werden (WHITEAKER 2003b).

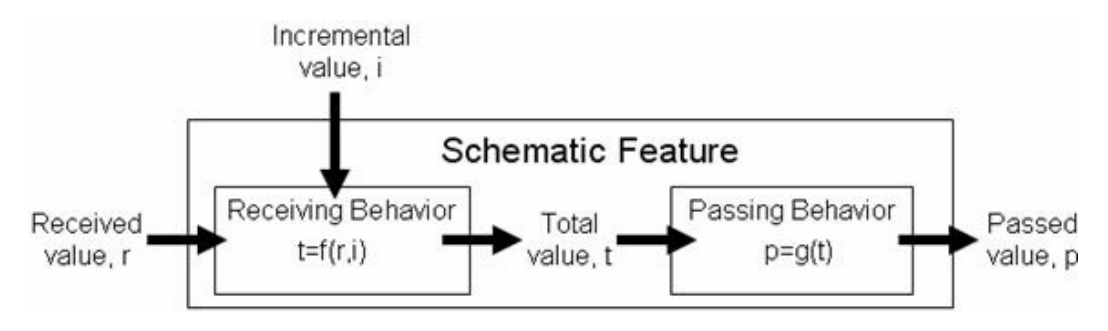

Abb. 4 Verhalten eines Schematic Features (Link oder Node) (aus WHITEAKER et al. 2005)

Konkret werden während der Prozedur vier Werte für jedes Feature benötigt bzw. berechnet (WHITEAKER et al. 2005):

- der von oberhalb empfangene Wert (received value)
- der hinzukommende Wert (incremental value)
- der Gesamtwert vor dem Abbau (total value)
- der weiterzugebende Wert nach dem evtl. Abbau (passed value)

In den Tabellen SchemaLink und SchemaNode werden die letzten drei der genannten Werte in jeweils einer eigenen Spalte gespeichert (IncVal, TotVal, PassedVal). Der passed value ist gleichzeitig der received value des nachfolgenden Links oder Nodes. Ein Link kann nur den Wert seines oberhalb liegenden Nodes empfangen, ein Node erhält die Werte seiner Vorgänger-Links (WHITEAKER 2005). Der incremental value kommt von außen hinzu, d.h. es handelt sich beispielsweise um einen Nährstoffeintrag in das Gewässernetz. Dieser Wert kann auch negativ sein, wenn es sich um einen Austrag handelt. Der total value berechnet sich durch Addition aus dem received value und dem incremental value. Der passed value ist der Wert, der nach einem evtl. Abbauprozess nach unten weiter gegeben wird (WHITEAKER 2003b).

Beschrieben wurden hier jeweils die voreingestellten Attribute und ablaufenden Prozeduren. Erweiterungen sind an vielen Stellen möglich. Insbesondere wenn Abbauprozesse implementiert werden, werden weitere Attribute wie Abbaurate, Aufenthaltsdauer usw. benötigt.

Die Abbauprozesse selbst sind in diesem Modell durch sogenannte ProcessingOps implementiert. Diese Operationen sind optional und nicht Teil des eigentlichen Programmcodes, sondern werden von außen beim Aufruf der Prozesses mit übergeben. Dementsprechend lassen sich auch neue oder andere Abbauprozesse auf diese Weise implementieren und hinzufügen (WHITEAKER 2003b).

#### **4.4.3 Technische Rahmenbedingungen**

In ArcGIS 9 ist es möglich, eigene Werkzeuge mit Hilfe der ArcToolbox und des Model-Builders zu erstellen. Das Prinzip beruht darauf, aus den Programmen ArcMap oder ArcCatalog über das Werkzeug Informationen über Geodaten oder Attribute an ein Skript zu übergeben, welches damit eine Operation durchführt oder ggf. externe DLLs (dynamic linked libaries) aufruft. Skripte werden für einfache Berechnungen verwendet und können in verschiedenen Sprachen programmiert werden. Im Falle des Schematic Network Processing wurde VBScript verwendet. DLLs können nicht alleine ausgeführt werden, sie bedürfen immer eines Aufrufs aus einem anderen Prozess heraus. Dafür sind in ihnen meist komplexere Operationen verwirklicht. Die Programmiersprachen sind wiederum vielfältig, in diesem Fall wurde Visual Basic 6 benutzt (WHITEAKER 2003b).

## **5 Methodik**

## **5.1 Nutzbarkeit des Modells Schematic Network Processing für GREAT-ER**

Der chemische Abbauprozess im Fluss wird in GREAT-ER durch eine Abbaugleichung 1. Ordnung beschrieben. Im Modus 1 ist dazu eine aggregierte Abbaurate erforderlich (SCHULZE & MATTHIES, 2001).

 $C(t) = C_0 * e^{-k\deg^*t}$ 

 $C =$  Konzentration [kg/m<sup>3</sup>]

k\_deg = chem. Abbaurate 1. Ordnung  $[h^{-1}]$ 

Unter der Annahme, dass der Durchfluss Q in den Flussabschnitten mit höchstens 2 km Länge konstant ist, wird anstatt mit der Konzentration mit der Fracht gerechnet:

 $Q * C(t) = Q * C_0 * e^{-k^*t}$ 

 $Q = Durchfluss [m<sup>3</sup>/sl]$ 

 $N_{out} = N_{in} * e^{-k^{*}t}$  $(1)$ 

Nout = Fracht am Ende des Flussabschnitts (nach Abbau) [kg/s]

 $N_{in}$  = Fracht am Anfang des Flussabschnitts (vor Abbau) [kg/s]

In Boeije 1990 findet sich folgende Formel für den Abbau im Fluss in GREAT-ER:

$$
R_{\text{River}} = 1 - e^{-\text{HRT}^*k} \langle = \rangle \qquad e^{-\text{HRT}^*k} = 1 - R_{\text{River}} \tag{2}
$$

 $R<sub>River</sub> = Abbau$  im Flussabschnitt  $[-]$ 

HRT = Hydraulic Residence Time [h] = t

Weiterhin gilt:

$$
R_{\text{River}} = N_{\text{deg}} / N_{\text{in}} \qquad \Longleftrightarrow \qquad N_{\text{deg}} = R_{\text{River}} \cdot N_{\text{in}} \tag{3}
$$

 $N_{\text{deg}}$  = abgebaute Fracht [kg/s]

sowie:  $N_{out} = N_{in} - N_{des}$  (4)

Einsetzen von (3) in (4) ergibt:  $N_{out} = N_{in} - R_{River} * N_{in}$  (5a)

$$
\iff N_{\text{out}} = N_{\text{in}} \cdot (1 - R_{\text{River}}) \tag{5b}
$$

Einsetzen von (2) in (5b) ergibt:  $N_{out} = N_{in} * e^{-HRT^*k}$  (6)

Im Schematic Network Processing (WHITEAKER 2005) wird eine hierzu äquivalente Gleichung verwendet:

 $\log \frac{d}{2}$ **load** $\log \frac{d}{2}$ **rf e**  $\frac{-kt}{t}$ 

loadpassed = downstream bacteria load [cfu/yr] (cfu = colony-forming unit)

 $load_{received}$  = upstream bacteria load  $[ctu/yr]$ 

 $k =$  first-order decay coefficient  $\lceil \text{d}$ ay<sup>-1</sup>

 $t =$  travel time (residence time) along streams  $[days]$ 

Das heißt, die beiden Modelle basieren auf den gleichen Grundannahmen, was die Abbauprozesse betrifft. Weiterhin geht es in beiden um Abbau- und Transportprozesse von Stoffen bzw. Bakterien in Fließgewässersystemen und um die räumliche Darstellung der Ergebnisse. In beiden Modellen geschieht der Stoffeintrag in das Gewässer über Einleiterpunkte (Kläranlagen, Direkteinleiter oder andere Quellen). Im Schematic Network Processing sind Einleitungen auch in die Flussabschnitte direkt möglich.

Das generelle Modellziel sowie die –struktur sind also vergleichbar. Unterschiede bestehen jedoch auf der technischen Seite. Während die bisherige Version von GREAT-ER die Konnektivität des Fließgewässernetzes auf die direkte Speicherung der Nachbarschaftsbeziehungen der einzelnen Flussabschnitte in der Datenbank angewiesen ist, basiert das Schematic Network Processing auf einem Netzwerk, das diese Beziehungen intern speichert und verwaltet. Durch diese spezielle GIS-Funktionalität können Änderungen des Fließgewässernetzes wesentlich leichter und dynamischer verwirklicht werden als in GREAT-ER, wo jedes Mal das Preprocessing incl. Hochladen der Dateien in die Datenbank wiederholt werden muss.

### **5.2 Ansatzpunkt und Rahmenbedingungen zur Neukonzeption von GREAT-ER**

Bei der Neukonzeption von GREAT-ER mit ArcGIS und Arc Hydro gibt es zwei Möglichkeiten. Entweder man geht von dem bisherigen Code aus und integriert diesen in die Arc-GIS-Struktur, oder man geht von ArcGIS und bereits vorhandenen Modellansätzen aus, die ArcGIS nutzen, und passt diese an die Erfordernisse von GREAT-ER an. Um sich für einen der beiden Wege zu entscheiden, sind die Vor- und Nachteile abzuwägen.

GREAT-ER in der aktuellen Form basiert auf einer PostgreSQL-Datenbank, die sich von der Access-Datenbank, mit der ArcGIS arbeitet, u.a. dadurch unterscheidet, dass sie auf einem externen Server installiert ist, während ArcGIS (in der ArcGIS Desktop Version) lokal operiert.

Um ArcGIS zu erweitern, braucht man eine Programmiersprache, die mit Objekten des Component Object Models (COM) umgehen kann. Das Component Object Model von Microsoft ist eine sprachenunabhängige Technologie, um Software-Komponenten auszutauschen. COM ist selbst keine Sprache, sondern ein Protokoll, das festlegt, wie eine binäre Komponente mit einer anderen zusammenpasst und kommuniziert (ESRI 2005a). Das Object Model von ESRI basiert auf der COM-Technologie.

Das von ESRI entwickelte ArcObjects bildet die Grundlage jeglicher Erweiterung von ArcGIS. Es handelt sich dabei um eine Sammlung von in C++ geschriebenen GIS Objekten,

die in Bibliotheken (ArcObjects type libaries) bzw. zur Visualisierung in Object Models verpackt wurden. Durch Instanziierung dieser (COM-)Objekte erhält man Referenzen zu Arc-GIS Komponenten und Funktionalitäten.

Die Erweiterungen können einerseits als Skripte oder andererseits als Dynamic Linked Libary (DLL), EXE, OCX oder .NET Projekt implementiert werden (ESRI 2004). Wie bereits in Kapitel 4.4.3 erwähnt, eigenen sich Skripte für einfachere Operationen, während DLLs, EXEs usw. bei komplexeren Problemen angewendet werden.

Für die Geoverarbeitung unter ArcGIS (mit Hilfe von Skripten) kann grundsätzlich jede Skriptsprache verwendet werden, die COM-konform ist und über die COM-Schnittstelle I-Dispatch das sog. Geoprocessor-Objekt (aus dem Geoprocessing Object Model) instanziieren kann. Dieses Objekt ist das einzige, das direkt durch Skripting-Methoden erzeugt werden kann. Andere Objekte können nur über Methoden des Geoprozessors erzeugt werden (ESRI 2005b). COM-konforme Skriptsprachen sind z.B. Python, VBScript, JScript und Perl (ESRI 2005a).

Für die Erstellung von DLLs benötigt man eine kompilierbare Sprache, die ebenfalls mit COM-Objekten umgehen kann. Anders als bei den Skriptsprachen ist für diese umfangreichere Programmierung eine externe Entwicklungsumgebung notwendig. Für Erweiterungen zu ArcGIS Desktop hat man die Wahl zwischen einer COM- und einer .NET Entwicklungsumgebung (ESRI 2004). Zu der COM-Umgebung gehören die Sprachen Visual Basic, Visual C++ und Delphi, zu der .NET-Umgebung die Sprachen VB.NET und C# (ESRI 2004). In der COM-Umgebung ist die Kommunikation zwischen COM-Objekten direkt möglich, während in der .NET-Umgebung erzeugte Objekte mit einer Hülle versehen werden müssen, um mit COM-Objekten kommunizieren zu können.

Um eine DLL zu erstellen, wird ein Projekt angelegt, die benötigten Bibliotheken (ArcObjects type libaries) werden referenziert, Code wird geschrieben und am Ende wird dieser kompiliert und so in Binärcode umgewandelt. Diese Vorgehensweise hat neben der höheren Komplexität den Vorteil, dass man diese Pakete leichter weitergeben kann und den Code nicht sichtbar machen muss (ESRI 2004).

Die Frage, die sich am Anfang dieser Arbeit stellte, lautete: Welche Entwicklungsumgebung und Sprache sollen gewählt werden?

Ausgehend von GREAT-ER ist Python<sup>7</sup> denkbar, da ein großer Teil des GREAT-ER-Quellcodes in Python vorliegt. Allerdings kann man diese Sprache bisher in Verbindung mit ArcGIS nur als Skriptsprache verwenden, da es keine nativen Interfaces (Programmbiblio-

<u>.</u>

<sup>&</sup>lt;sup>7</sup> Python ist eine objektorientierte Opensource-Skriptsprache, die trotz ihrer Einfachheit auch zur Programmierung größerer Projekte verwendet werden kann.

theken) für diese Sprache gibt, sodass keine DLLs implementierbar sind. Über Skripte kann man aber wiederum nur das Geoprocessor Objekt instanzijeren, das nicht genug Funktionalitäten von ArcObjects verfügbar macht, um damit eine komplexere Anwendung zu erstellen.

Ein anderer Ansatzpunkt ist der Quellcode des Schematic Network Processings, der in Visual Basic 6 vorliegt. Dieser bietet den Vorteil, dass er einerseits bereits mit ArcGIS verknüpft ist und dass andererseits aufgrund der oben beschriebenen Ähnlichkeit des Modells zu GREAT-ER die Struktur in weiten Teilen übernommen werden kann. Da die .NET-Technologie die Weiterentwicklung der COM-Technologie darstellt und noch umfangreichere Funktionalität zur Verfügung stellt, wird der Code in VB.NET umgewandelt. Die verwendete Entwicklungsumgebung Visual Studio 2005 unterstützt dies mit einer Automatik, die jedoch noch einiger Nacharbeit bedarf.

### **5.3 Vorgehensweise**

Nach der Überführung des Visual Basic 6 Codes des Schematic Network Processings in VB.NET Code wird dieser den Bedürfnissen von GREAT-ER angepasst. Dazu gehört u.a., dass das schematische Netzwerk durch ein geometrisches ersetzt wird und dass die Berechnungsmodule in Form integrierter Module anstatt separater DLLs implementiert werden.

Vier Einschränkungen sind bei der Neuimplementierung im Rahmen dieser Arbeit zu beachten:

- es wird der Modus 1 ohne Monte-Carlo-Shots implementiert,
- die Möglichkeit einer Session-Verwaltung wird vorbereitet, jedoch noch nicht umgesetzt,
- zur besseren Nachvollziehbarkeit für nachfolgende Entwicklungen werden in diesem Entwicklungsstadium möglichst alle bisherigen Variablen- und Attributnamen beibehalten und
- es werden nur die wirklich benötigten Attribute verwendet und aufgezählt.

Das bedeutet, dass Attribute, die für spätere Entwicklungen bereits in den alten Versionen von GREAT-ER vorgehalten aber in Wirklichkeit nie benutzt werden, zu diesem Zeitpunkt erst einmal ignoriert und nicht weiter mitgeführt werden. Dies dient dazu, das Modell wieder übersichtlicher zu machen und gibt mehr Handlungsspielraum bei der Benennung von Variablen / Attributen sowie bei der tatsächlichen Implementation weiterer Verbesserungen. Eine Umbenennung von Variablen findet lediglich dort statt, wo ihr bisheriger Name sehr irreführend ist.

## **5.4 Vergleich von Simulationsergebnissen der neuen Version mit Ergebnissen aus GREAT-ER II**

Um die Funktion des neuimplementierten Modells und die Plausibilität der Ergebnisse zu überprüfen, werden zwei unterschiedliche Fließgewässernetze als Testgebiete ausgewählt. Wichtig ist dabei, dass die Gebiete bereits für GREAT-ER II aufbereitet wurden und in der Datenbank vorhanden sind. So lassen sich die Simulationsergebnisse der beiden Versionen leicht vergleichen.

Wegen der geringen Größe wird das Verhalten des Modells während der Entwicklung immer wieder am Einzugsgebiet der Itter, eines kleinen Nebenflusses des Rheins bei Düsseldorf, überprüft. Später wird die Anwendung des Modells auf einen längeren Mainabschnitt zwischen Schweinfurt und Würzburg übertragen, um den Einfluss regionaler Besonderheiten auf die Funktionalität auszuschließen.

#### **5.4.1 Das Gebiet der Itter**

Das Einzugsgebiet der Itter (auch Itterbach genannt) hat eine Größe von ca. 40 km². In diesem Gebiet befinden sich drei Kläranlagen, die ihr geklärtes Abwasser in die Itter einleiten (siehe Abb. 5). Da die Itter selbst ein recht kleiner Fluss ist, wirken sich die Einleitungen aus den Kläranlagen auf den Gesamtdurchfluss stark aus. Etwa 70 % des Wassers, das aus der Itter in den Rhein fließt, ist geklärtes Abwasser (SCHRÖDER et al. 2002). Die Quelle liegt in Solingen Gräfrath. Auf dem etwa 20 km langen Weg zum Rhein münden mehrere kleine Bäche in die Itter. Als Besonderheiten gibt es an zwei Stellen Bifurkationen. Kurz vor der Kläranlage Hilden zweigt der Horster Flutgraben ab, der in den Gräfrather Mühlenbach fließt. Kurz vor der Mündung teilt sich die Itter in den Teil, der in den Rhein fließt, und in die Alte Itter.

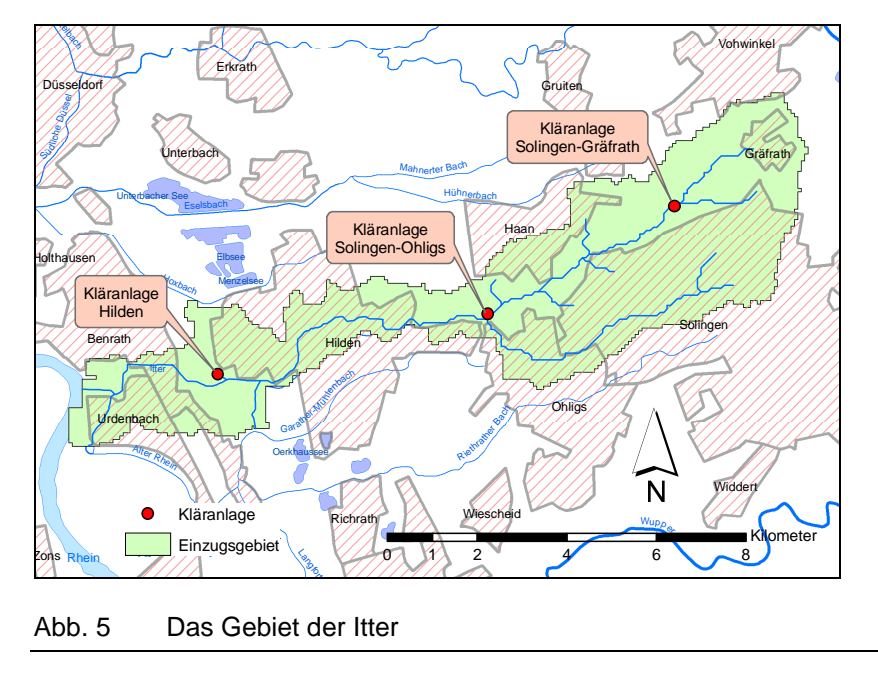

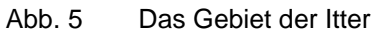

#### **5.4.2 Das Gebiet des Mainabschnitts in Unterfranken**

Vom Maineinzugsgebiet wurde bisher nur ein gut 1750 km<sup>3</sup> großes Teilstück zwischen Schweinfurt und Würzburg aufbereitet. Der Main ist ebenfalls ein Nebenfluss des Rheins und zwar der größte (siehe Abb. 6). Das betrachtete Teilstück hat eine Länge von 117 km. Insgesamt befinden sich 84 Kläranlagen im Einzugsgebiet. Neben den Kläranlagen, deren zusätzliche Wassermenge wegen der Größe des Mains nicht ins Gewicht fällt, führen zahlreiche Nebenflüsse und –bäche Wasser zu. Auf diesem Mainabschnitt gibt es ebenfalls eine Birfukation, die künstlich geschaffen wurde. In Volkach verkürzt der Mainkanal die Schifffahrtsstrecke, sodass Schiffe eine Mainschleife umgehen können (siehe Abb. 6). Der Kanal ist allerdings stark reguliert, und die Hauptwassermenge fließt weiterhin durch das ursprüngliche Flussbett.

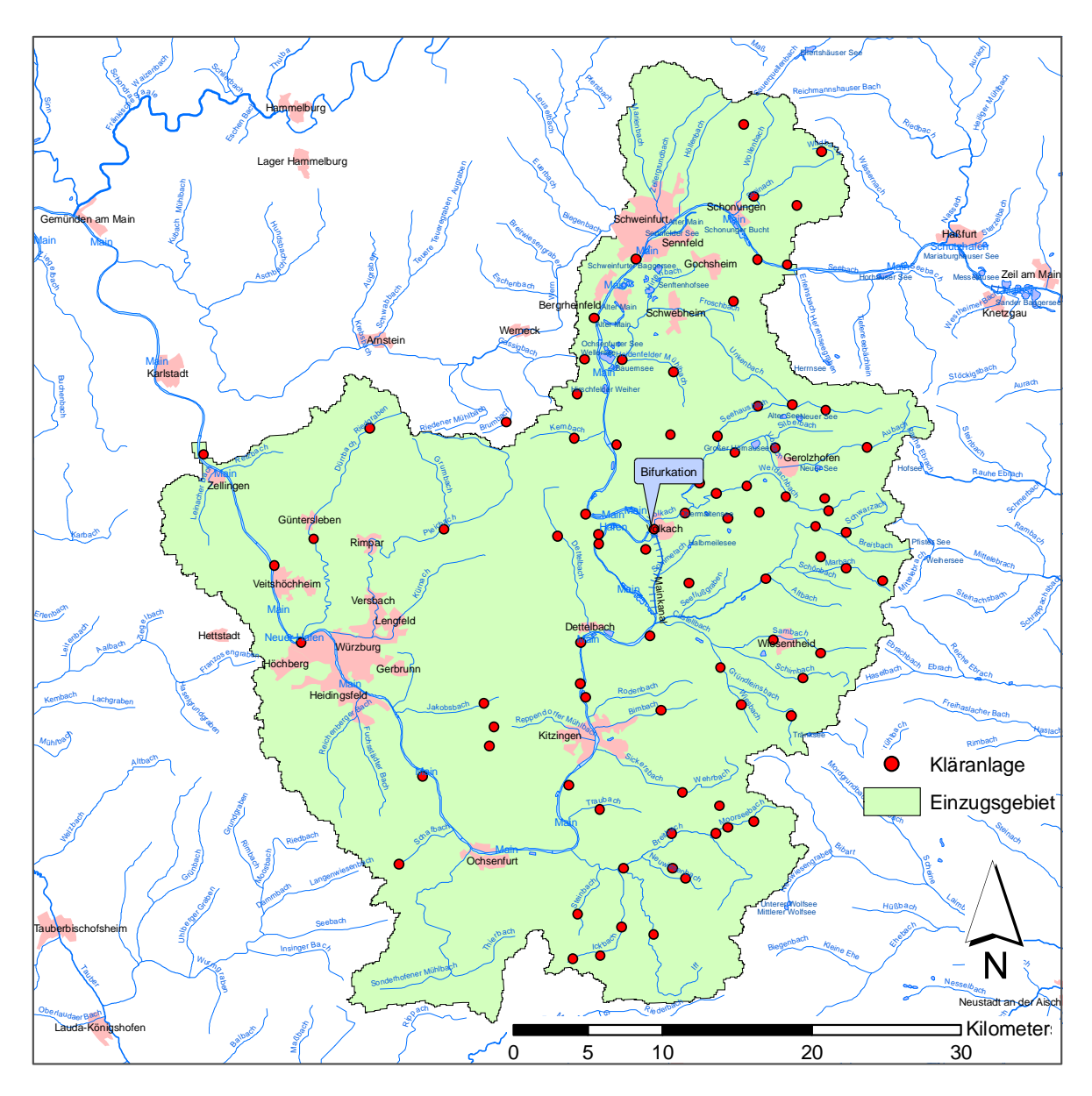

Abb. 6 Das Gebiet des Mains zwischen Schweinfurt und Würzburg

#### **5.4.3 Simulierte Substanzen**

Bei der Auswahl der zu simulierenden Substanzen spielen das Vorhandensein in der GREAT-ER II Datenbank sowie die Abbaueigenschaften eine wesentliche Rolle. Der Waschmittelinhaltsstoff Bor wird ausgewählt, da er weder in Kläranlagen noch im Fluss abgebaut wird und damit gut als Tracer für die korrekte Implementation der Verlagerungsprozesse im Fließgewässernetz eingesetzt werden kann.

Die Gruppe der linearen Alkylbenzolsufonate (LAS) ist in der Datenbank zu einer Substanz zusammengefasst. Diese Tenside kommen vor allem in Wasch- und Reinigungsmitteln vor. Sie unterliegen sowohl in Kläranlagen als auch im Fluss Eliminationsprozessen, was zur Überprüfung der korrekten Implementation der Abbauprozesse in dem neuimplementierten Modell dienlich ist.

Des Weiteren gelangen beide Stoffe als Waschmittelinhaltsstoffe über häusliche Abwässer in die Kläranlagen und somit ins Gewässer. Dies ist der von GREAT-ER hauptsächlich betrachtete und simulierte Pfad.

Die Substanzparameter für den Abbau stützen sich auf die Angaben in SCHRÖDER et al. (2002).

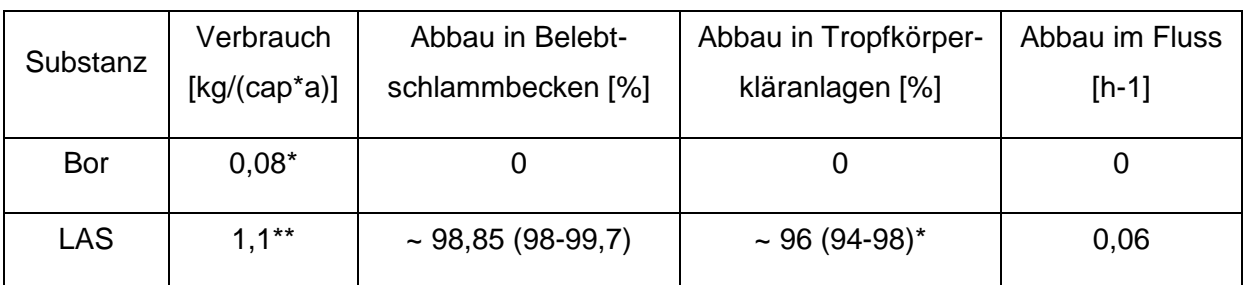

#### Tab. 1 Substanzparameter für Bor und LAS

\* Angabe stammt aus Wagner (2001)

\*\* Angabe entspricht dem Mittelwert aus Rippen (1984)

Die in Tab. 1 angegebenen Substanzparameter werden für die Vergleichssimulationen verwendet. Für Berechnungen im Modus 1 des Modells reichen diese Angaben aus.

## **6 Ergebnisse**

### **6.1 Struktur und Konsistenz der Datenhaltung**

Hydrologische Geo- und Attributdaten liegen häufig in sehr unterschiedlicher Form vor. Dies betrifft Format, Qualität und Struktur. Beispielsweise gibt es verschiedene Geodatenformate wie Shapefiles, Coverages und Feature Classes. Fließgewässernetze können auf verschiedene Arten generiert bzw. erfasst werden, was zu einer unterschiedlichen Genauigkeit führen kann. Die Attribute zu den Kläranlagen und Flussabschnitten können ebenfalls sehr vielfältig sein und sich in Umfang, Benennung und Vollständigkeit erheblich unterscheiden.

Um diese Daten aber mit einem Modell bearbeiten zu können, bedarf es einiger Konventionen. Für Attribute, die in Simulationsprozessen verwendet werden, ist eine möglichst einheitliche Bezeichnung und Vollständigkeit unerlässlich.

Das Arc Hydro Datenmodell bietet eine gute Grundlage zur Organisation hydrologischer Daten. Auch wenn die Qualität nicht unmittelbar beeinflusst werden kann, so hilft Arc Hydro durch die Vorgabe einer Struktur dabei, keine wesentlichen Daten zu vergessen. Durch die Aufteilung in vier Themenbereiche mit entsprechenden Untertypen lassen sich die Daten bereits bei der Beschaffung gut katalogisieren. Auch die Erweiterbarkeit ist gegeben, sodass zusätzliche Angaben leicht integriert werden können.

Im jetzigen Stadium sind folgende Geodatenklassen von Bedeutung:

**HydroEdge** 

<u>.</u>

- **HydroJunction**
- WaterDischarge

Weitere mögliche Klassen, die bei einer Erweiterung von Interesse wären und für die das Datenmodell bereits Platzhalter enthält bzw. die leicht geschaffen werden können:

- Direkteinleiter<sup>8</sup> -> Aufspaltung von WaterDischarge in Kläranlagen und Direkteinleiter -> neue Klasse DirectDischarge schaffen
- Monitoringpunkte -> MonitoringPoint (Platzhalter ist im Datenmodell vorhanden)
- Fotos -> UserPoint (Platzhalter ist im Datenmodell vorhanden)
- Pegel -> neue Klasse Gauges schaffen

<sup>8</sup> Bisher werden Direkteinleiter wie Kläranlagen mit null angeschlossenen Einwohnern behandelt und erhalten ebenfalls einen Geodatensatz in der Klasse der Kläranlagen.

Querbauwerke -> Structure (Platzhalter ist im Datenmodell vorhanden)

Darüber hinaus werden ähnlich wie in GREAT-ER II mehrere Attributtabellen benötigt, die über Fremdschlüssel mit den Geodaten verknüpft sind. Namentlich sind dies:

- Subst\_Tab (Tabelle mit Substanzattributen),
- Market, Tab (enthält Angaben über weitere Einträge, z.B. durch Indirekteinleiter, in die einzelnen Kläranlagen),
- Session Disch Tab (dient benutzerdefinierten Änderungen an den Kläranlagen während einer Session) und
- Session Tab (ist für die zukünftige Session-Verwaltung vorgesehen und enthält jetzt schon den Namen der simulierten Substanz).

Alle Feature Classes und Attributtabellen müssen vor Beginn einer Simulation in einer Geodatabase zur Verfügung stehen. Um den Aufwand für den Nutzer so gering wie möglich zu halten und um zu gewährleisten, dass die Datenbank wirklich vollständig ist und immer gleich aussieht, wurde das Arc Hydro Datenbankschema mit Hilfe des Programms Visio für die Anforderungen von GREAT-ER modifiziert. Das Ergebnis ist quasi eine Schablone, die man auf eine zuvor erstellte, leere Datenbank anwenden und anschließend mit Daten füllen kann. (Eine ausführliche Anleitung findet sich im Anhang.) Neu hinzugekommen sind in dem Schema die drei Attributtabellen Subst Tab, Market Tab und Session Disch Tab sowie einige den Geoobjekten zugeordnete Attribute. Leicht lassen sich weitere neue Geodatenklassen oder Attributtabellen sowie Attribute hinzufügen. Außerdem wurde der Typ der HydroEdges von ComplexEdge in SimpleEdge geändert, um spätere Änderungen am Fließgewässernetz zu erleichtern. Eine wichtige Neuerung stellen die Aliasnamen der Spaltenüberschriften in den Attributtabellen dar. Während Spaltennamen keine Sonderzeichen enthalten dürfen, ist dies bei Aliasnamen kein Problem. Die Angabe der Einheit, in der die Werte in der Tabelle gespeichert sind, ist so möglich. Die Vergabe der Aliasnamen geschieht automatisch bei der Anwendung des Schemas, lässt sich aber auch noch nachträglich mit Hilfe von ArcCatalog durchführen. Sichtbar werden die Namen allerdings nur in ArcMap.

Abb. 7 stellt die für eine Simulation mit der neuimplementierten GREAT-ER-Version benötigten Klassen und Attribute der Datenbank dar.

| <b>Results_Link_Tab</b><br>PK, FK<br><b>LinkHydroID</b><br><b>CSIMSTART MEAN</b><br><b>CSIMINTERN_MEAN</b><br><b>CSIMEND_MEAN</b><br>Während der Simulation erzeugt                                                          |                                                                                                    | Results_Node_Tab<br>PK, FK<br><b>NodeHydroID</b><br><b>CSIMINFLUENT</b><br><b>CSIMEFFLUENT</b>                                                                                                    | Szenario-<br>spezifische<br><b>Attribute</b>                                                                                                    |
|----------------------------------------------------------------------------------------------------|----------------------------------------------------------------------------------------------------|----------------------------------------------------------------------------------------------------|----------------------------------------------------------------------------------------------------|
| Vor der Simulation bereitzustellen<br><b>HydroNetwork</b>                                                                                                    |                                                                                                    | WaterDischarge                                                                                                    | Session_Disch_Tab                                                                                                    |
| HydroEdge<br><b>HydrolD</b><br><b>PK</b><br><b>PK</b><br>ObjectID<br><b>FlowDir</b><br>QMean<br>vMean<br>RealLength<br><b>FromNodelD</b><br><b>ToNodelD</b><br>ncVal<br><b>TotVal</b><br><b>PassedVal</b>                    | <b>HydroJunction</b><br><b>HydrolD</b><br>ObjectID<br><b>ncVal</b><br><b>TotVal</b><br><b>PassedVal</b><br><b>Flussgebiets-</b><br>spezifische<br><b>Daten</b> | <b>PK</b><br><b>HydrolD</b><br>ObjectID<br><b>FK</b><br><b>JunctionID</b><br>Pop<br>per_capita_effluent<br>Flow_total<br>WWTP_type<br>treated<br>Market_Tab<br>PK, FK<br>DischHydrolD<br>PK, FK<br><b>Substance</b><br>Specific_dom<br>consumption | PK, FK<br><b>DischHydroID</b><br>enabled<br>Pop<br>Flow_total<br>WWTP_type<br>R WWTP<br>Session_Tab<br><b>Substance</b><br>Subst_Tab<br><b>PK</b><br><b>Name</b><br><b>CAS</b><br>R_primary<br>R_activated_sludge |
| Attribut kann über neue<br><b>FromNodelD</b><br><b>Toolbar erzeugt werden</b><br>Attribut wird während der<br>IncVal<br><b>Simulation erzeugt</b><br>PK = Primärschlüssel (primary key)<br>FK = Fremdschlüssel (foreign key) |                                                                                                    | flux_nondom<br><b>Substanzspezifische</b><br><b>Attribute</b><br><b>Geodaten mit Attributen</b>                                                                                                    | R_trickling_filter<br>k river<br>Domestic_consumption<br><b>Stand-alone-Attributtabelle</b>                                                                                                    |

Abb. 7 Für die Simulation benötigte Geodaten und Attributtabellen

Tabelle 2 gibt eine Übersicht über die Bedeutung der wichtigsten Attribute.

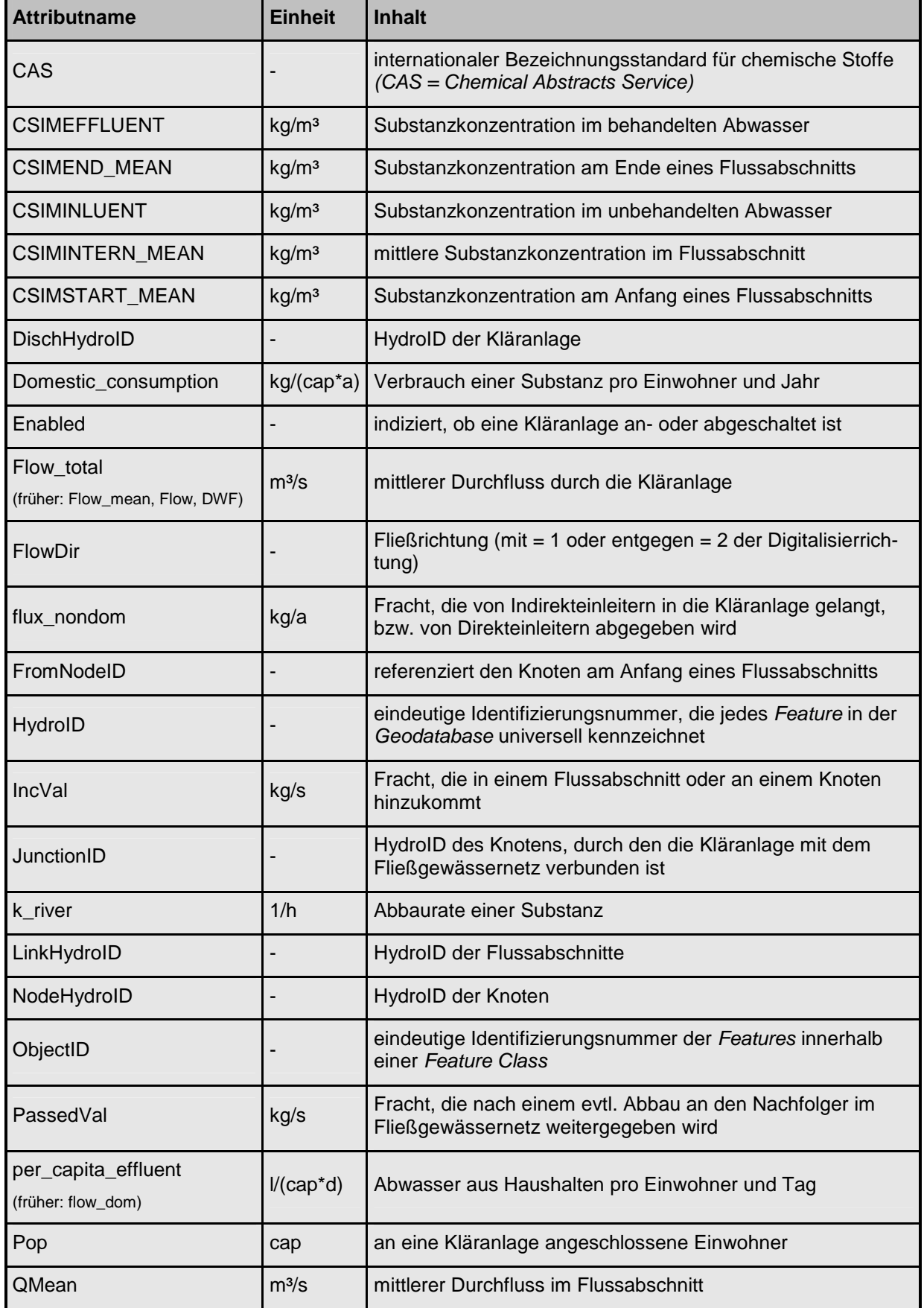

Tab. 2 Bedeutung der für die Simulation benötigten Attribute in der Geodatabase

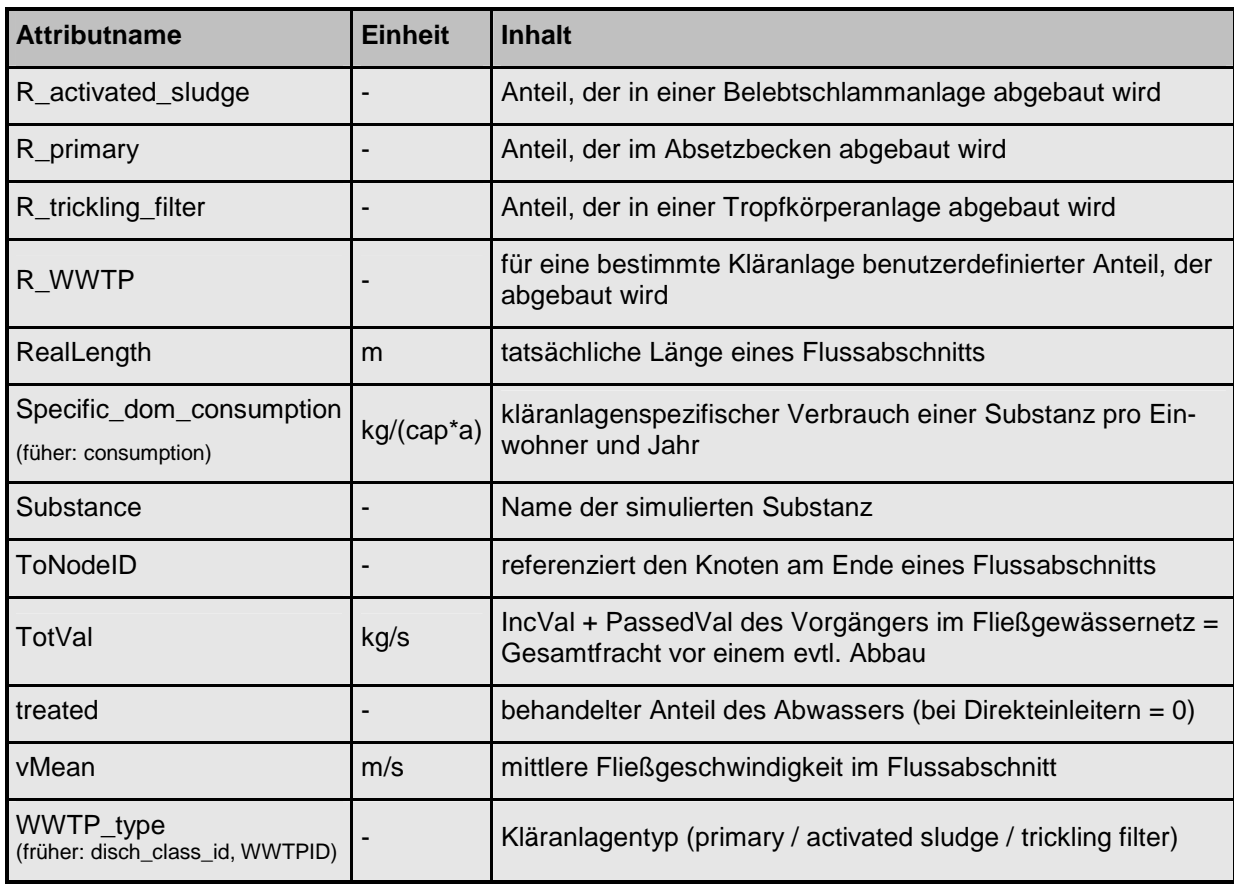

Die Namen und Attribute wurden, soweit vorhanden, aus GREAT-ER II übernommen. Durch die Übernahme der Tabellen Market Tab und Session Disch Tab (siehe Abb. 7) wird bereits eine Session-Verwaltung vorbereitet. Über diese beiden Tabellen kann man während einer Session die Originalattribute der Kläranlagen bzw. der Substanz in der Datenbank überlagern.

Grundsätzlich werden Kläranlagen über die HydroID eines Knotens an das Gewässernetz angeschlossen. Diese wird im Attribut JunctionID der Kläranlage gespeichert. Das Fließgewässernetzwerk wird dazu so aufbereitet, dass an allen Kläranlagen Knoten vorhanden sind. Indirekteinleiter haben keine geographischen Repräsentation. Entscheidend ist allein die in die Kläranlage eingeleitete Fracht, die über das Attribut flux nondom der Market\_Tab angegeben werden kann. Die Referenz zur Kläranlage erfolgt über ihre HydroID. Ähnlich wie Indirekteinleiter werden auch Direkteinleiter mit Hilfe von "virtuellen" Kläranlagen an das Gewässernetz angeschlossen. Solche Kläranlagen haben allerdings null angeschlossene Einwohner, und der Anteil des behandelten Abwassers (treated) ist ebenfalls null.

Anders als in GREAT-ER II enthält die Market Tab zusätzlich das Attribut Substance. So können gleichzeitig mehrere Substanzen mit ihren Frachtangaben für einen Einleiterpunkt permanent in der Datenbank gespeichert werden. Bisher war dies nur temporär bzw. für eine Session möglich. In Zukunft könnten die Frachtmengen schon während des Preprocessings
eingegeben werden. Damit entfiele während einer Session das bisher nötige und aufwendige Anklicken aller Einleiterpunkte, die die simulierte Substanz emittieren, und die jeweilige Zuordnung der Frachtmengen.

## **6.2 Modellimplementation**

Das Ergebnis der Neuimplementation der Basisstruktur von GREAT-ER ist ein Modell, das sich über eine neue Toolbar mit ArcGIS verknüpfen lässt. Im Folgenden wird diese Neuimplementation als GREAT-ER III bezeichnet. Voraussetzung für eine Simulation ist die in Kapitel 6.1 beschriebene Geodatabase sowie ein ArcMap Document, das Referenzen zu den in Abb. 7 dargestellten Geodaten und Tabellen enthält. Wie diese Vorbereitungen für einen Simulationslauf durchgeführt werden, ist ausführlich im Anhang beschrieben. Dabei wird u.a. ein geometrisches Netzwerk aus dem Fließgewässernetz erstellt und es erfolgt die Attributierung wichtiger Features mit Hilfe der Arc Hydro Toolbar und der GREAT-ER III Toolbar. Für diese Schritte (incl. Anwendung des in Kapitel 6.1 beschriebenen Schemas) benötigt der Nutzer entweder eine ArcInfo oder ArcEditor Lizenz sowie einen ArcInfo oder ArcEditor seat. Die spätere Simulation selber kann allerdings auch ohne diese Lizenzen durchgeführt werden. In diesem Fall müssen die Vorbereitungen auf einem Rechner mit Lizenzen durchgeführt und das Ergebnis muss anschließend übertragen werden. Spätere Änderungen an der Geometrie werden allerdings unkomfortabel und fehleranfälliger.

Genau wie in GREAT-ER II werden die Modellgleichungen auch in diesem Modell in verschiedene Module verpackt. Im Modus 1 werden folgende drei Module angewendet:

- **Emissionsmodul**
- Kläranlagenmodul
- **Flussmodul**

Die in den folgenden Kapiteln beschriebenen Gleichungen wurden aus GREAT-ER II übernommen. Auch die Namensgebung der Attribute wurde weitestgehend beibehalten, um die Zuordnung zu älteren GREAT-ER Versionen mit Blick auf die Weiterentwicklung zu erleichtern. Aufgrund der veränderten technischen Umgebung mussten Tabellen- und Parameterabfragen neu implementiert werden.

Abb. 8 zeigt, aus welchen Tabellen bzw. von welchen Geodaten die einzelnen Module Attribute für die Berechnungen benötigen.

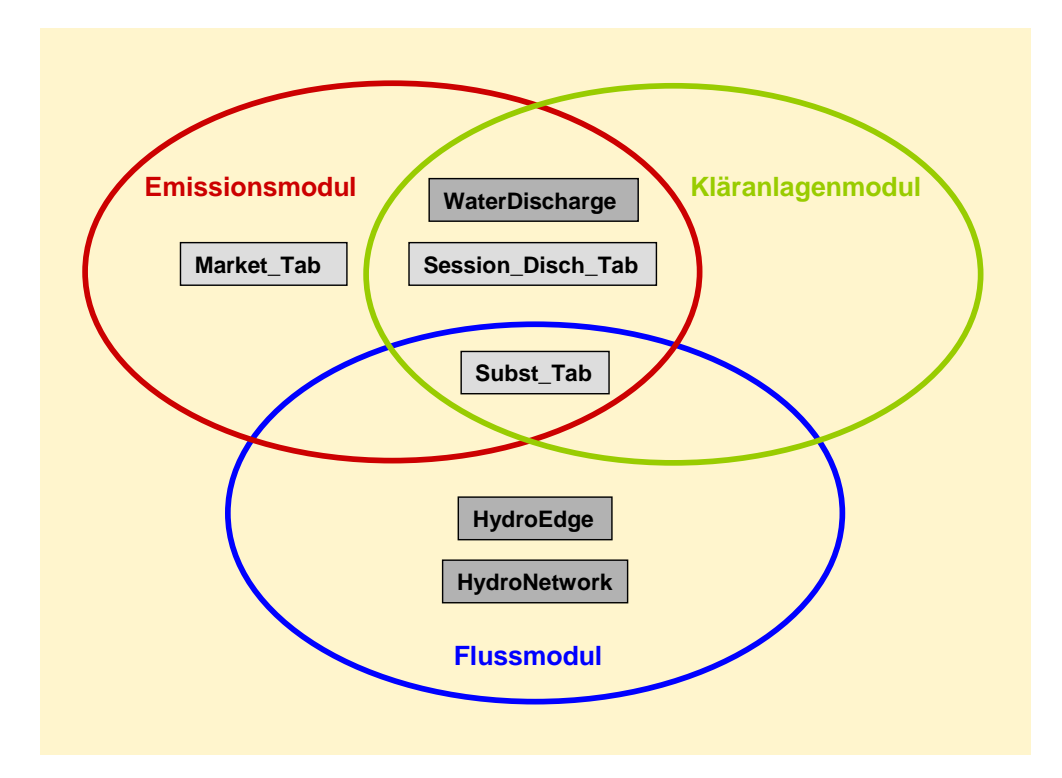

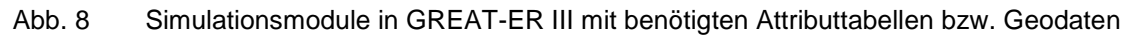

## **6.2.1 Emissionsmodul**

Das Emissionsmodul (mod\_Emission.vb) berechnet die Fracht, die durch Haushalte bzw. Direkteinleiter emittiert. Für Kläranlagen werden folgende Parametern benötigt:

- angeschlossene Einwohner (Pop),
- Verbrauch der modellierten Substanz pro Einwohner (Domestic\_consumption),
- Fracht aus Indirekt- bzw. Direkteinleitern (Flux\_nondom).

Für Direkteinleiter ist die Einwohnerzahl (Pop) null, sodass nur der Parameter Fracht aus Indirekt- bzw. Direkteinleitern (Flux\_nondom) in die Rechnung mit eingeht.

Nachdem in der Routine alle benötigten Werte aus den entsprechenden Attributtabellen heraus gelesen wurden, findet folgende Berechnung statt:

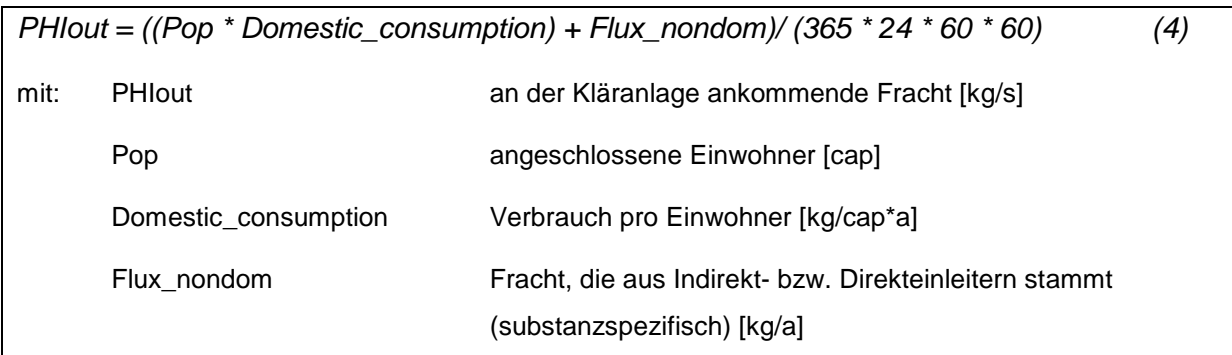

## **6.2.2 Kläranlagenmodul**

Das Kläranlagenmodul (mod\_Discharge.vb) simuliert den Abbau in der Kläranlage und berechnet die Fracht, die die Kläranlage verlässt, sowie die Konzentrationen vor und nach dem Abbau. Dazu werden wieder Attribute der Kläranlagen (bzw. bei benutzerdefinierten Angaben aus der Session\_Disch\_Tab) benötigt:

- Gesamtausfluss aus der Kläranlage (Haushalte, Industrie, Regen) (FlowTotal)
- angeschlossene Einwohner (Pop)
- Abwasser aus Haushalten (per\_capita\_effluent)
- behandelter Anteil des Abwassers (Treated)
- Kläranlagentyp (WWTP\_type)
- Eliminationseffizienz (kläranlagentypspezifisch) (Removal\_rate)

Die Fracht, die nach dem Abbau noch vorhanden ist, wird folgendermaßen berechnet:

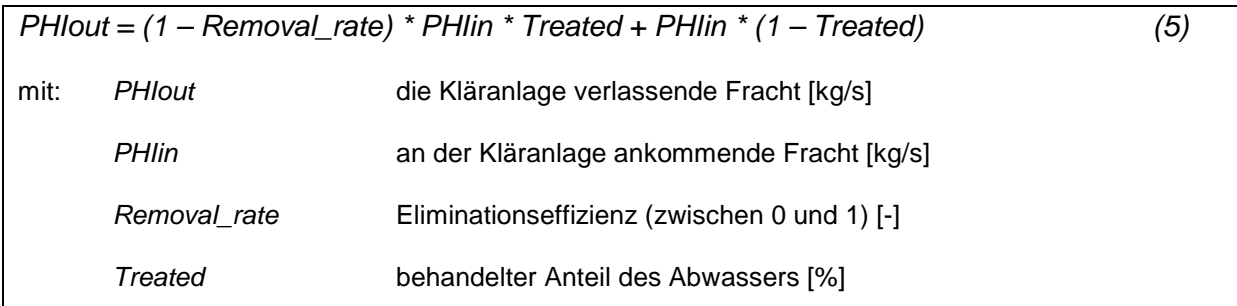

Nicht immer ist der mittlere Durchfluss in m<sup>3</sup>/s für jede Kläranlage verfügbar. Meistens ist entweder die Jahresabwassermenge oder der mittlere Durchfluss pro Tag (ADF = Actual Daily Flow) bekannt. Trifft dies alles nicht zu, muss man sich mit dem durchschnittlichen Pro-Kopf-Verbrach pro Einwohner behelfen (laut STATISTISCHES BUNDESAMT (2006) lag dieser im Jahr 2004 bei 126 l/Einwohner \* Tag). Daraus lässt sich der mittlere Durchfluss berechnen:

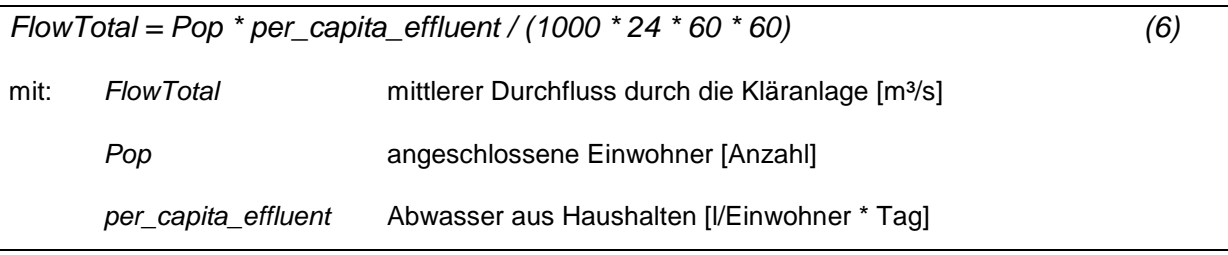

Mit Hilfe des Durchflusses lassen sich die Konzentrationen im Abwasser vor und nach der Kläranlage berechnen:

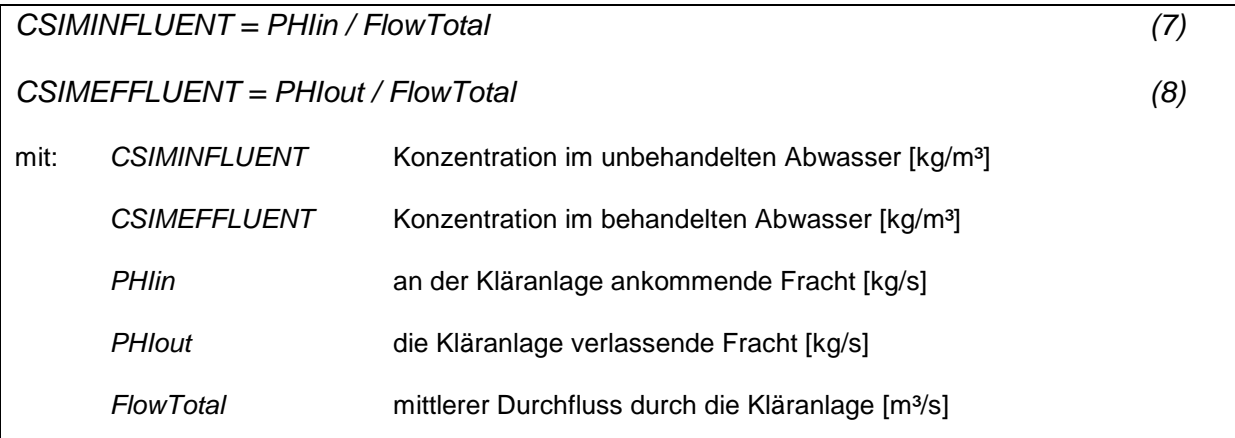

Alle drei berechneten Werte (Fracht, Anfangs- und Endkonzentration) werden von der Routine in einem Array zurückgegeben.

## **6.2.3 Flussmodul**

In dem Flussmodul (mod\_River.vb) wird der Abbau in den Flussabschnitten berechnet. Es werden folgende Attribute der Flussabschnitte herangezogen:

- Länge des Flussabschnitts (RealLength),
- mittlere Fließgeschwindigkeit (vMean),
- mittlerer Durchfluss im Flussabschnitt (QMean)

sowie aus der Substanztabelle die

Abbaurate pro Stunde (k\_River).

Aus Länge und Fließgeschwindigkeit lässt sich die Aufenthaltszeit im Flussabschnitt berechnen:

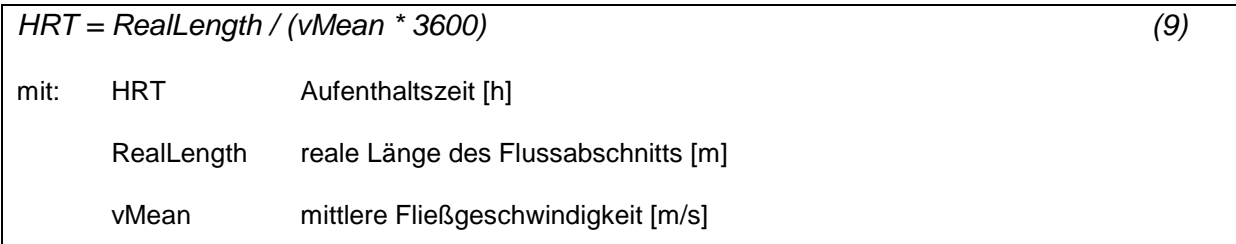

 Für die Abbauberechnung erhält jeder Flussabschnitt die ankommende Fracht aus dem oberhalb liegenden Knoten. Um die Fracht an Bifurkationen aufteilen zu können, wird getestet, ob es sich bei dem zu prozessierenden Flussabschnitt um einen Arm einer Bifurkation handelt. Falls dies der Fall ist, wird die Fracht aufgrund des mittleren Durchflusses verteilt.

Die eigentliche Abbaugleichung sieht folgendermaßen aus:

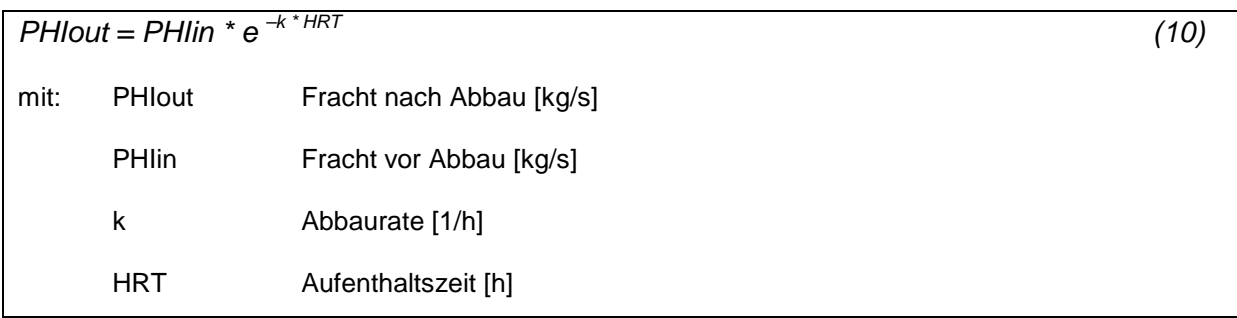

Anschließend werden die Anfangs-, End- sowie die mittlere Konzentration berechnet:

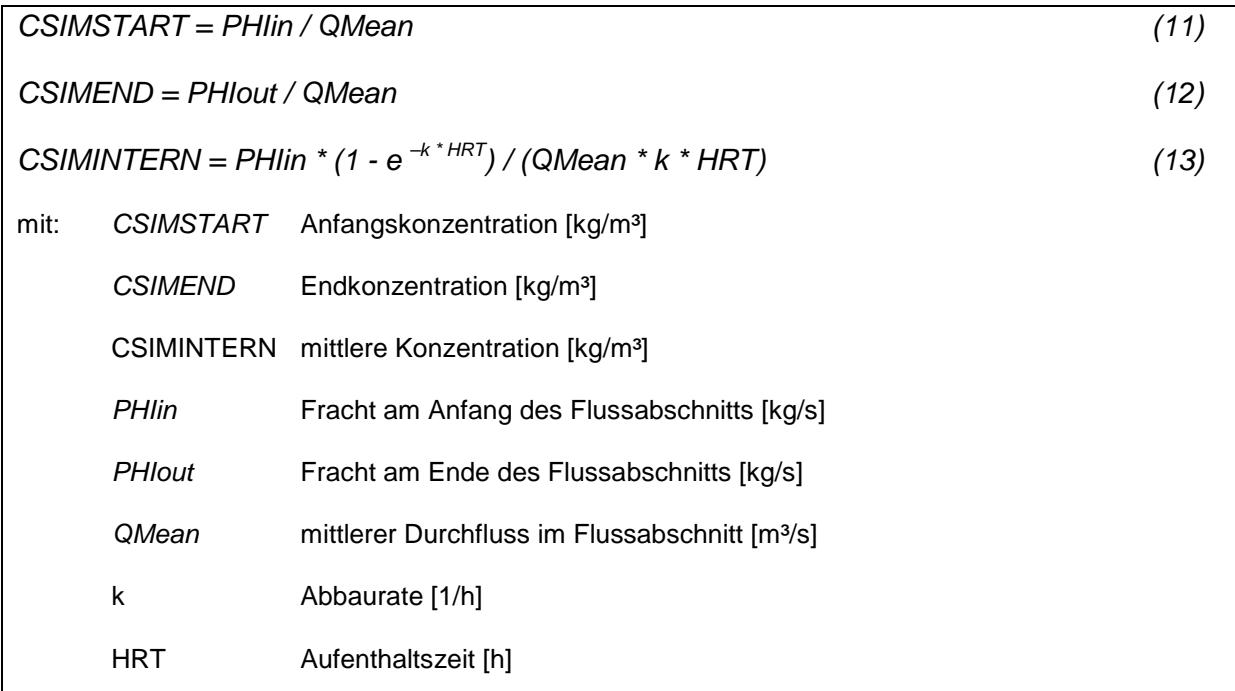

Alle vier errechneten Werte werden in Form eines Arrays an den Aufrufer der Methode zurückgegeben.

## **6.2.4 Toolbar**

Ergebnis der Neuimplementation ist eine Toolbar, die zu ArcGIS hinzugeladen werden kann (siehe Abb. 9 – Abb. 11). Die einzelnen Menüpunkte sind zur leichteren Orientierung und Anwendung denen in GREAT-ER II nachempfunden. Da sich die Neuimplementation bisher auf den Modus 1 beschränkt, sind jedoch noch nicht alle Menüpunkte wie in GREAT-ER II vorhanden. Dafür gibt es einige neue bzw. leicht veränderte, die zum Einen wegen der ausgetauschten Oberfläche (ArcGIS an Stelle von Thuban), zum Anderen aufgrund von erweiterten Funktionen und neuen Routinen eingeführt wurden.

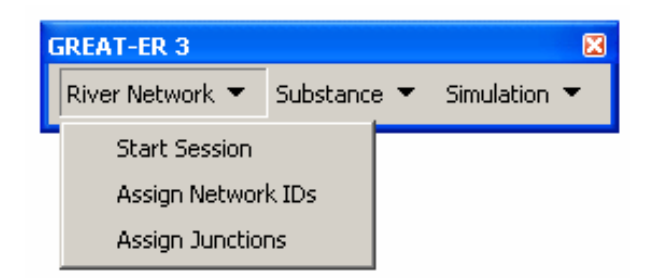

Abb. 9 GREAT-ER III Toolbar mit Menü River Network

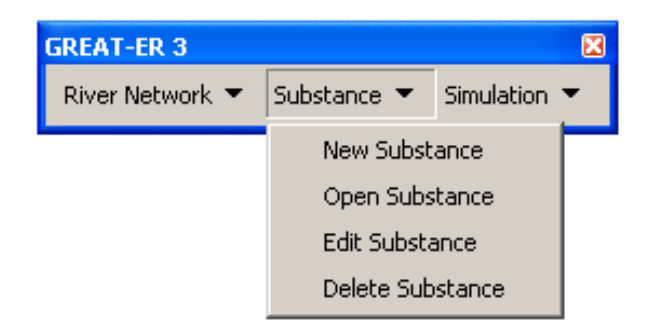

Abb. 10 GREAT-ER III Toolbar mit Menü Substance

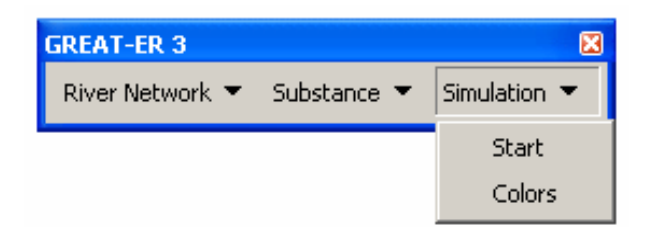

Abb. 11 GREAT-ER III Toolbar mit Menü Simulation

Die Toolbar besteht aus drei Reitern (siehe Abb. 9 – Abb. 11), die verschiedene Simulationsschritte voneinander trennen, denn nicht bei jedem Simulationslauf müssen alle Schritte durchgeführt werden. Vielmehr müssen einige Einstellungen nur beim ersten Mal vorgenommen werden, andere Routinen sind nur nach einer Veränderung des Fließgewässernetzes von Bedeutung.

Unter River Network befinden sich die Untermenüpunkte:

- Start Session zum Starten einer Session und zur Initialisierung essentieller Variablen, die im weiteren Verlauf einer Simulation benötigt werden

- Assign Network IDs zur Aktualisierung der Konnektivität im Fließgewässernetz nach einer Änderung der Geometrie oder vor der ersten Simulation und

- Assign Junctions für die Anbindung von Kläranlagen an das Gewässernetz.

Hinter Substance verbergen sich die Punkte:

- New Substance zum Anlegen einer neuen Substanz,
- Open Substance zum Öffnen einer vorhandenen Substanz,
- Edit Substance zum Ändern einer vorhandenen Substanz und
- Delete Substance zum Löschen einer vorhandenen Substanz.

Das Menü Simulation enthält die Untermenüpunkte:

- Start zum Starten einer Simulation und

- Colors zur Wiederherstellung der voreingestellten Farbgebung nach einer Änderung.

In der aufgezählten Reihenfolge werden die Punkte für einen Simulationslauf auch aufgerufen. Eine genauere Beschreibung findet sich im Anhang.

#### **6.2.5 Modifikation des Schematic Network Processings**

Die Neuimplementation ist an das Schematic Network Processing angelehnt, unterscheidet sich jedoch in folgenden Punkten von diesem:

Anstatt eines schematischen Netzwerkes stützt es sich auf ein geometrisches. Der Grund dafür ist, dass die Darstellung der Ergebnisse georeferenziert erfolgen soll und dafür die wahre Lage der Flussabschnitte in der Landschaft notwendig ist. Durch diese Umstellung musste ein neuer Weg gefunden werden, die Attribute FromNodeID (HydroID des oberhalb liegenden Knotens einer Kante) und ToNodeID (HydroID des unterhalb liegenden Knotens einer Kante) zu ermitteln, denn normalerweise werden diese Felder bei der Erstellung des schematischen Netzwerkes durch die Hydro Tools gefüllt. Die Alternative sieht so aus, dass die Attribute mit Hilfe von Methoden aus dem Objektmodell (ESRI 2002) ermittelt werden. Über die Methoden FromJunctionFeature und ToJunctionFeature des EdgeFeatures erhält man Zugriff auf die entsprechenden adjazenten Knoten, deren HydroID dann abgefragt werden kann. Diese ID wird in der Spalte FromNodeID bzw. ToNodeID der EdgeFeature Class gespeichert. Da diese Prozedur die IDs permanent festhält und nicht bei jedem Simulationslauf wiederholt werden muss, wurde sie in der Toolbar unter dem Menüpunkt Assign Network IDs implementiert.

Das Schematic Network Processing benötigte zur Simulation eine Vielzahl von vorbereiteten Feldern. Um die Vorbereitungen für den Benutzer zu minimieren, werden einige davon nun während des Simulationslaufes selbst erstellt und gefüllt (z.B. IncVal, TotVal, Passed-Va<sub>n</sub>.

Die Abbauoperationen werden nicht mehr als externe DLLs aufgerufen, sondern in Form

von Modulen in die DLL (greater3.dll) mit eingebunden. Trotzdem lassen sie sich weiterhin erweitern und ergänzen.

## **6.3 Ablauf einer Simulation**

Neben den einzelnen Modulen bedarf es eines technischen Gerüsts, um eine Simulation durchzuführen. Dieses ist in der Klasse cls\_Simulation. vb verwirklicht. Folgender Ablauf wird beim Start einer Simulation über die Toolbar automatisch angestoßen:

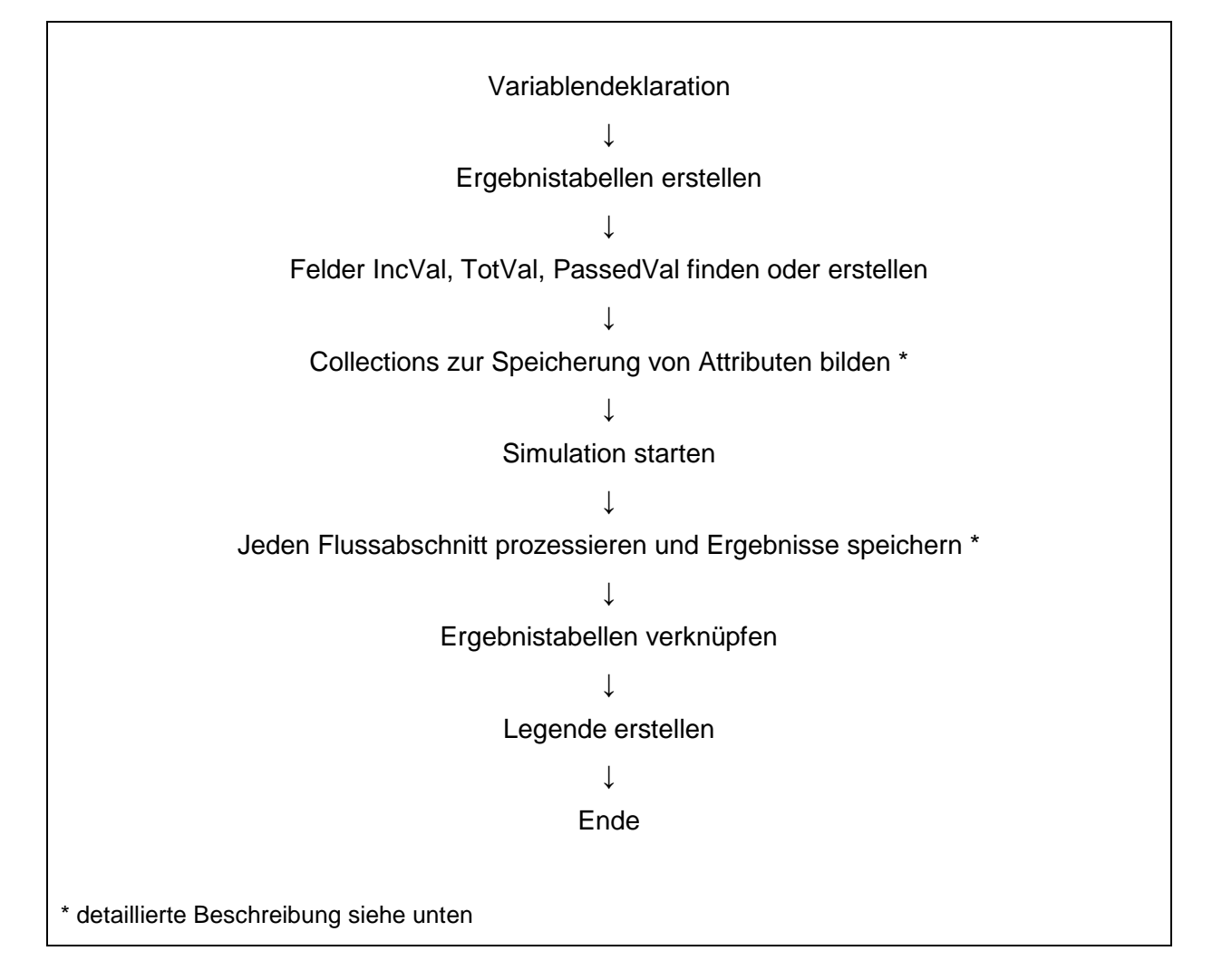

## **6.3.1 Bildung der Collections**

Collections sind in der Informatik sogenannte Container, die dazu dienen, Werte mit einem eindeutigen Schlüssel zu speichern. Im Laufe eines Simulationslaufes werden mehrere Collections benötigt (siehe Tab. 3).

Tab. 3 Name und Inhalt der während einer Simulation mit GREAT-ER III benötigten Collections

| <b>Name</b>      | <b>Inhalt</b>                                                                                                    |
|------------------|----------------------------------------------------------------------------------------------------|
| colSortedSet     | alle Datensätze (Links und Nodes) in der korrekten, sortierten<br>Reihenfolge                                     |
| colUpstreamIDs   | HydroIDs der Vorgänger-Features (= UpstreamID), indiziert durch die<br>HydrolD des aktuellen Features             |
| colDownstreamIDs | HydroIDs der Vorgänger-Features (= DownstreamID), indiziert durch<br>die HydrolD des aktuellen Features           |
| colObjIDs        | ObjectClassIDs und ObjectIDs, indiziert durch die HydroID des<br>aktuellen Features                               |
| colPassVals      | Passed Values der Datensätze, indiziert durch HydrolD, wird im Laufe<br>der Simulation nach und nach gefüllt      |
| colQMeanVals     | mittlerer Durchfluss der Flussabschnitte, indiziert durch HydrolD                                                 |
| colDischarges    | Datensätze der Kläranlagen, indiziert durch die JunctionID = HydroID<br>der darunterliegenden HydroJunction       |
| colNodeIDs*      | HydrolDs der Knoten (zum Aufbau der anderen Collections)                                                          |
| colVals*         | zu prozessierende Werte mit Information über Herkunft                                                             |
| colSorted*       | HydrolDs in korrekter, sortierter Reihenfolge                                                                     |
| colToProc*       | einzufügende<br>Zwischenspeicher für noch in die Sortierung<br>Datensätze (HydrolDs) beim Aufbau von colSortedSet |

\* diese Collections werden temporär erstellt und haben im Gegensatz zu den anderen eine sehr kurze Lebensdauer (meistens während der Prozessierung eines Flussabschnitts oder zum Aufbau anderer Collections)

Collections werden erstellt, um einen schnellern und unkomplizierteren Zugriff auf die Attribute während der Simulation zu gewährleisten. Die UpstreamID-Collection und die DownstreamID-Collection werden beispielsweise zur Identifikation und zum richtigen Umgang mit Bifurkationen und Zusammenflüssen benötigt. Gespeichert werden jeweils die HydroIDs als Schlüssel und dazu für die UpstreamID-Collection die entsprechende HydroID des Vorgänger-Features bzw. für die DownstreamID-Collection die HydroID des NachfolgeFeatures. Hat ein Knoten zwei Vorgänger-Links, handelt es sich also um einen Zusammenfluss, so werden in der UpstreamID-Collection beide HydroIDs der Vorgänger-Links in einem Array gespeichert, indiziert durch die HydroID des Knotens. Entsprechend wird für die DownstreamID-Collection verfahren, wenn ein Knoten zwei Nachfolger-Links hat, es sich also um eine Bifurkation handelt. Das folgende Beispiel verdeutlicht das Prinzip.

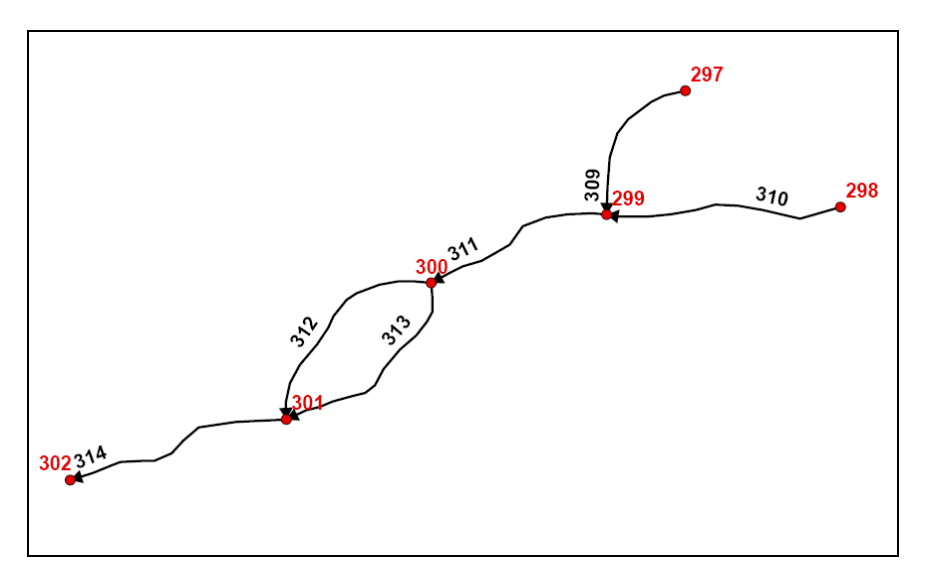

Abb. 12 Beispiel eines Fließgewässernetzes mit HydroIDs

(rote Nr. -> HydroJunction, schwarze Nr. -> HydroEdge)

Das Fließgewässernetz aus Abb. 12 würde in folgende Collections überführt:

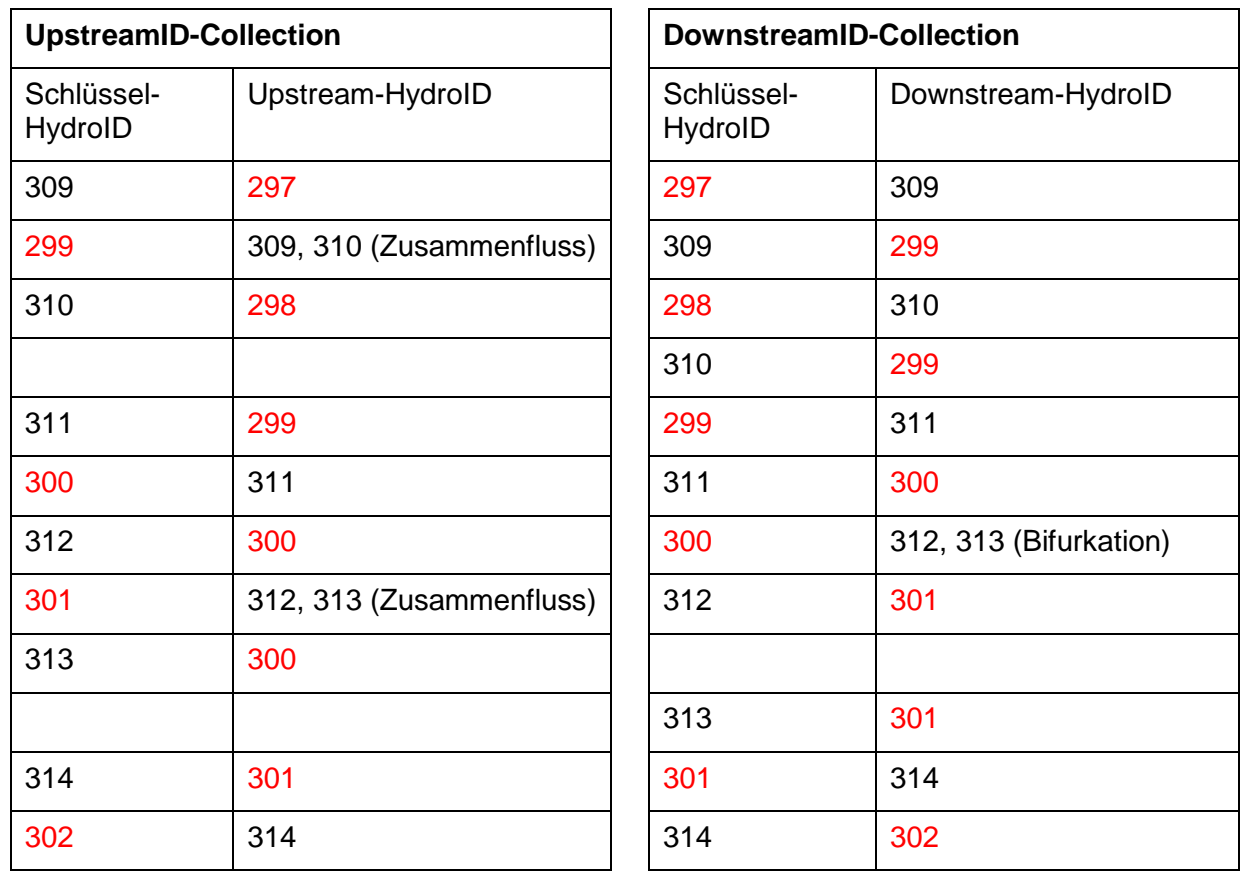

Diese Collections sind während der Berechnung dazu da, die Fracht von den richtigen Vorgängern zu übernehmen bzw. bei Bifurkationen nur einen Teil anzurechnen. Stößt man während der Berechnung auf einen Zusammenfluss, müssen die Passed Values beider Vorgänger Links addiert werden. Bei einer Bifurkation darf nur der Anteil des Passed Values, der dem Anteil am mittleren Durchfluss durch den Arm entspricht, berücksichtigt werden:

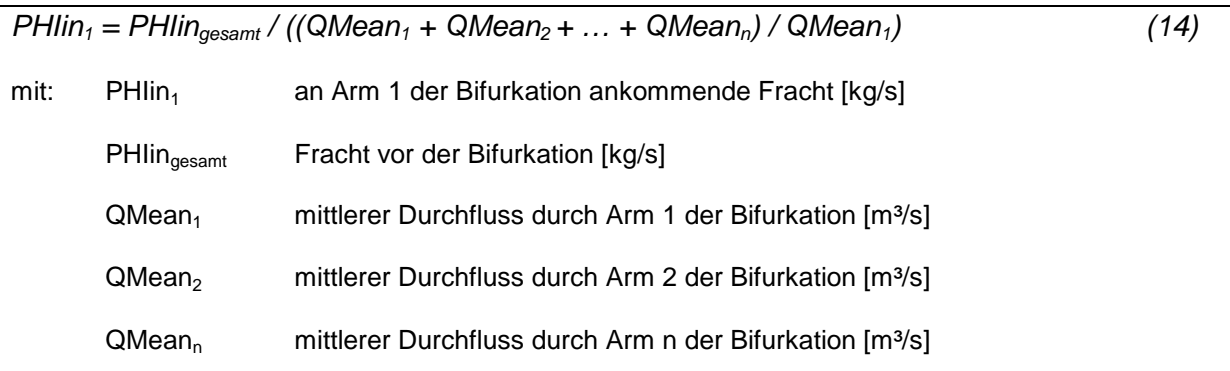

Die DownstreamID-Collection war nicht Teil des Schematic Network Processings, sondern wurde aufgrund der speziellen Anforderungen von GREAT-ER hinzugefügt, wo häufig mit Bifurkationen umgegangen werden muss. Gleiches gilt für die QMean- und die Discharges-Collection, welche ebenfalls in den GREAT-ER-Modulen benötigt werden. Alle weiteren Collections und deren Verwendung waren bereits im Schematic Network Processing enthalten.

Die SortedSet-Collection dient dazu, dass kein Feature prozessiert wird, dessen Vorgänger noch nicht alle prozessiert sind. Durch die Reihenfolge der Speicherung der Datensätze wird dafür gesorgt, dass die Simulation an einer Quelle startet und dass bei der Berechnung an einem Zusammenfluss zuvor alle oberhalb liegenden Features prozessiert wurden.

Der Algorithmus aus dem Schematic Network Processing zur Erstellung dieser Collection kann allerdings nicht mit Bifurkationen umgehen. Deshalb musste er neu implementiert werden. In der neuen Version wird zu Anfang nach Senken (z.B. die Mündung des Flusses) gesucht. Meistens ist davon eine vorhanden. Es kann aber auch, wie im Falle der Itter, mehrere Auslasspunkte aus einem Flusseinzugsgebiet geben. Diese müssen zuvor in ArcMap als solche deklariert worden sein. Ausgehend von diesen Senken wird das Fließgewässernetz durchlaufen. Ein beim Parsen gefundener Knoten oder eine Kante wird vorne in die Sorted-Collection eingefügt. Seine Vorgänger werden mit Hilfe der UpstreamID-Collection ermittelt und in der ToProc-Collection zwischengelagert. Anschließend wird das erste Element aus der ToProc-Collection herausgeholt und die Methode zur Einsortierung in die Sorted-Collection sowie zur Zwischenspeicherung der Vorgänger des eben eingefügten Links oder Nodes in der ToProc-Collection rekursiv aufgerufen. Auf diese Weise wird immer ein Ast des Fließgewässerbaumes aufwärts bis zur Quelle abgearbeitet. Anschließend wird der nächste Ast bearbeitet. Um Bifurkationen zu identifizieren, wird während des Prozesses für jeden

Knoten überprüft, ob er zwei Nachfolgekanten hat. Dies geschieht mit Hilfe der DownStream-Collection. Wird ein solcher Knoten ermittelt, wird er so lange zurückgestellt, bis alle Flussabschnitte der Bifurkation in die Sorted-Collection eingefügt wurden. Erst dann wird das Parsen in Richtung Quelle fortgesetzt.

Sind die HydroIDs in der Sorted-Collection in die richtige Reihenfolge gebracht worden, können die dazugehörigen Datensätze mit Hilfe der ObjectID-Collection geholt und in der SortedSet-Collection gespeichert werden.

Bei der späteren Simulation wird die SortedSet-Collection von vorne bis hinten abgearbeitet, sodass die Senke, die zuerst eingefügt und vor der alle anderen Knoten und Kanten eingefügt wurden, als letztes prozessiert wird.

Die Collections colNodelDs, colVals, colObjlDs, colPassVals und colQMeanVals dienen der Speicherung von temporären Werten oder zur Sammlung von Werten, die während der Simulation noch einmal benötigt werden (z.B. Passed Values) oder zum zeitsparenden Zugriff auf bestimmte Attribute (NodeIDs, ObjIDs, QMean Values).

#### **6.3.2 Prozessierung der Flussabschnitte**

Bei der Prozessierung jedes einzelnen Flussabschnitts passiert die eigentliche Arbeit. Hier werden auch die Abbaumodule aufgerufen.

Das Fließgewässernetz besteht – anders als in GREAT-ER II – in diesem Modell aus Kanten und Knoten. Diese werden der Reihe nach durch das Modell abgearbeitet, d.h. es werden immer abwechselnd ein Knoten und eine Kante prozessiert. Dementsprechend müssen unterschiedliche Routinen aufgerufen werden, denn in einem Knoten kann nur Abbau stattfinden, wenn es sich um eine Kläranlage handelt.

Im Simulationsprozess wird also zu Anfang zwischen Kanten und Knoten unterschieden. Dann wird das oberhalb liegende Feature (Knoten oder Kante, je nach dem) mit Hilfe der Collections gesucht und der Passed Value dieses Features gelesen. Nun wird ggf. der Incremental Value besorgt oder berechnet und anschließend Passed und Incremental Value zum Total Value aufaddiert. Danach erfolgt der Aufruf eines Abbaumoduls (Kläranlagenoder Flussmodul), und am Ende werden der errechnete Passed Value sowie die Konzentrationswerte für dieses Feature gespeichert.

Folgendes Diagramm verdeutlicht den automatischen Ablauf für eine Kante:

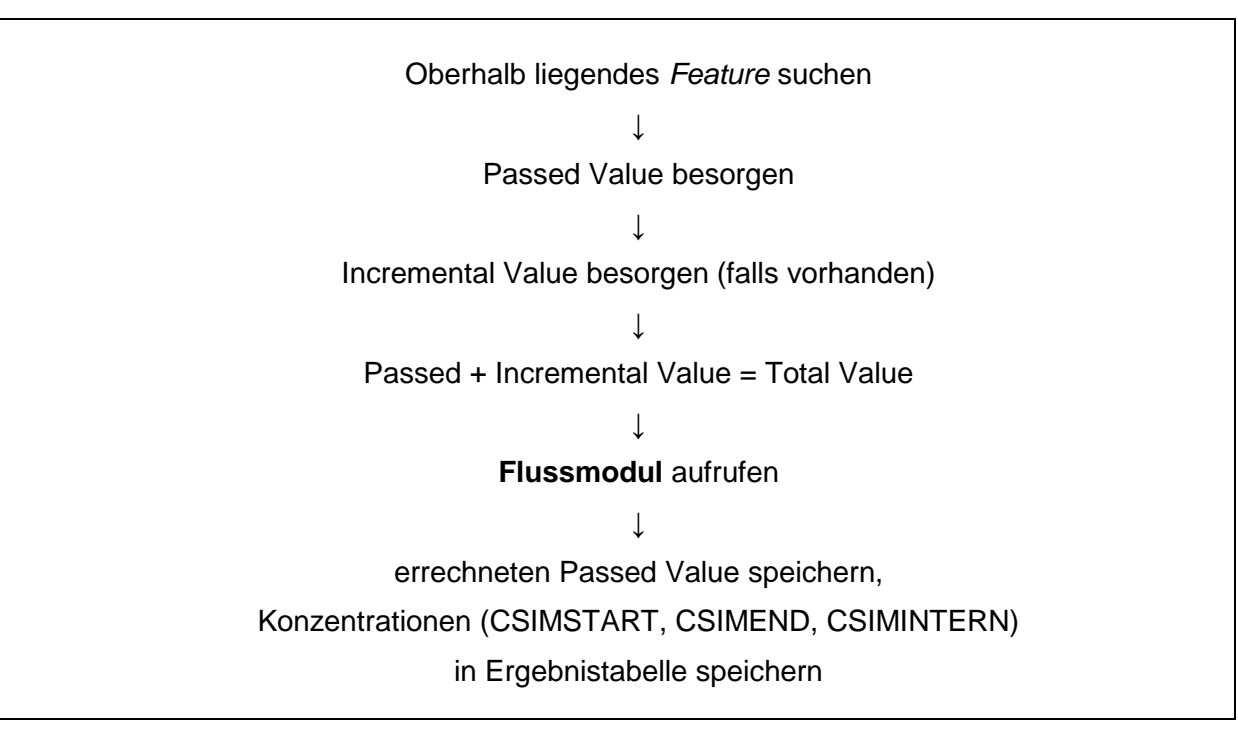

Für einen Knoten sieht der Prozess wie folgt aus:

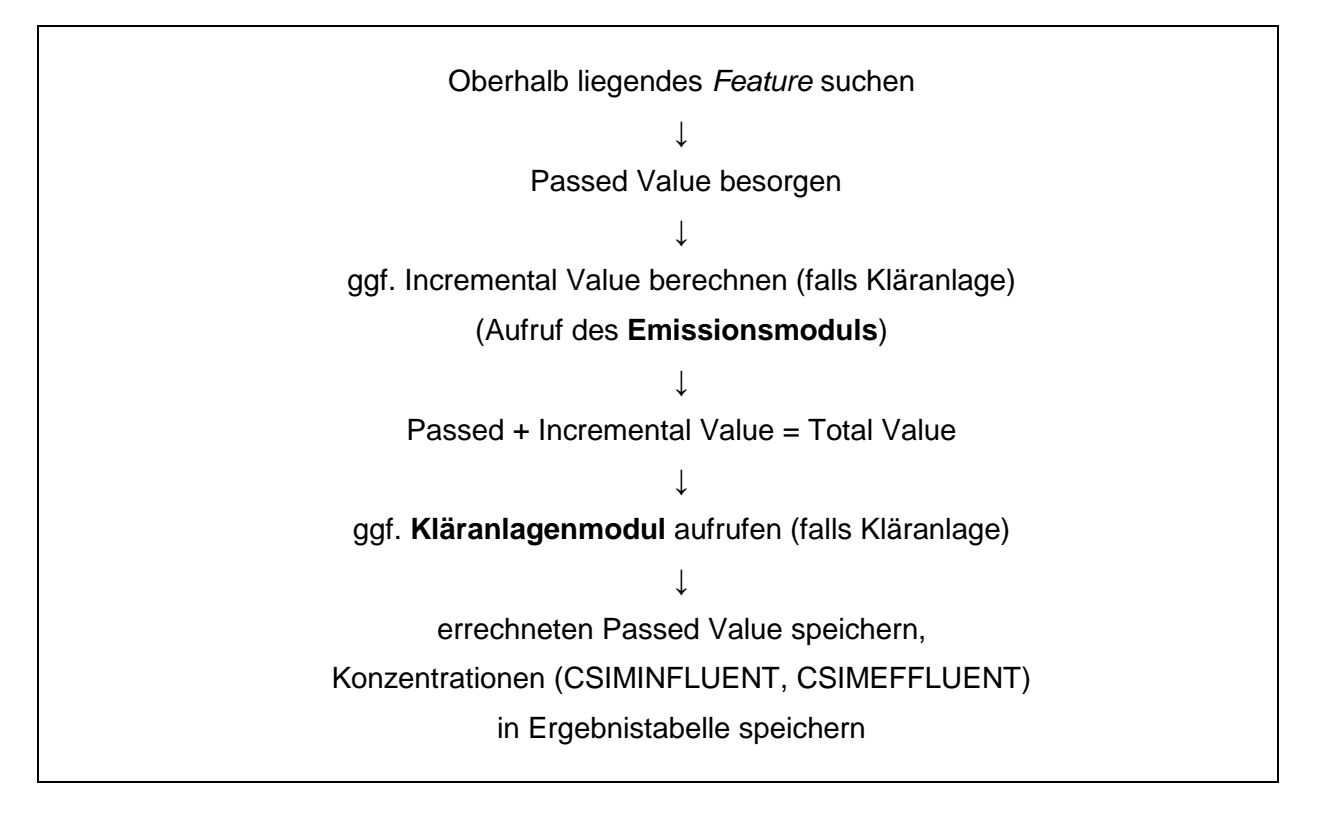

Nachdem die Berechnungen für alle Kanten und Knoten abgeschlossen sind, werden die Ergebnistabellen mit den Geodaten verknüpft. Die Ergebnistabelle der Knoten wird per Join an die Kläranlagen-Attributtabelle angehängt und die Ergebnistabelle der Kanten erhält ebenfalls per Join eine Verbindung zur HydroEdge-Attributtabelle.

Anschließend werden die Konzentrations-Quantile für die Legende berechnet und die Einheit, die in der Legende angezeigt wird, wird festgelegt. Anders als in GREAT-ER II wird für die Ermittlung der sinnvollsten Einheit nicht der maximale Konzentrationswert im Flusseinzugsgebiet verwendet, sondern der untere Wert des letzten Quantils. So wird verhindert, dass ein oder wenige große Werte dazu führen, dass eine für die Masse der Werte zu große Einheit festgelegt wird und die Angaben in der Legende sich z.B. erst in der zweiten Nachkommastelle unterscheiden.

## **6.4 Simulationsergebnisse – Itter**

Im Folgenden werden die Simulationsergebnisse für die Itter präsentiert. Es werden verschiedene Szenarien berechnet, die sich in der Auswahl der Substanz und / oder durch Modifikationen an einer Kläranlage bzw. am Fließgewässernetz unterscheiden.

Zum Vergleich werden für die ersten beiden Szenarien jeweils Ergebniskarten der Simulation mit GREAT-ER II und GREAT-ER III nebeneinandergestellt. Zum Detailvergleich dienen Konzentrationsprofile, in denen beide Simulationsergebnisse dargestellt sind.

Anschließend werden anhand der Szenarien 3 und 4 z.T. neue Funktionsweisen von GREAT-ER III gezeigt, die Veränderungen an Kläranlagen und Fließgewässernetz ermöglichen.

#### **6.4.1 Szenario 1: Bor in der Itter**

Im Vergleich der Abb. 13 und Abb. 14 lässt sich erkennen, dass die Farbgebung sowie die Einteilung der Quantile in beiden GREAT-ER Versionen identisch ist. Mit GREAT-ER III wurden ein Layout mit Legende erstellt und zusätzliche Hintergrundinformationen in die Karte eingefügt. Weiterhin wurden die Flussabschnitte mit Konzentrationsangaben und wichtige Punkte wie Kläranlagen und Bifurkationen mit Beschriftungen versehen.

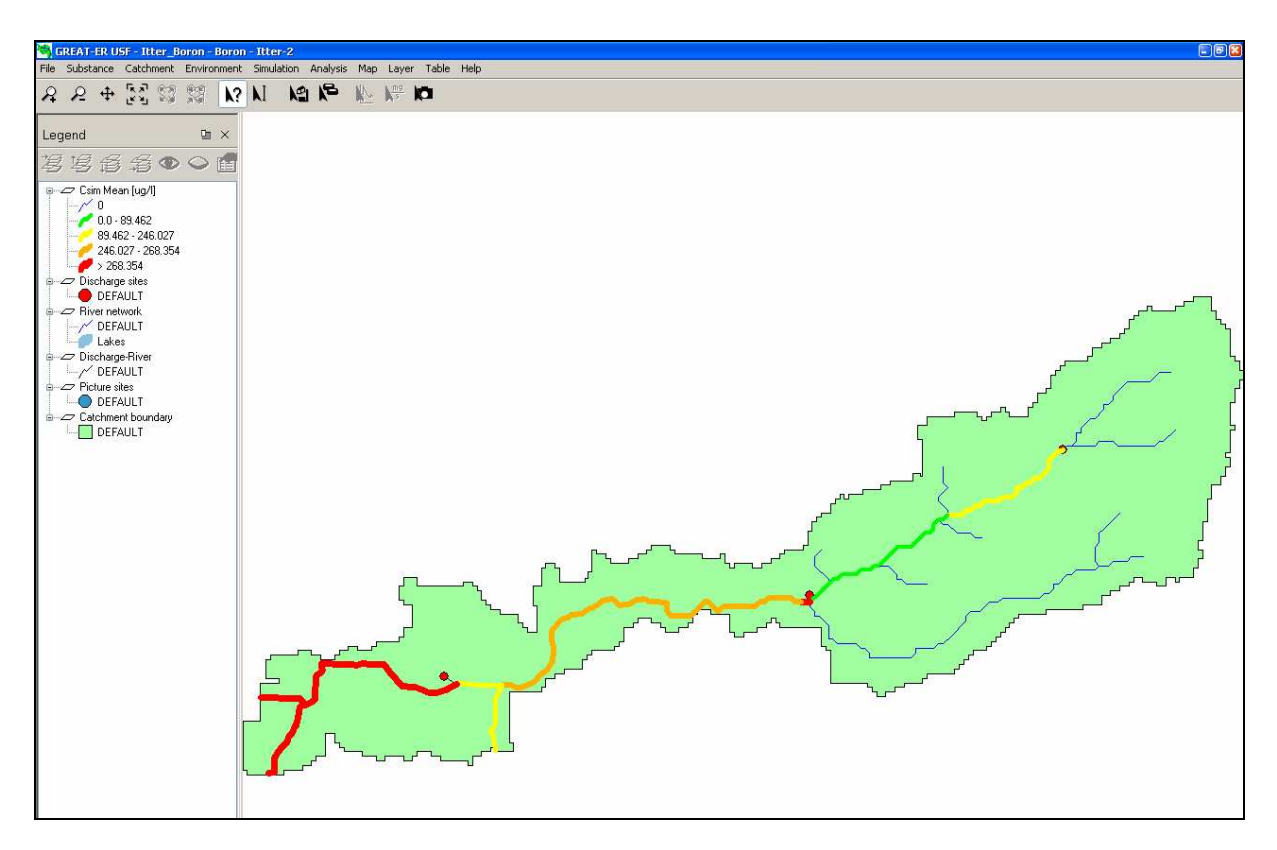

Abb. 13 Mit GREAT-ER II simulierte Bor-Konzentration in der Itter

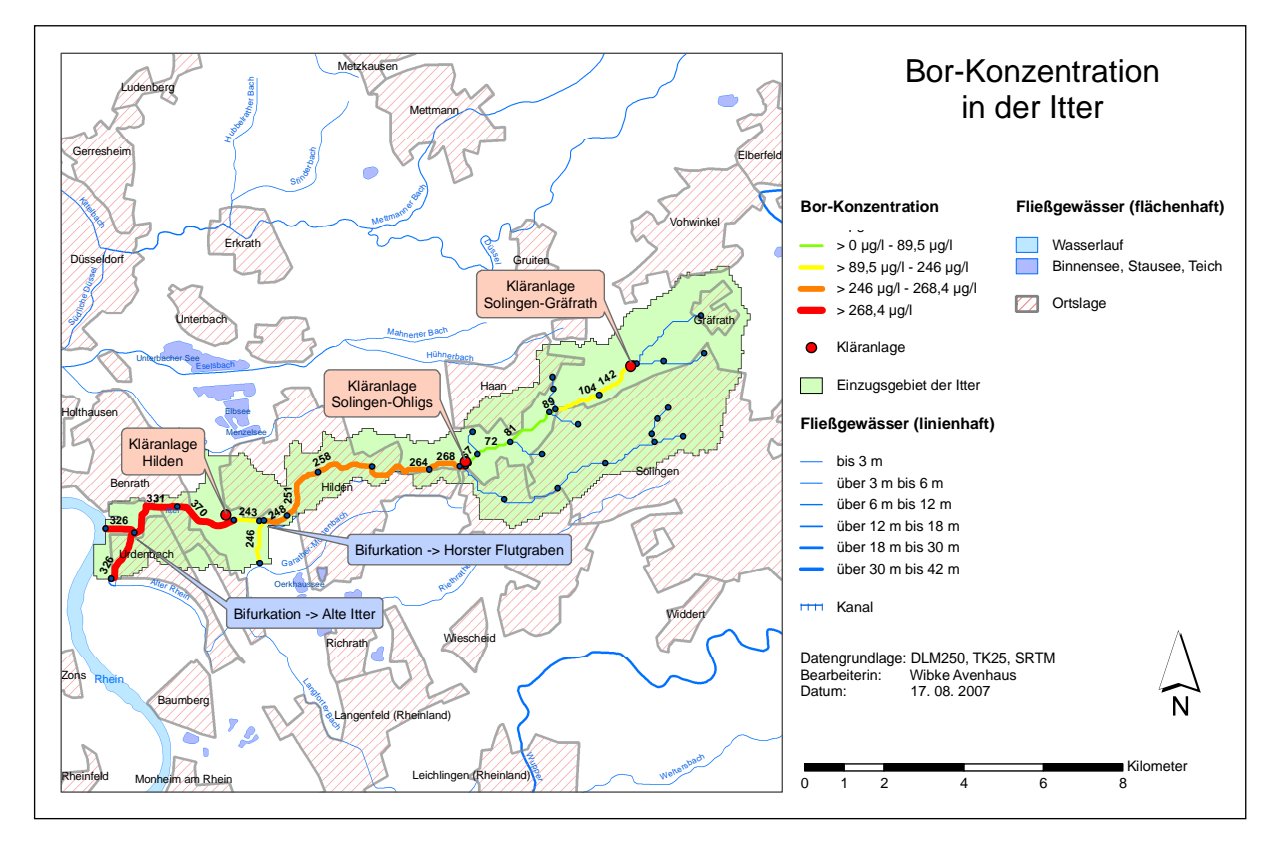

Abb. 14 Mit GREAT-ER III simulierte Bor-Konzentration in der Itter

Anhand der Farbgebung in den Karten ist bereits zu erkennen, dass die Bor-Konzentration in der Itter an den Zuflüssen aus den Kläranlagen jeweils sprunghaft ansteigt. In Abb. 15 sind die drei Sprünge ebenfalls deutlich zu erkennen. Während die Konzentration an der Quelle der Itter noch 0 µg/l beträgt, steigt sie nach drei Kilometern an der Kläranlage Solingen-Gräfrath auf 142 µg/l. Danach fällt die Konzentration wieder ab und steigt an der Kläranlage Solingen-Ohligs auf 325 µg/l. Nach einem weiteren Abfall wird an der Kläranlage Hilden das Maximum mit 370 µg/l erreicht. Der Verlauf der Konzentrationsprofile aus GREAT-ER II und GREAT-ER III ist identisch. Das heißt, die simulierten Werte stimmen überein.

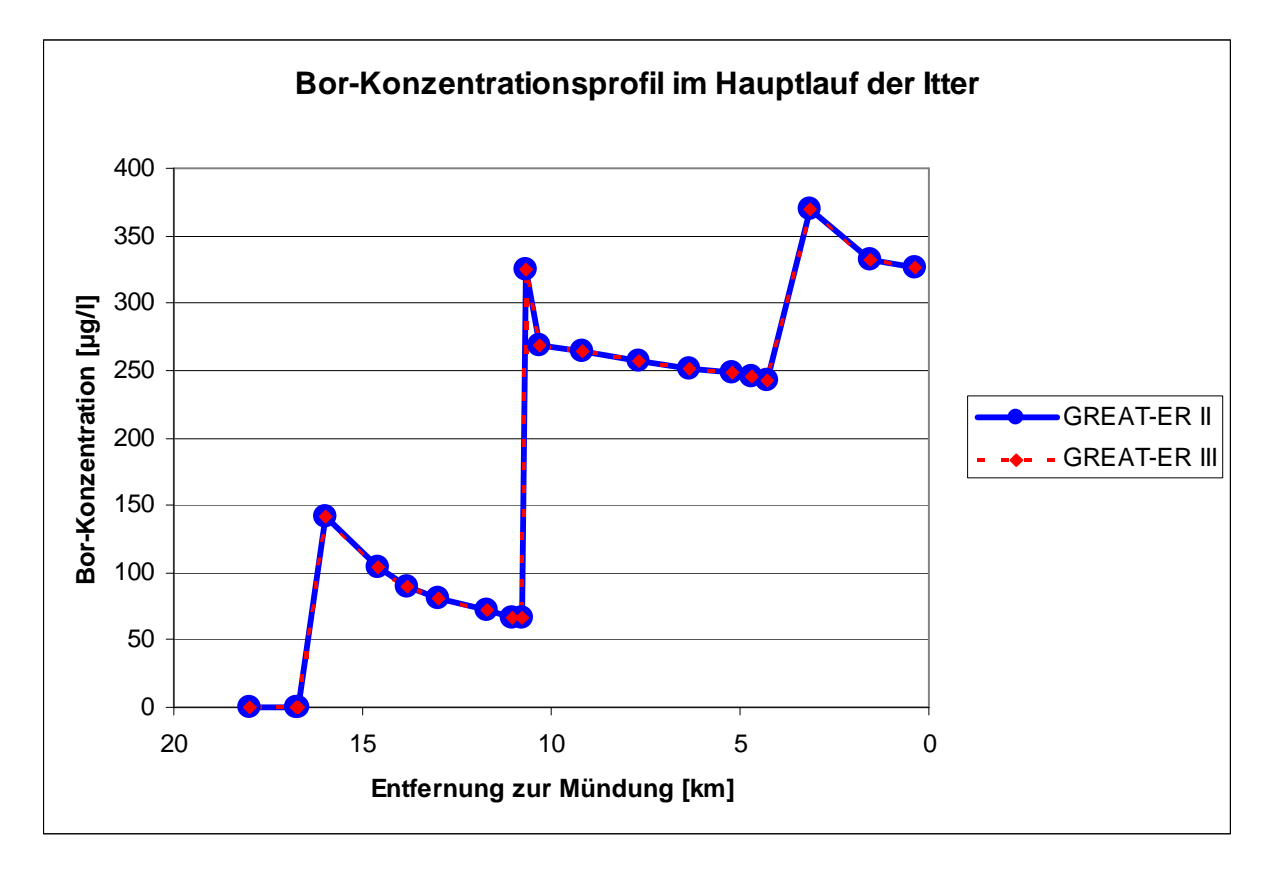

Abb. 15 Vergleich der mit GREAT-ER II und GREAT-ER III simulierten Bor-Konzentrationen in der Itter

## **6.4.2 Szenario 2: LAS in der Itter**

Die Farbverläufe und Quantilgrenzen für die Konzentration von LAS in der Itter stimmen ebenfalls für GREAT-ER II und GREAT-ER III überein (siehe Abb. 16 und Abb. 17).

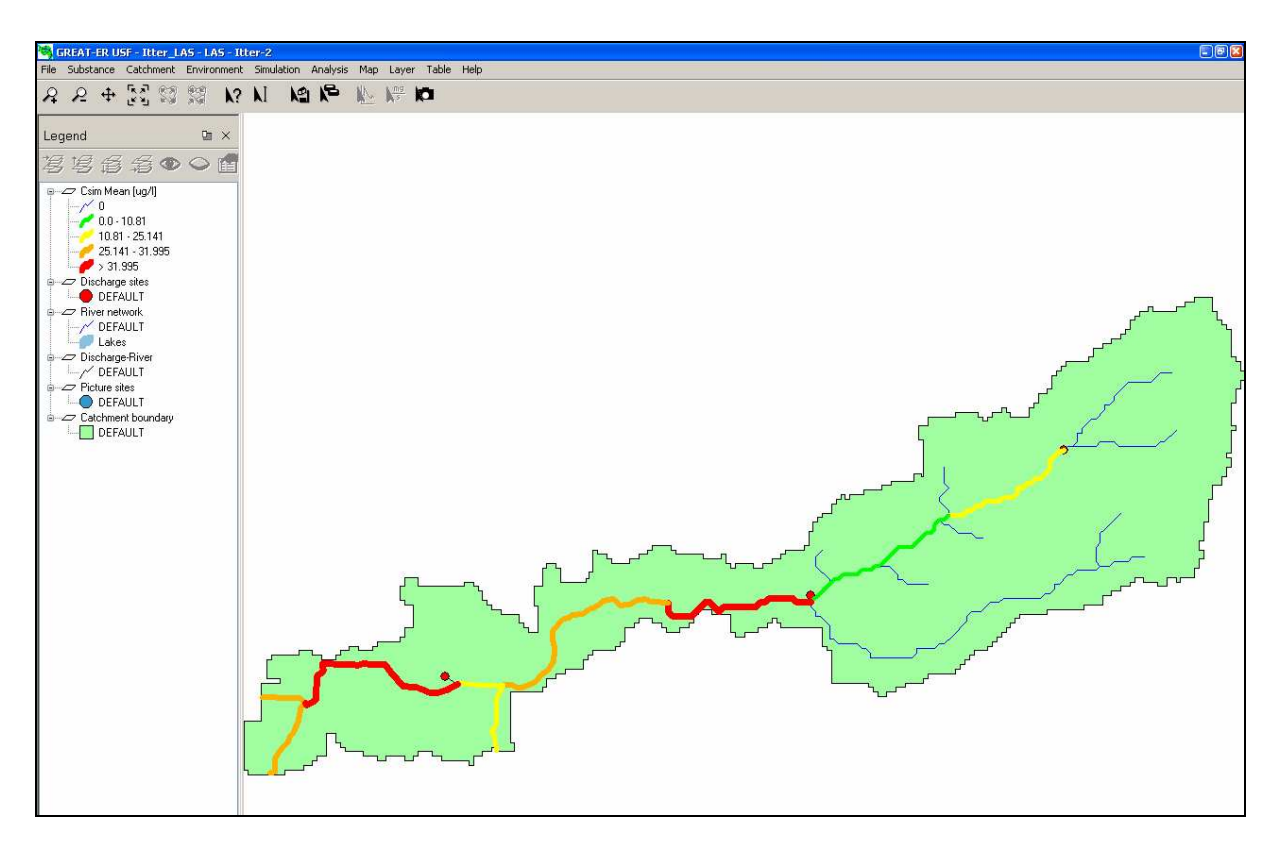

Abb. 16 Mit GREAT-ER II simulierte LAS-Konzentration in der Itter

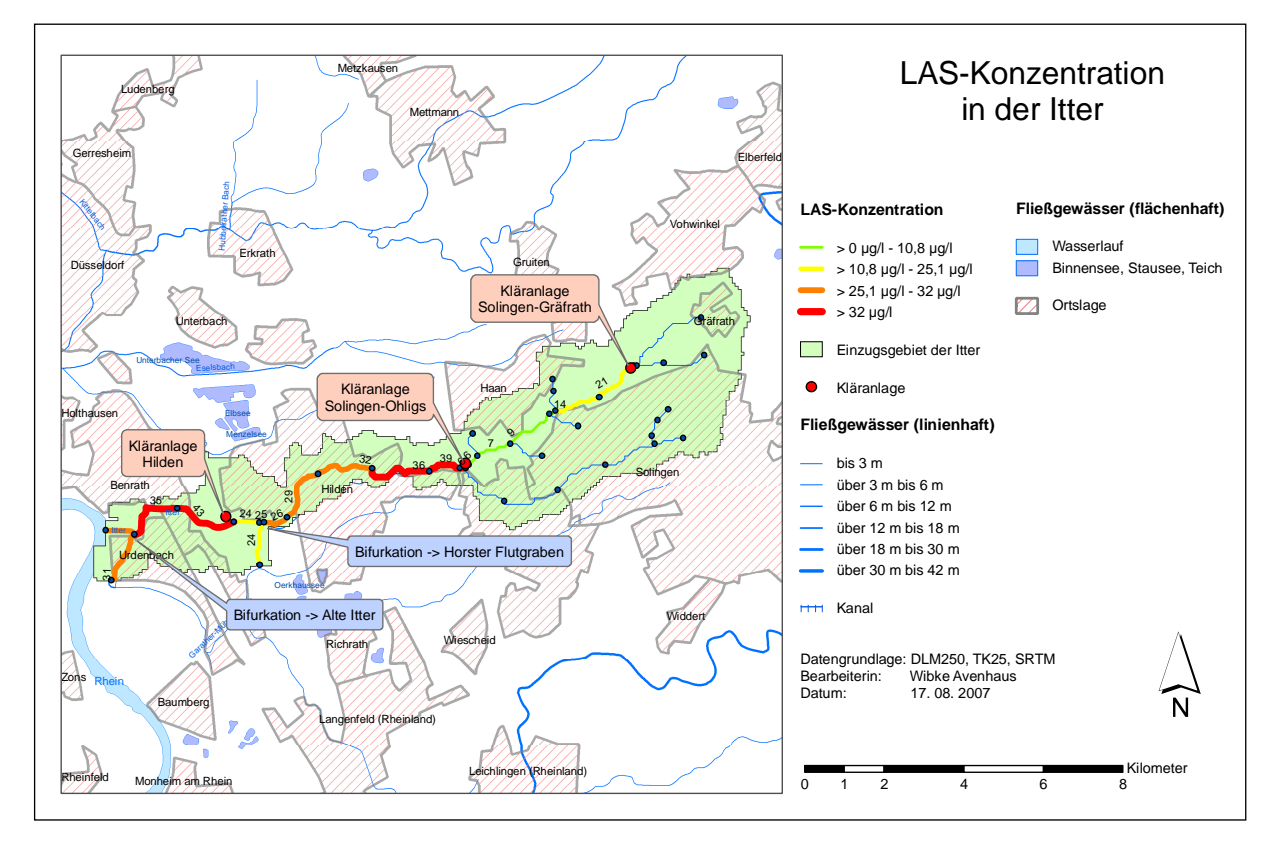

Abb. 17 Mit GREAT-ER III simulierte LAS-Konzentration in der Itter

Auch die Konzentrationsverläufe aus beiden Simulationen sind deckungsgleich (siehe Abb. 18). LAS erreicht insgesamt wesentlich geringere Konzentrationen als Bor in der Itter. Das Maximum liegt bei 49 µg/l. An den Kläranlagen sind ebenfalls Sprünge zu beobachten.

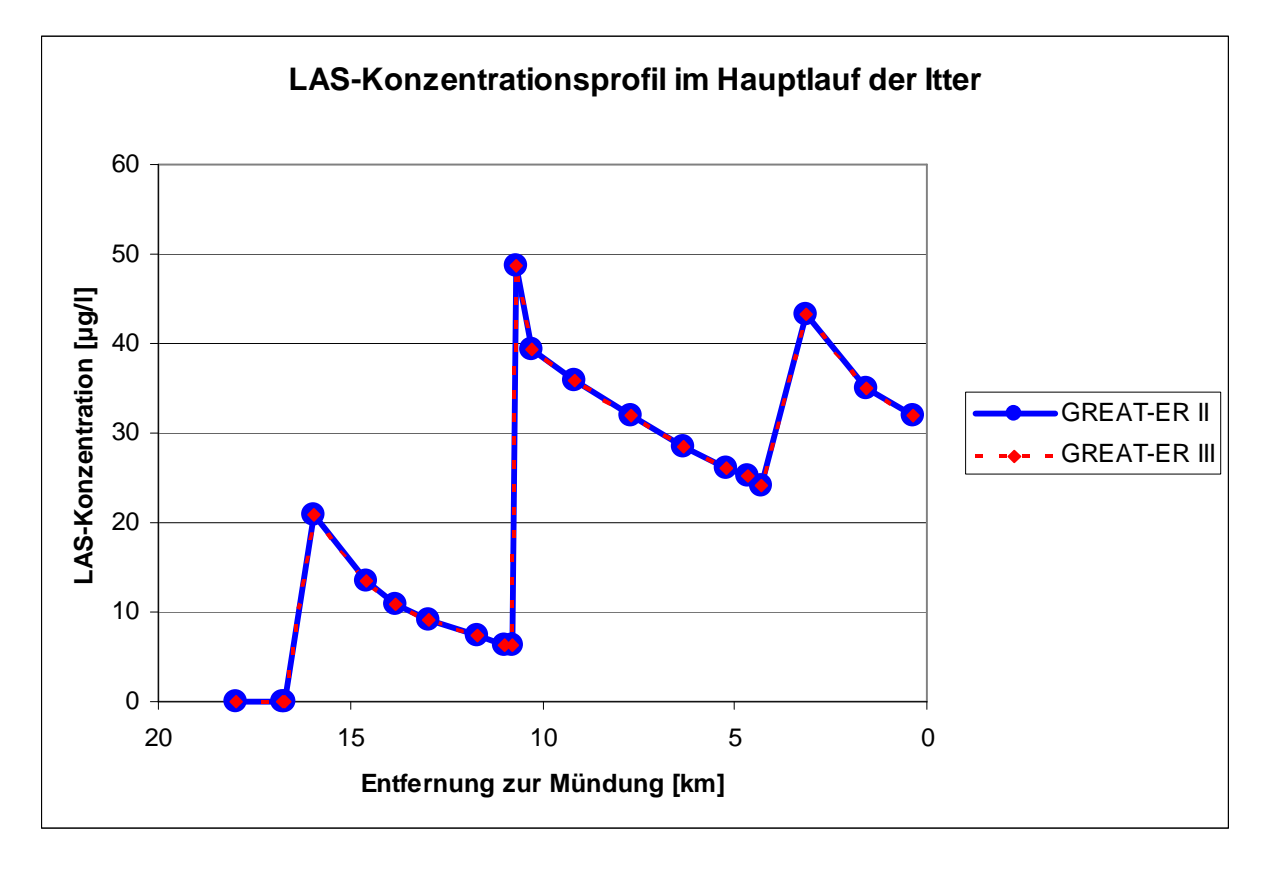

Abb. 18 Vergleich der mit GREAT-ER II und GREAT-ER III simulierten LAS-Konzentrationen in der Itter

## **6.4.3 Szenario 3: LAS in der Itter bei verminderter Reinigungsleistung der Kläranlage Solingen-Gräfrath**

Das Szenario einer verminderten Reinigungsleistung der Kläranlage Solingen-Gräfrath wird aufgrund eines realen Vorfalls im Jahr 2006 modelliert. Laut SOLINGER TAGEBLATT vom 21. März 2006 bedeckte damals ein Schaumteppich die Itter. "Seit fast einem Jahr wird die Itter verunreinigt - aufgrund von Problemen im Klärwerk Gräfrath, so der Betreiber, der BRW." stand in der Zeitung zu lesen (SOLINGER TAGEBLATT, 21.03.2006).

Die Änderung der Reinigungsleistung der Kläranlage Solingen-Gräfrath erfolgte in GRE-AT-ER III durch einen Eintrag in die Session\_Disch\_Tab. Im Feld R\_WWTP wurde der Wert 0,79 eingetragen, was 80 % des standardmäßigen Abbauanteils in Belebtschlammbecken (0,9885) entspricht. Die aufgrund fehlender genauerer Angaben angenommene verminderte Reinigungsleistung von 20 % führt in der Simulation bereits zu einer im Oberlauf erheblich erhöhten Konzentration (siehe Abb. 19).

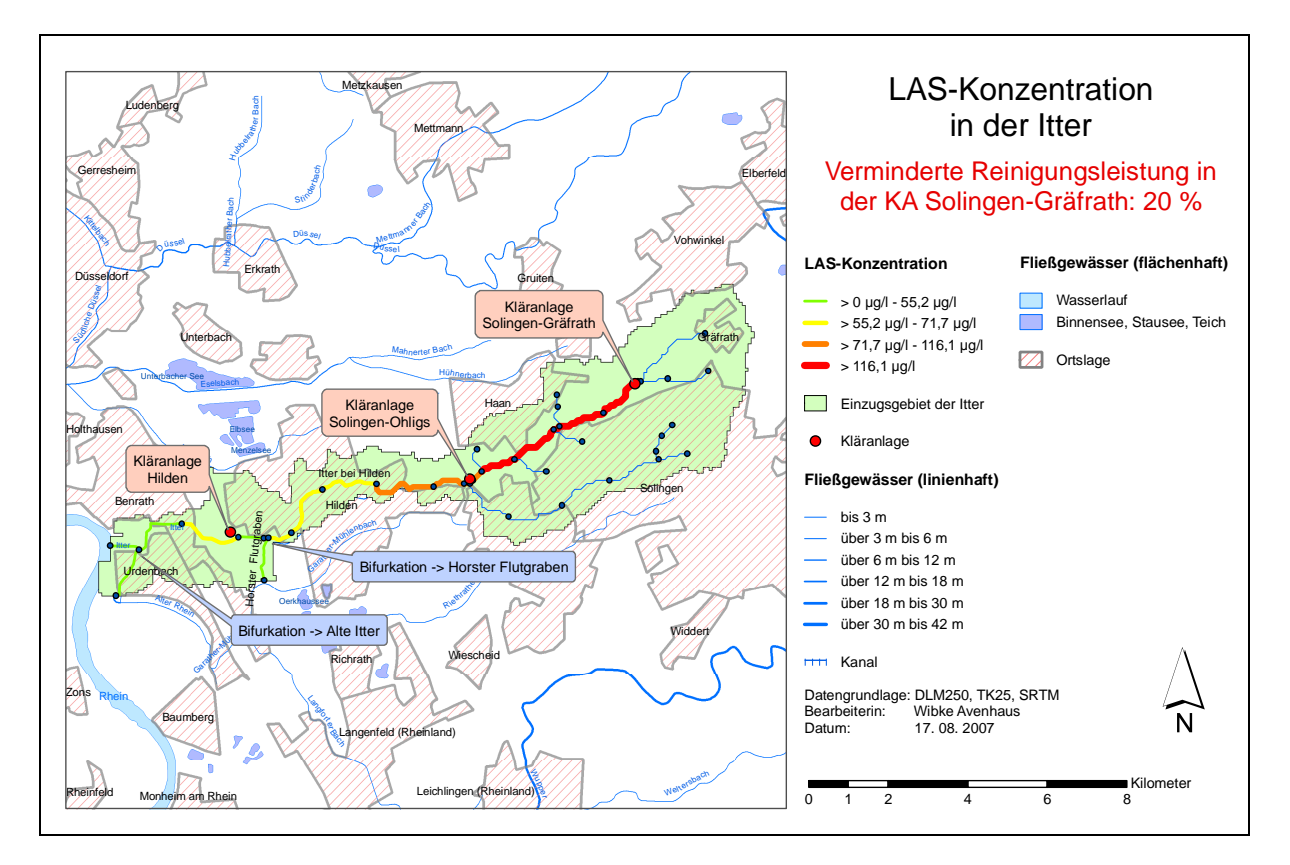

Abb. 19 Mit GREAT-ER III simulierte LAS-Konzentration in der Itter bei verminderter Reinigungsleistung der Kläranlage Solingen-Gräfrath

Das Konzentrationsprofil zeigt deutlich, wie weit die Konzentration von LAS im Vergleich zur Simulation ohne Veränderung erhöht ist. Von vorher gut 20 µg/l steigt sie auf 380 µg/l. Im Verlauf der Itter sinkt die Konzentration relativ kontinuierlich, bleibt jedoch bis zur Mündung in den Rhein erhöht (siehe Abb. 20).

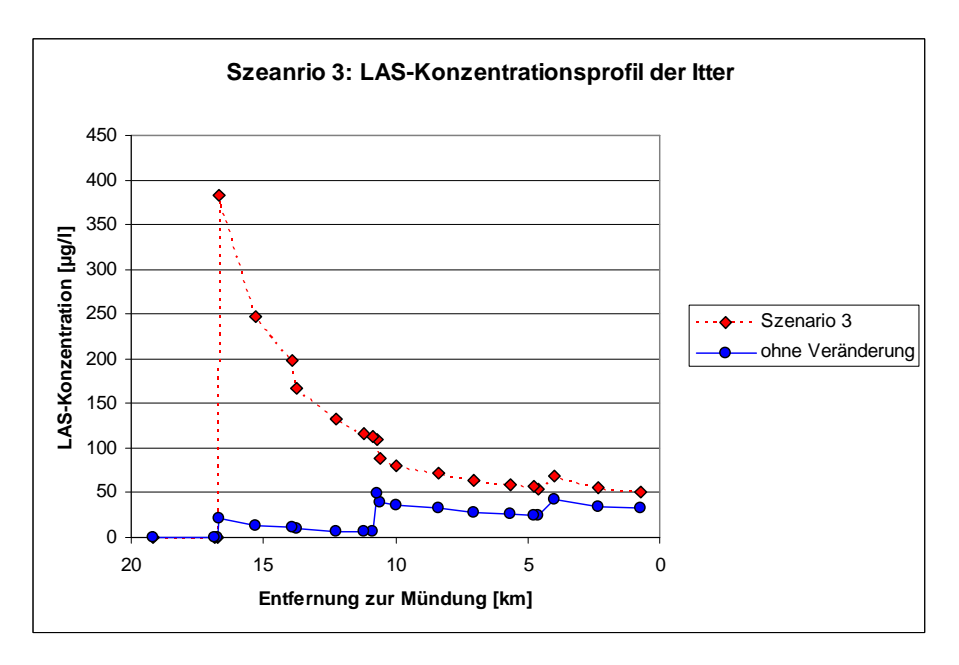

Abb. 20 LAS-Konzentrationsprofil der Itter bei verminderter Reinigungsleistung der Kläranlage Solingen-Gräfrath um 20 % im Vergleich mit dem LAS-Konzentrationsprofil ohne Veränderung

### **6.4.4 Szenario 4: LAS in der Itter mit zusätzlicher Kläranlage in Solingen**

Szenario 4 wurde ausgewählt, um am Beispiel eines neuen Kläranlagenanschlusses zu zeigen, wie die Geometrie des Fließgewässernetzes verändert werden kann. Realistisch wäre ein solches Szenario, z.B. wenn in Solingen ein größeres Neubaugebiet entstehen würde oder wenn eine alte Kläranlage, die in einen anderen Fluss einleitet, durch eine neue an der Itter ersetzt würde. Im modellierten Fall wird davon ausgegangen, dass das Wasser, das aus der Kläranlage in den Bach (in diesem Falle in den Lochbach, einen Zufluss der Itter, siehe Abb. 21) fließt, aus dem Einzugsgebiet der Itter stammt. Würde dies nicht der Fall sein, müsste die Parametrisierung aller unterhalb der neuen Kläranlage liegenden Flussabschnitte aktualisiert werden, denn es würde zusätzliches Wasser hinzukommen und der Durchfluss würde sich vergrößern. Als fiktive Parameter werden für die Kläranlage 20.000 angeschlossene Einwohner sowie 126 l/(cap\*d) Wasserverbrauch angenommen. Die Einwohnerzahlen der anderen Kläranlagen liegen zwischen 11.000 und knapp 90.000. Der Wasserverbrauchswert stammt vom STATISTISCHEN BUNDESAMT (2006).

In der Ergebniskarte sieht man, dass der Lochbach, der in den vorigen Simulationen keine Konzentration aufwies, nun deutlich belastet ist. Die Konzentrationen liegen z.T. über den Maximalwerten in der Itter (siehe Abb. 21).

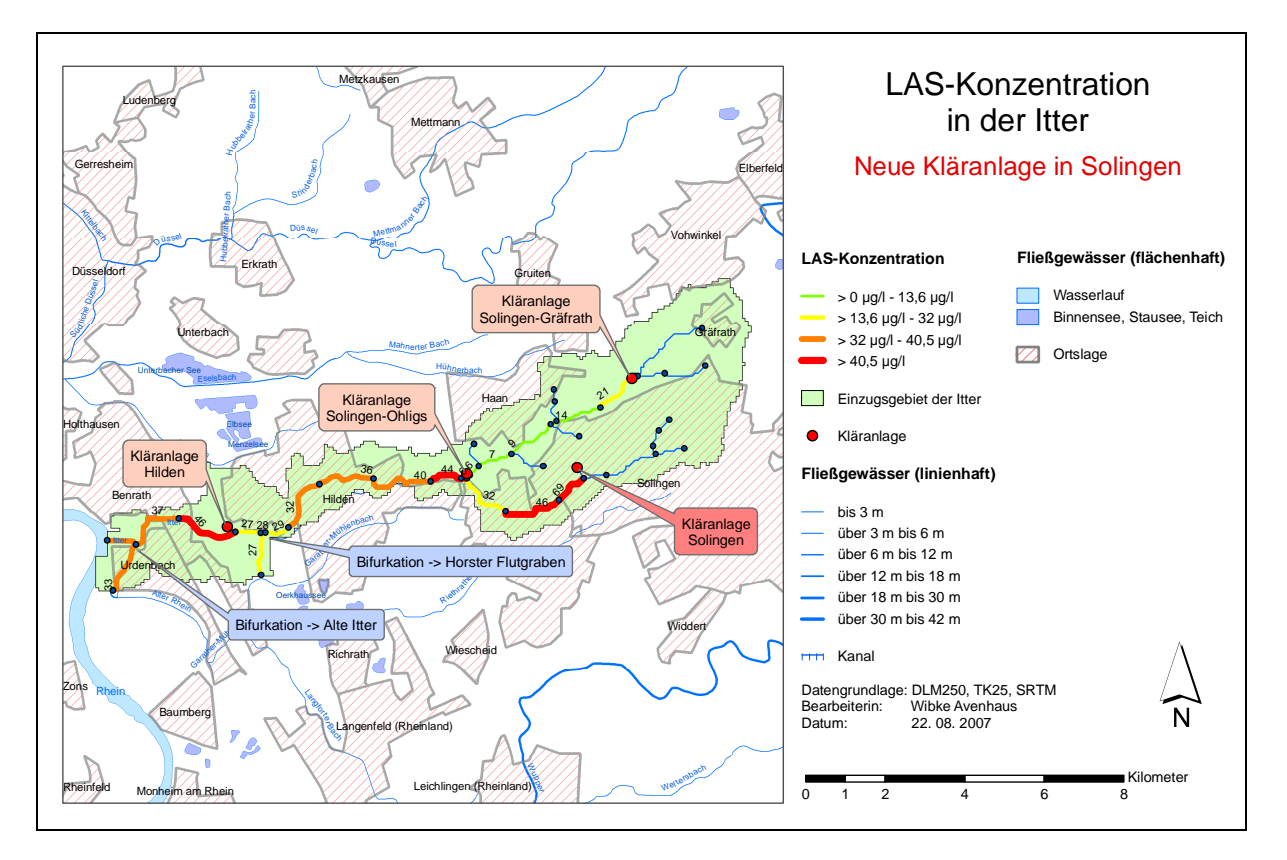

Abb. 21 Mit GREAT-ER III simulierte LAS-Konzentration in der Itter mit einer zusätzlichen Kläranlage in Solingen

Das Konzentrationsprofil für den Hauptlauf der Itter zeigt den Einfluss der zusätzlichen Kläranlage ab der Einmündung des Lochbachs kurz hinter der Kläranlage Solingen-Ohligs. Ab hier sind die Konzentrationen gegenüber des Szenarios ohne Veränderungen um anfangs 5 µg/l am Ende noch um ca. 2 µg/l erhöht (siehe Abb. 22).

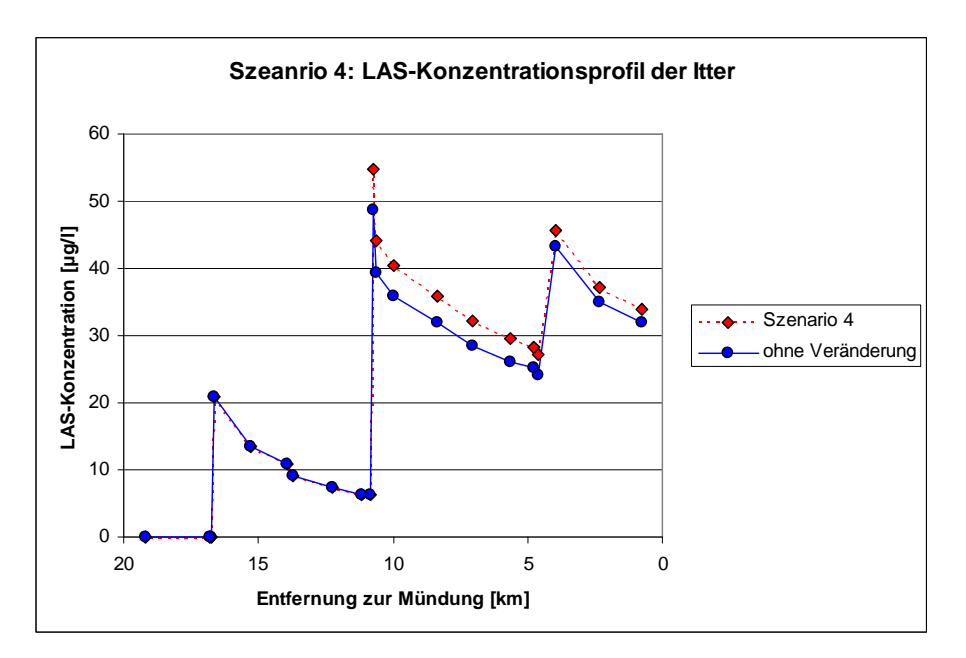

Abb. 22 LAS-Konzentrationsprofil der Itter mit einer zusätzlichen Kläranlage in Solingen im Vergleich mit dem LAS-Konzentrationsprofil ohne Veränderung

## **6.5 Simulationsergebnisse – Main**

Da für den Main bisher lediglich ein Teileinzugsgebiet zwischen Schweinfurt und Würzburg in GREAT-ER II integriert wurde, ergibt sich das Problem, wie mit Frachten aus dem flussaufwärts liegenden Teileinzugsgebiet umgegangen werden soll. Diese lassen sich mit GREAT-ER II nicht ermitteln. Um die Funktionsweise von GREAT-ER III mit GREAT-ER II zu vergleichen, könnten diese Frachten zwar vernachlässigt werden, wirklichkeitsgetreu wäre eine Simulation ohne sie jedoch nicht. Um den Aufwand dennoch gering zu halten, werden sie grob abgeschätzt.

Die am Anfang des Flussabschnitts ankommende Fracht für Bor lässt sich mit Hilfe der Einwohnerzahl des oberhalb liegenden Teileinzugsgebiets errechnen. Bei angenommenen 1,3 Mio. Einwohnern und einem Verbrach von 0,08 kg/(cap\*a) ergibt sich eine Fracht von 104 t/a, da weder in Kläranlagen noch im Fluss Abbauprozesse stattfinden.

Für LAS wurde die Fracht mit Hilfe von GREAT-ER I ermittelt, denn für diese Version wurde schon einmal das gesamte Main-Einzugsgebiet aufbereitet. Ein Simulationslauf ohne Monte-Carlo-Shots (d.h. unter Ausblendung der Probabilistik) und den in dieser Arbeit angenommenen Abbauparameter ergab eine Anfangskonzentration von 0,5335 µg/l, was einer Einleitung von 1,651 t/a in den ersten Flussabschnitt entspricht.

Für die Simulation mussten diese Frachten am Anfang des Main-Abschnitts in das Gewässer eingeleitet werden. In GREAT-ER II ist die Einleitung am einfachsten über die erste Kläranlage möglich. Die Fracht wird wie ein Indirekteinleiter in die Kläranlage behandelt. Für Bor ist dies kein Problem, da es innerhalb der Kläranlage nicht abgebaut wird. Für LAS musste der Anteil, der in der Kläranlage behandelt wird, auf den Anteil heruntergesetzt werden, den die ursprüngliche Fracht an der Gesamtfracht (= ursprüngliche Facht der Kläranlage + 1,651 t/a) hat. In GREAT-ER III war die Modifikation einfacher, denn durch Einfügen eines virtuellen Direkteinleiters konnte die Fracht unbehandelt in den ersten Flussabschnitt des betrachteten Mainabschnitts eingeleitet werden. Dazu war die Änderung der Geometrie des Fließgewässernetzes sowie die Anlage des virtuellen Direkteinleiters in der Klasse der Kläranlagen notwendig. Beides wurde in ArcMap erledigt. Die Vorgehensweise ist im Anhang erläutert.

Im Folgenden werden die Ergebnisse präsentiert. Eine Kartendarstellung erfolgt lediglich mit GREAT-ER III.

#### **6.5.1 Szenario 5: Bor im Mainabschnitt in Unterfranken**

Die Konzentrationskarte der Bor-Simulation im Main-Abschnitt zeigt für den Hauptlauf des Mains eine wesentlich geringere Konzentration als für die Nebenflüsse.

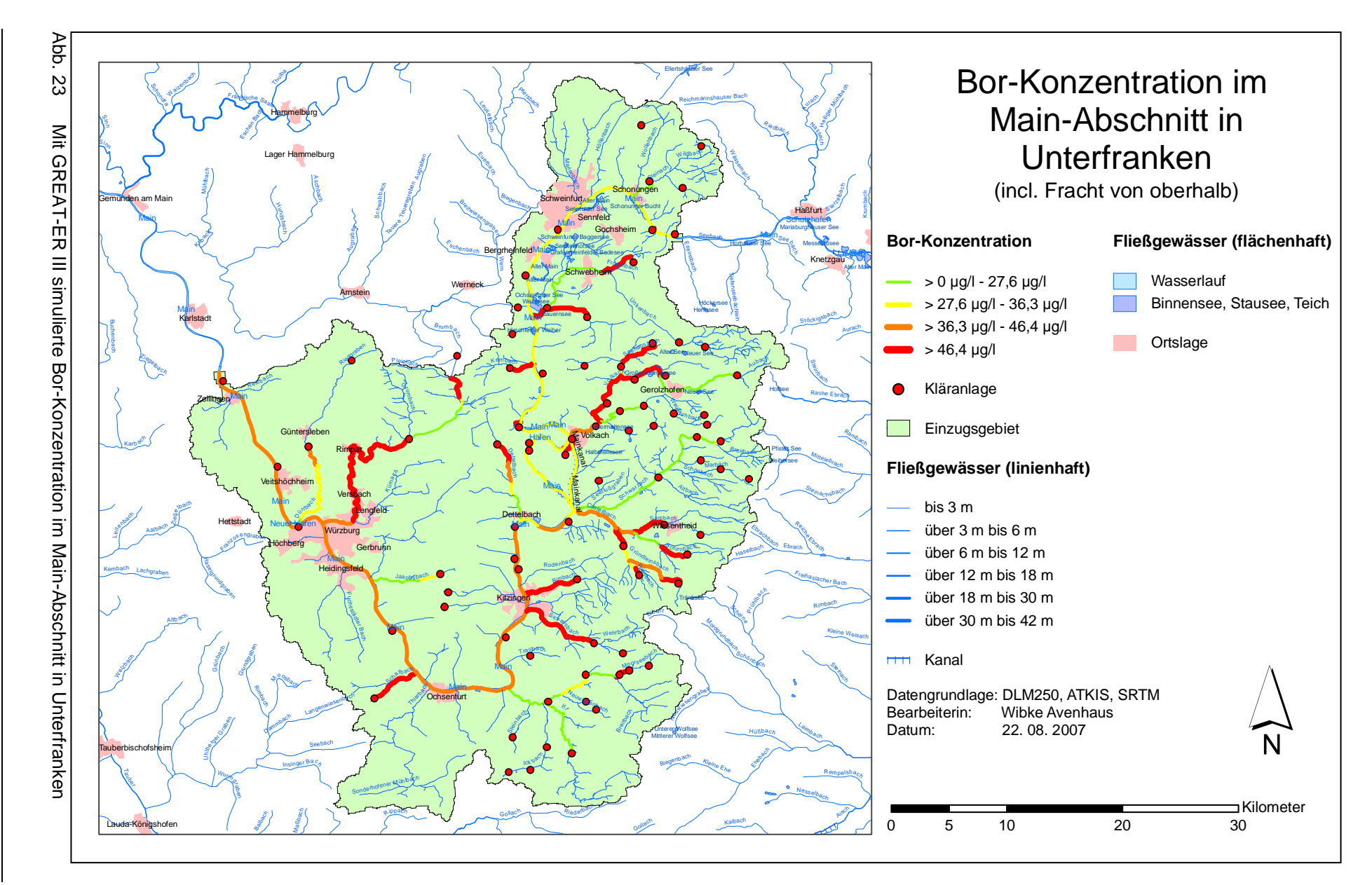

Anhand des Konzentrationsprofils erkennt man, dass die Simulationen mit GREAT-ER II und GREAT-ER III für Bor dieselben Ergebnisse liefern. Die Konzentration steigt stellenweise sprunghaft an. Am Ende des Main-Abschnitts liegt sie bei 41,5 µg/l und damit ca. 8 µg/l höher als zu Anfang.

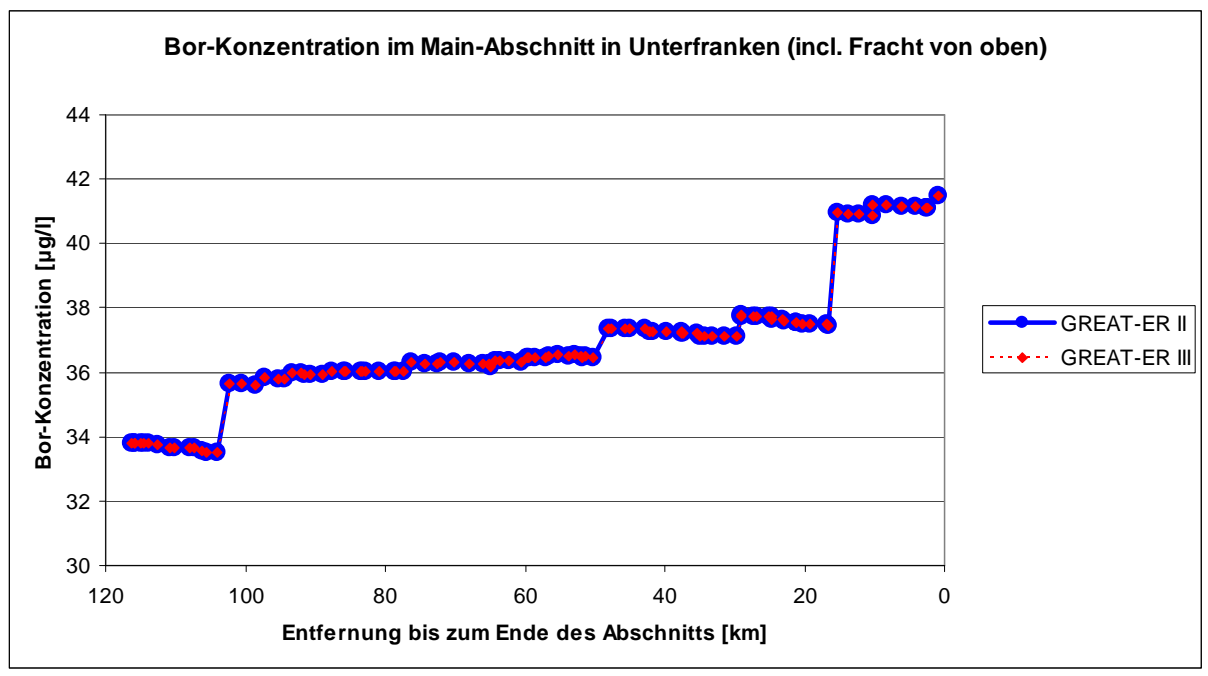

Abb. 24 Bor-Konzentrationsprofil im Main-Abschnitt in Unterfranken incl. der Fracht aus dem flussaufwärts liegenden Teileinzugsgebiet

## **6.5.2 Szenario 6: LAS im Mainabschnitt in Unterfranken**

Auch die Dartellung der LAS-Konzentration im Main-Abschnitt in Unterfranken findet in einer Karte mit hinzugefügten Hintergrundinformationen statt. Die Konzentration ist ebenfalls in den Nebenflüssen höher als im Hauptlauf (siehe Abb. 25).

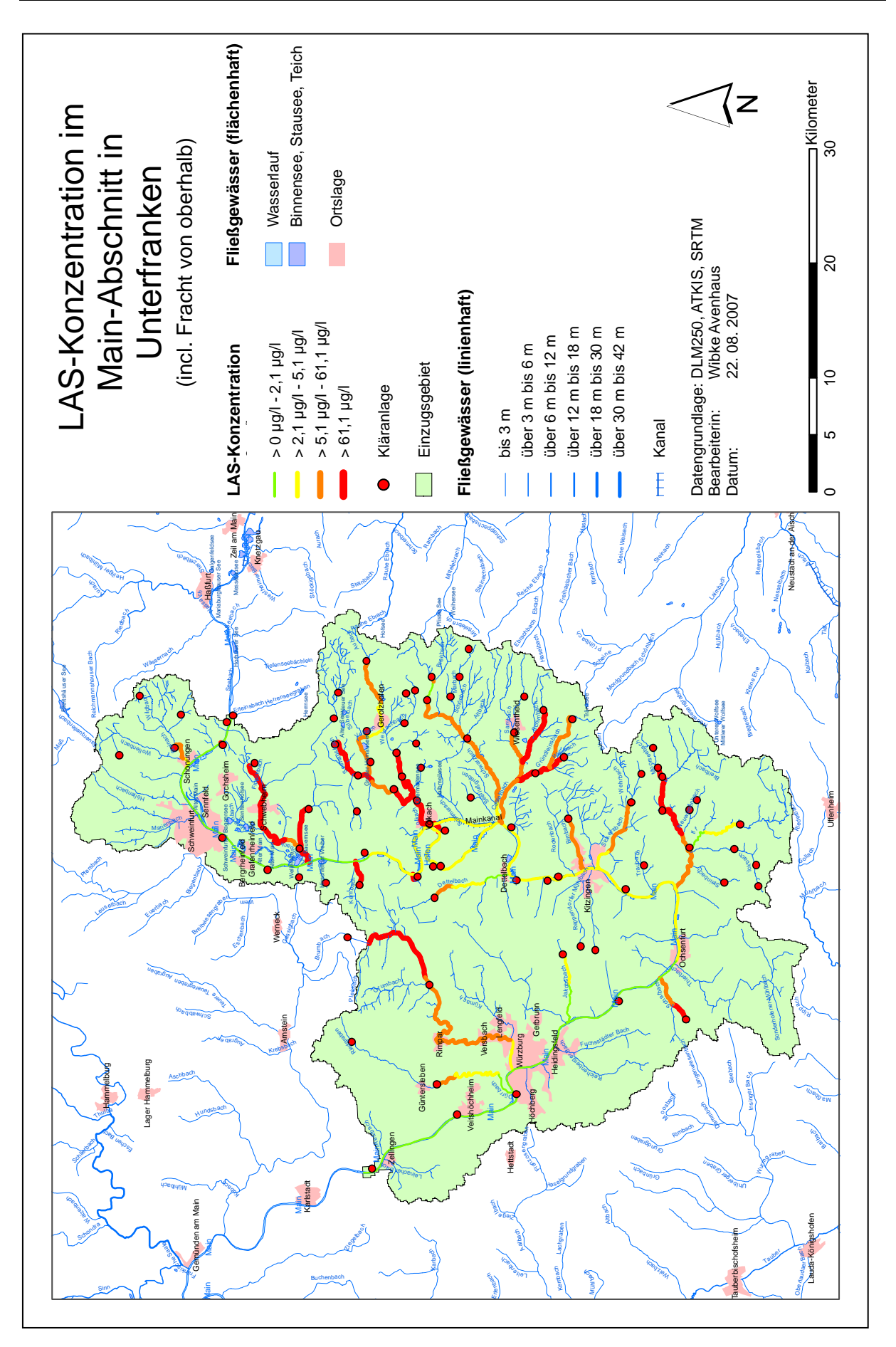

Abb. 25 Mit GREAT-ER III simulierte LAS-Konzentration im Main-Abschnitt in Unterfranken

Das Konzentrationsprofil für LAS im Main-Abschnitt (siehe Abb. 26) weist ebenfalls, sowohl mit GREAT-ER II als auch mit GREAT-ER III erzeugt, die gleichen Werte auf. Auch hier sind deutliche Konzentrationssprünge zu erkennen, allerdings fällt die Konzentration mit der Fließrichtung auch wieder ab. Im Hauptlauf des Mains sind die LAS-Konzentrationen ebenfalls wesentlich geringer aus die Bor-Konzentrationen (vgl. Abb. 24).

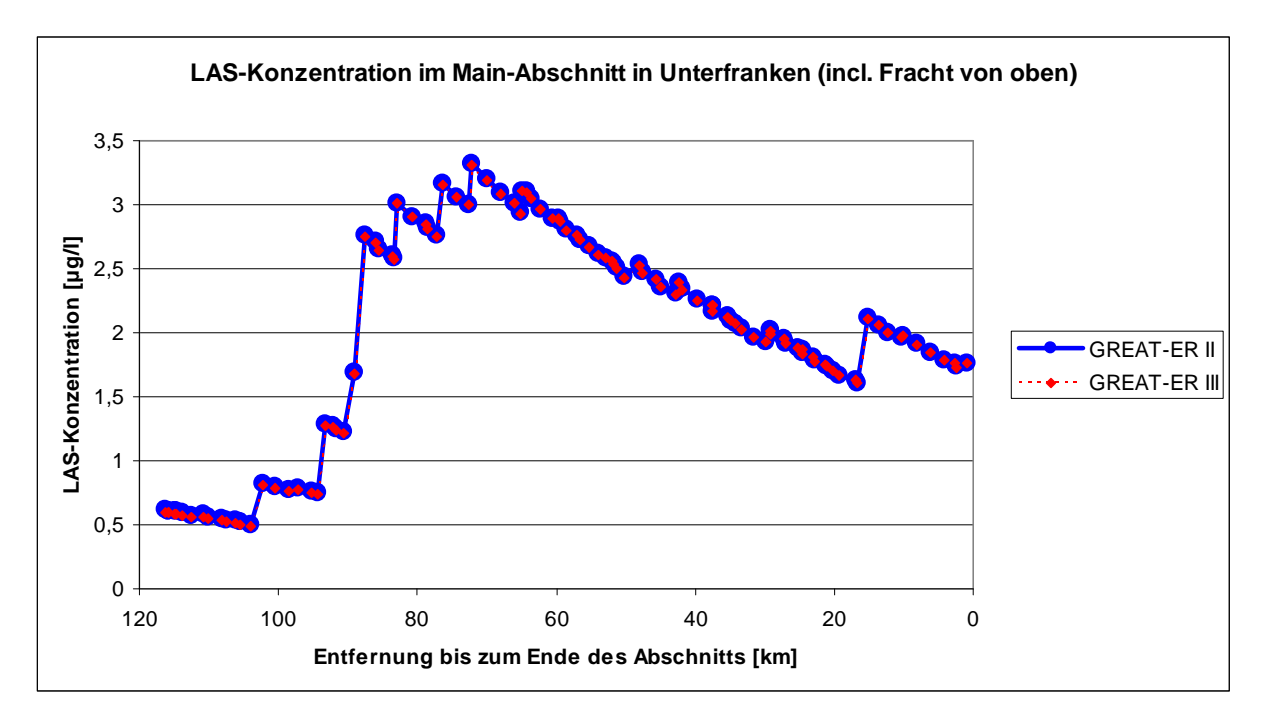

Abb. 26 LAS-Konzentrationsprofil im Main-Abschnitt in Unterfranken incl. der Fracht aus dem flussaufwärts liegenden Teileinzugsgebiet

# **7 Diskussion und Bewertung**

## **7.1 Möglichkeiten und Grenzen des Arc Hydro Datenmodells**

Das Arc Hydro Datenmodell bildet eine wichtige Kernkomponente des neu implementierten GREAT-ER III. Die durch Arc Hydro bereits vorgegebenen Klassen stellen ein umfangreiches und sinnvolles Grundgerüst dar, um Geodaten zu speichern, die für die hydrologische Modellierung wichtig sein können. Ebenfalls vorteilhaft an diesem Modell ist die leichte Erweiterbarkeit über das zugrunde liegende Datenbankschema. Für GREAT-ER wichtige Tabellen ließen sich so einfach integrieren. Die ebenfalls über diese Erweiterungsmöglichkeit vergebenen Aliasnamen, die die Einheit des jeweiligen Attributs enthalten, erwiesen sich bei der Simulation als sehr hilfreich.

Das Arc Hydro eigene Konzept der HydroID, die mit Hilfe der Hydro Tools vergeben werden kann, kann die bisherige Nummerierung in GREAT-ER II weitgehend ersetzen, da jedes Geoobjekt in der Datenbank mit der HydroID einen eindeutigen Schlüssel erhält.

Die Erstellung einer neuen Datenbank für ein neues Fließgewässernetz gestaltet sich durch die Anwendung des Datenbankschemas auf eine leere Datenbank und das anschließende Laden der Daten in diese Datenbank komfortabel. Diese Vorgehensweise stellt darüber hinaus sicher, dass alle wichtigen Klassen und Attributtabellen in der Datenbank vorhanden sind. Mit ArcCatalog kann die Datenbank jederzeit übersichtlich angezeigt werden.

Als Nachteil erwies sich allerdings die Notwendigkeit einer vorhandenen ArcInfo oder ArcEditor Lizenz sowohl für die Anlage der Datenbank als auch für die eventuelle spätere, dynamische Veränderung der Geometrie des Fließgewässernetzes. Schwierigkeiten ergaben sich darüber hinaus beim Laden von dBase-Tabellen in die Datenbank. Der Grund ist jedoch nicht durch ArcGIS bedingt, sondern das Problem entsteht beim Bearbeiten und Abspeichern der dBase-Tabellen, die während des Preprocessings (WISSING, 2006) generiert werden. Dabei werden häufig Integer-Werte in Double-Werte umgewandelt, die sich später nicht mehr in eine Integer-Attributspalte laden lassen.

## **7.2 Implementation – Veränderungen gegenüber GREAT-ER II**

Eine zweite wichtige Kernkomponente von GREAT-ER III stellt das geometrische Netzwerk dar, das das Fließgewässer eines Einzugsgebietes mit Hilfe von Knoten und Kanten geographisch und topologisch korrekt in einem lückenlosen Netz abbildet. Dieses Netzwerk bildet die Basis für alle Verlagerungsprozesse. Anders als in GREAT-ER II wird dabei jeweils am Übergang von einem Flussabschnitt zum nächsten bzw. am Ende eines Flussabschnitts ein Punkt (= Knoten / Junctions) mit in das Netz aufgenommen. Durch die interne Speiche-

rung der Nachbarschaftsbeziehungen in diesem Netzwerk können Veränderungen der Geometrie dynamisch vorgenommen werden (vgl. Szenario 4). Die explizite Speicherung dieser Nachbarschaftsbeziehungen, die für eine Simulation nötig ist, wird automatisch über die Eigenschaften der Netzwerk-Geoobjekte realisiert. Die Funktion Assign Network IDs in der GREAT-ER III Toolbar erledigt diese Aufgabe. Die Einbeziehung der Knoten in das Netzwerk ermöglicht es, die vier Attribute up1, up2, down1 und down2 durch die beiden Attribute From-NodeID und ToNodeID zu ersetzen. Das Lesen der Fließgewässernetz-Attributtabelle wird einfacher und der Zusammenfluss von mehr als zwei Flussabschnitten möglich, da jeder Knoten beliebig viele adjazente Kanten haben darf. Die Integration einer weiteren Kläranlage (oder in Zukunft auch eines Pegels) in das Netzwerk wird komfortabel durch den Aufruf Assign Network IDs aus der GREAT-ER III Toolbar unterstützt, wodurch der Kläranlage eine Junction zugewiesen wird, über die sie mit dem Netzwerk verbunden wird.

Über die interne Speicherung der Nachbarschaftsbeziehungen lässt sich ein weiteres Attribut für die Flussabschnitte generieren (NextDownID), mit dessen Hilfe das Netzwerk durchlaufen und andere Attribute (z.B. RealLength) aufsummiert werden können. Dieser Vorgang ist an Bifurkationen fehleranfällig, da der Flusshauptlauf nicht automatisch die erste nachfolgende Kante des Bifurkations-Knotens ist. Derzeit muss dieses Problem, das sich lediglich bei der weiteren Analyse der Modellergebnisse bemerkbar macht, noch manuell umgangen werden. In Zukunft wird es dafür eine automatische Lösung geben. Während eines Simulationslaufes hat das beschriebene Problem keine Bedeutung, da hier die Behandlung von Bifurkationen schon jetzt anders realisiert und somit die Richtigkeit der Ergebnisse gesichert ist.

Im Unterschied zu GREAT-ER II werden Geodaten nicht mehr in Shapefiles, sondern in Feature Classes gespeichert. Es ist jedoch problemlos möglich, Daten von einem in das andere Format umzuwandeln. Diese Geodatendateien dienen auch nicht mehr nur der georeferenzierten Darstellung des Fließgewässernetzes, sondern sie enthalten gleichzeitig Attributwerte zu den Geoobjekten (Features). Dadurch sind weniger separate Attributtabellen notwendig, was den Zugriff auf die Parameter erleichtert. Als Grundlage dient nicht mehr eine PostgreSQL-Datenbank, sondern das Accessdatenbankenformat, auf dem ArcGIS basiert.

Auch wenn die Einbeziehung diffuser Einträge in GREAT-ER III noch nicht verwirklicht ist, schafft die Verknüpfung mit ArcMap die Voraussetzung, diese in Zukunft einfacher in das Modell integrieren zu können. Dass die Einbindung möglich ist, zeigt HÜFFMEYER (2006) für Zink. Die Ermittlung der Einträge als typische GIS-Funktionalität kann mit ArcMap durchgeführt werden, ohne dass Konvertierungen der Geodaten von einem Programm zum anderen nötig sind. In ArcMap stehen zahlreiche Werkzeuge zur Ermittlung von Einzugsgebieten, zur Flächenberechnung, zum Verschneiden und Aufsummieren etc. zur Verfügung, die für diese Aufgabe nötig sind. Die Einbindung der Einträge kann optional bleiben, da sie nicht für alle

Substanzen relevant ist, und auch nach der Aufbereitung eines Flussabschnitts noch nachträglich durchgeführt werden.

### **7.3 Simulationsergebnisse**

Die mit GREAT-ER III durchgeführten Simulationen ergeben die gleichen Ergebnisse wie Simulationen, die mit GREAT-ER II berechnet wurden. Dies zeigt, dass die Neuimplementation der Abbau- und Verlagerungsprozesse erfolgreich war.

#### **7.3.1 Itter**

Die Bor-Konzentrationen in der Itter nehmen recht hohe Werte an, was damit zu erklären ist, dass der Durchfluss im Verhältnis zu der über Kläranlagen eingetragenen Fracht relativ gering ist und dass kein Abbau der Substanz stattfindet. Der Konzentrationsabfall zwischen den Kläranlagen kommt dadurch zustande, dass Wasser aus Nebenflüssen bzw. (durch Regenwasser) steigende Abflüsse zur Verdünnung beiträgt.

Die Konzentrationen von LAS sind dagegen wesentlich geringer (siehe Abb. 27), obwohl die Verbrauchsrate mit 1,1 kg/(cap\*a) um ein Vielfaches höher liegt als der Verbrauch von Bor (0,08 kg/(cap\*a)). Im Gegensatz zu Bor wird LAS jedoch in den Kläranlagen schon zu über 98 % abgebaut und auch im Fluss findet ein weiterer Abbau statt. Dadurch steigt die Konzentration unter normalen Umständen nicht über 50 µg/l an und reduziert sich auf den Strecken zwischen zwei Kläranlagen sowohl durch Verdünnung als auch durch Abbau wieder. Höhere Werte sind jedoch in den Szenarien 3 und 4 zu beobachten.

Bei einer nur um 20 % verminderten Reinigungsleistung der Kläranlage Solingen-Gräfrath in Szenario 3 steigt die Konzentration im Flussabschnitt direkt nach der Einleitung fast auf das 20-fache der normalen Konzentration an. Anzumerken ist an dieser Stelle, dass die Eingabe einer verminderten Abbaurate in der Kläranlage über das Feld R\_WWTP in dem entsprechenden Dialog in GREAT-ER II nicht möglich war, da der Wert scheinbar nicht gespeichert werden konnte. Deshalb wurde der Parameter treated von 1 auf 0,8 reduziert, um eine Minderung der Reinigungsleistung um 20 % zu erreichen.

Der Anschluss einer weiteren Kläranlage mit 20.000 Einwohnern in Szenario 4 war nur mit GREAT-ER III möglich, da hierfür die Geometrie geändert werden musste. Die Auswirkungen auf die Itter selbst sind gering. Stärker betroffen ist der Lochbach, in den die neue Kläranlage einleitet. In diesem relativ kleinen Bach wirkt sich die erhöhte Fracht aufgrund des geringen mittleren Durchflusses von  $0.08 - 0.16$  m<sup>3</sup>/s stark aus.

Abb. 27 zeigt die Gegenüberstellung der beiden simulierten Substanzen in der Itter aus den Szenarien 1 und 2. Dass die Verdünnung von Bor scheinbar stärker ausfällt als Abbauund Verdünnung von LAS liegt daran, dass LAS von vornherein mit geringeren Konzentrationen im Wasser vertreten ist. Eine Erhöhung des Durchflusses um 20 % und damit eine Verdünnung der Substanz um 20 % wirkt sich bei kleinen Werten zahlenmäßig geringer aus. Prozentual sinkt die Konzentration von LAS bedingt durch den Abbau im Gegensatz zu Bor jedoch stärker.

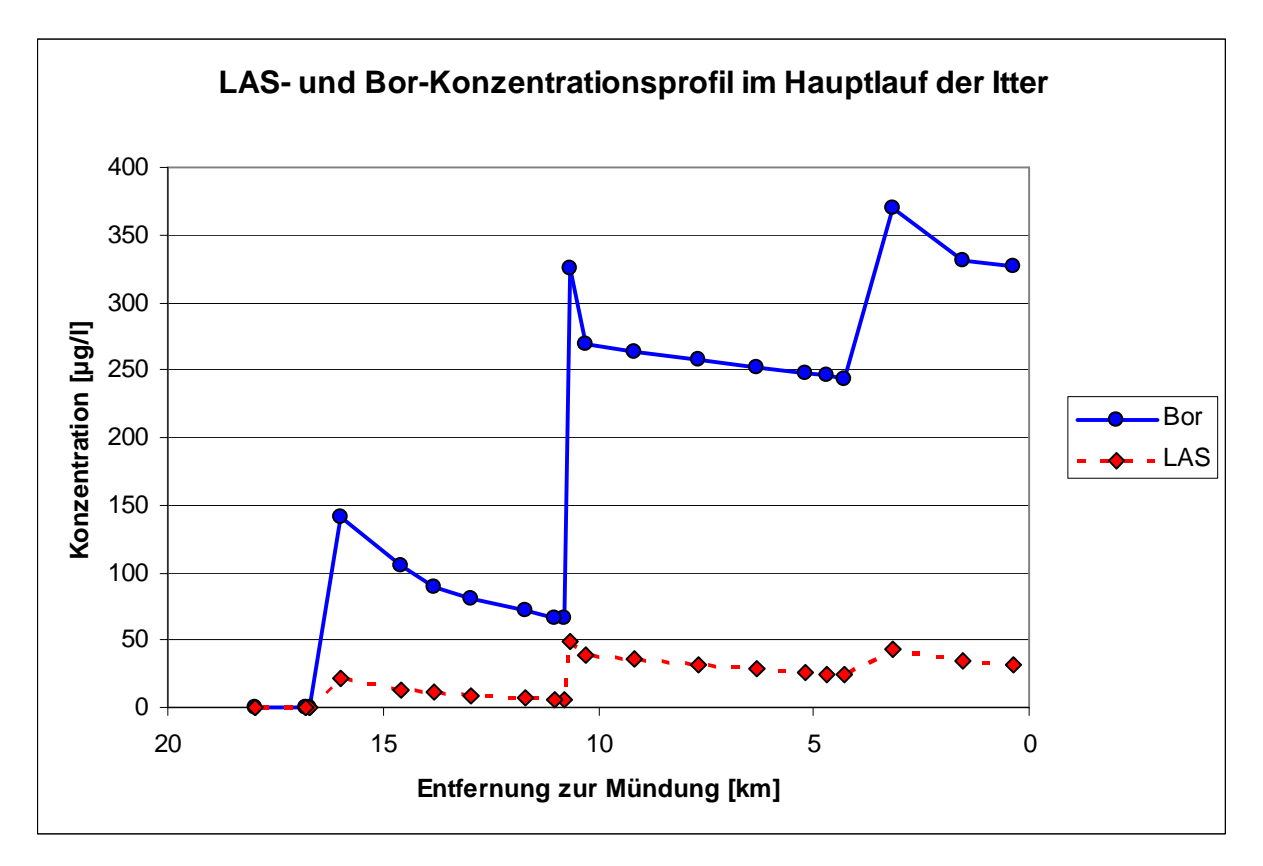

Abb. 27 Mit GREAT-ER III simulierte LAS- und Bor-Konzentrationen im Hauptlauf der Itter

## **7.3.2 Main**

Sowohl die Vorbereitungen für die Simulation als auch die Simulation selbst sind mit GREAT-ER III für das wesentlich größere Teileinzugsgebiet des Mains in Unterfranken genauso möglich wie für die Itter. Die Realisierung der Einleitung der Fracht aus dem flussaufwärts liegenden Teileinzugsgebiet war in GREAT-ER III über einen zusätzlichen virtuellen Direkteinleiter einfacher und eleganter möglich als in GREAT-ER II. Auch im Main unterscheiden sich die Simulationsergebnisse nicht von denen, die mit GREAT-ER II berechnet wurden. Auf einige Besonderheiten, die durch die Eigenschaften des Einzugsgebiets bedingt sind, soll an dieser Stelle kurz eingegangen werden.

Für den Main-Abschnitt in Unterfranken ist eine sinnvolle Simulation nur möglich, wenn die flussaufwärts eingeleitete Fracht mit eingerechnet wird. Besonders für Bor ergäben sich andernfalls wesentlich zu geringe Konzentrationen, denn im Vergleich zu den knapp 34 µg/l, die am Anfang des Abschnitts im Wasser enthalten sind, fallen die 8 µg/l, die im Laufe des Abschnitts hinzukommen, weniger ins Gewicht, als wenn die Konzentration anfangs bei 0 µg/l läge. Durch den Abbau und die von Anfang an geringere Konzentration von LAS fällt der Unterschied für diese Substanz schwächer aus. Abb. 28 stellt die beiden Simulationen mit und ohne Berücksichtigung der Fracht aus dem flussaufwärts liegenden Teileinzugsgebiet gegenüber. Im Laufe des simulierten Main-Abschnitts relativiert sich der Unterschied der beiden Konzentrationsprofile, sodass sie am Ende fast angeglichen sind. Die Begründung dafür liegt in der Abbaurate von  $0.6$  h<sup>-1</sup> im Fluss, mit der auch die von oberhalb kommende Fracht weiter abgebaut wird.

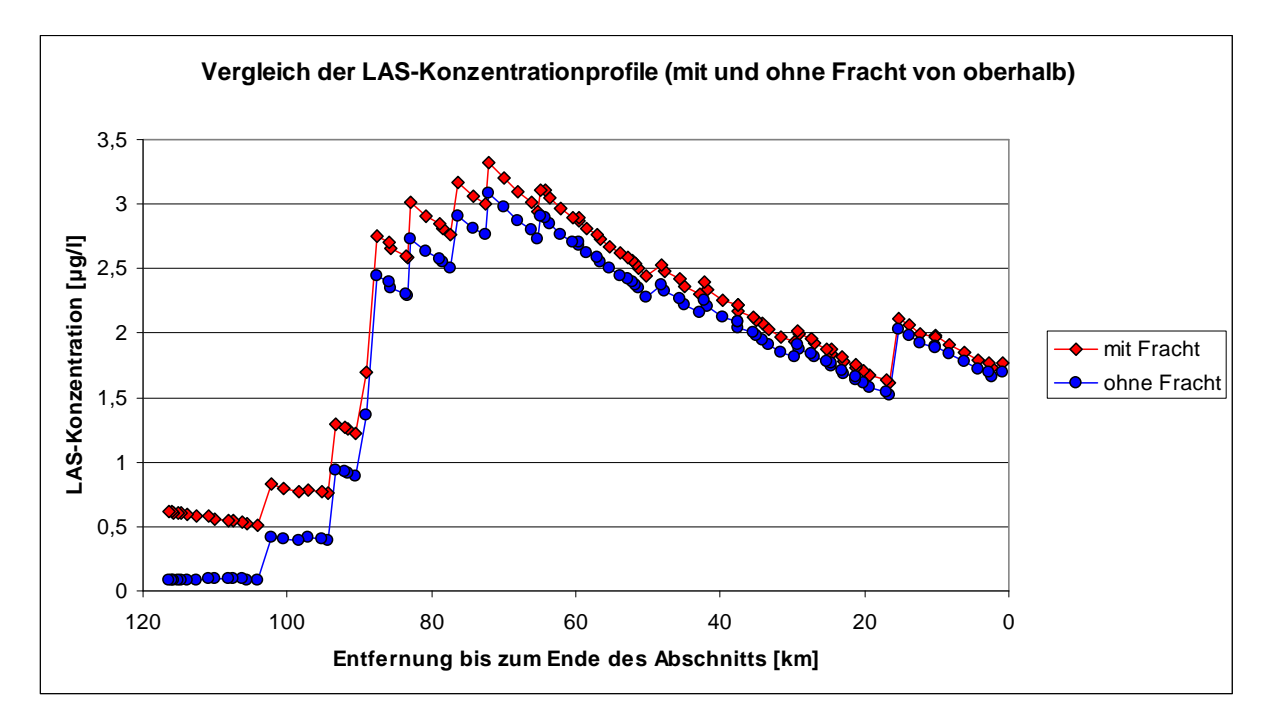

Abb. 28 Vergleich der mit GREAT-ER III simulierte LAS-Konzentrationen im Main-Abschnitt in Unterfranken mit und ohne Berücksichtigung der Fracht von oberhalb

Das Konzentrationsprofil in Abb. 28 zeigt 88 km vom Ende des Abschnitts entfernt einen großen Sprung, der im Konzentrationsprofil von Bor so nicht wieder zu finden ist (vgl. Abb. 24). Auf den ersten Blick ist dies erstaunlich, denn sowohl LAS als auch Bor werden nur durch Kläranlagen oder Nebenflüsse in den Main eingeleitet und müssten dadurch an denselben Stellen Sprünge im Konzentrationsprofil aufweisen. Der zusätzliche Sprung bei LAS kommt dadurch zustande, dass 88 km vor Ende des Main-Abschnitts eine Kläranlage in den Main einleitet, die nur über ein Absetzbecken verfügt, in dem kein Abbau von LAS stattfindet.

Eine weitere Auffälligkeit stellt eine einzige Kläranlage dar, die außerhalb des Einzugsgebietes nordöstlich von Würzburg liegt. Durch das in GREAT-ER III mögliche Hinzufügen von Hintergrunddaten wird sichtbar, dass diese Kläranlage eigentlich am Brumbach liegt, der in Richtung des Flusses Wern anstatt Richtung Main entwässert. Möglicherweise wurde diese Kläranlage in dem Modell an den falschen Bach angeschlossen.

## **7.4 Darstellungsmöglichkeiten**

Die Darstellungsmöglichkeiten mit ArcMap sind denen des GIS-Viewers Thuban wesentlich überlegen. So lassen sich Hintergrunddaten recht einfach hinzufügen und ein ansprechendes Layout erzeugen (vgl. Abb. 14, Abb. 17, Abb. 23 und Abb. 25). Weiterhin ist eine Beschriftung der Flussabschnitte mit den jeweiligen Konzentrationen sowie die Bearbeitung der Legende leicht möglich. Einmal erstellte Legenden lassen sich abspeichern und wieder verwenden.

# **8 Schlussfolgerung und Ausblick**

Wie diese Arbeit zeigt, ist es möglich, GREAT-ER mit Hilfe von ArcGIS und Arc Hydro zu implementieren. Die Simulationsergebnisse entsprechen denen, die mit GREAT-ER II erzeugt werden. Gegenüber GREAT-ER II hat die Neuimplementation jedoch drei wesentliche Vorteile:

- Die Nutzung eines geometrischen Netzwerkes ermöglicht die dynamische Änderung der Geometrie des Gewässernetzes und der Kläranlagen,
- die Speicherung der Daten mit Hilfe des Arc Hydro Datenmodells erweist sich als komfortabel und leicht erweiterbar und
- die Verknüpfung des Modells mit ArcMap anstatt mit Thuban ermöglicht vielfältigere Analyse- und Darstellungsmöglichkeiten.

Allerdings wurde mit dieser Arbeit erst der Anfang zur vollständigen Neuimplementation von GREAT-ER gemacht. Ein wichtiger nächster Schritt wäre die Implementation von Monte-Carlo-Rechnungen. Außerdem sollte die Möglichkeit der Sessionverwaltung realisiert werden. Im Zuge dessen ist auch eine Neustrukturierung des Umgangs mit Kläranlagen und Direkteinleitern sinnvoll, die bisher in der Datenbank in einer Klasse gespeichert sind und sich in den Ergebniskarten nicht unterscheiden lassen. Im Folgenden werden die drei als nächstes anstehenden Schritte detaillierter beschrieben.

## **Probabilistik**

Die Möglichkeit von Monte-Carlo-Simulationen durch die Berücksichtigung verteilter Eingabeparameter sowohl für Durchfluss und Fließgeschwindigkeit als auch bei der Eliminationseffizienz der Kläranlagen im Modell kann vom Prinzip her aus GREAT-ER II übernommen werden. Zu analysieren wäre allerdings die Machbarkeit der Speicherung aller während eines Simulationslaufes erzeugten Werte, was aufgrund zu geringer Rechnerkapazitäten zu Zeiten der Entwicklung von GREAT-ER II nicht möglich war.

## **Sessionverwaltung**

Die Datenstrukturen in GREAT-ER III unterscheiden sich von denen in GREAT-ER II dadurch, dass in GREAT-ER III jedes Flusseinzugsgebiet in einer separaten Access-Datenbank gespeichert wird. Infolgedessen wird es auch bei der Sessionverwaltung Unterschiede geben. Ein Konzept könnte so aussehen, dass pro simulierter Substanz bzw. pro Szenario zwei Ergebnistabellen (für Kläranlagen und Flussabschnitte) angelegt werden. Für jedes Szenario gäbe es dann auch ein eigenes Map-Document, wobei die Referenzen zu Fließgewässernetz, Kläranlagen etc. in allen Szenarien gleich wären. Lediglich die Verknüpfungen zu den Ergebnistabellen wären unterschiedlich. Den Tabellen Market Tab, Session Disch Tab und Direct Market Tab müsste eine Session-ID hinzugefügt werden, um den Szenarien die richtigen Daten zuordnen zu können. Bei Änderungen an der Geometrie des Gewässernetzes müsste die Datenbank kopiert werden, wenn die unveränderten Geodatenklassen erhalten bleiben sollen.

#### **Kläranlagen und Direkteinleiter**

Für die Zukunft wäre es wünschenswert, eine eigene Klasse für die Direkteinleiter zu schaffen. Diese braucht weniger Attribute als die Kläranlagenklasse, da keine angeschlossenen Einwohner oder der Kläranlagentyp gespeichert werden müssen. Abb. 29 zeigt, wie die Einteilung der Klassen und Attribute in Zukunft aussehen könnte.

Die Klasse der Kläranlagen (WaterDischarge) bleibt unverändert. An ihre Seite wird die Attributtabelle *Indirect Tab* gestellt, die über die HydroID der Kläranlage verknüpft wird. In dieser Tabelle werden die abgegebenen Frachtmengen der Indirekteinleiter permanent gespeichert. Als neue Geodatenklasse wird die Klasse DirectDischarge angelegt. Sie enthält die geografische Repräsentation der Direkteinleiter sowie die dazugehörigen Attribute. Die Verknüpfung mit dem Fließgewässernetz erfolgt, genau wie bei den Kläranlagen, über die HydroID der Junction, an der der Direkteinleiter liegt. Die drei Tabellen bzw. Klassen können schon während des Preprocessings angelegt und gefüllt werden.

Die szenariospezifischen Attributtabellen Market Tab und Session Disch Tab bleiben so wie in GREAT-ER III erhalten. Neu hinzu kommt die Direct\_Market\_Tab, in der sessionspezifische Werte der Direkteinleiter gespeichert werden können. Das heißt, die Market\_Tab enthält nur noch Modifikationen der Indirekteinleiter und der Kläranlagen, während die Werte zu den Direkteinleiter übersichtlich in eine neue Tabelle eingefügt werden. Der Grund für die Aufspaltung der sessionspezifischen Attribute der Kläranlagen auf die Market Tab und die Session Disch Tab liegt darin, dass die Attribute der Market Tab substanzspezifisch sind, während die der Session Disch Tab lediglich von der Kläranlage abhängen. Mit dieser Aufteilung wird einer redundanten Speicherung vorgebeugt.

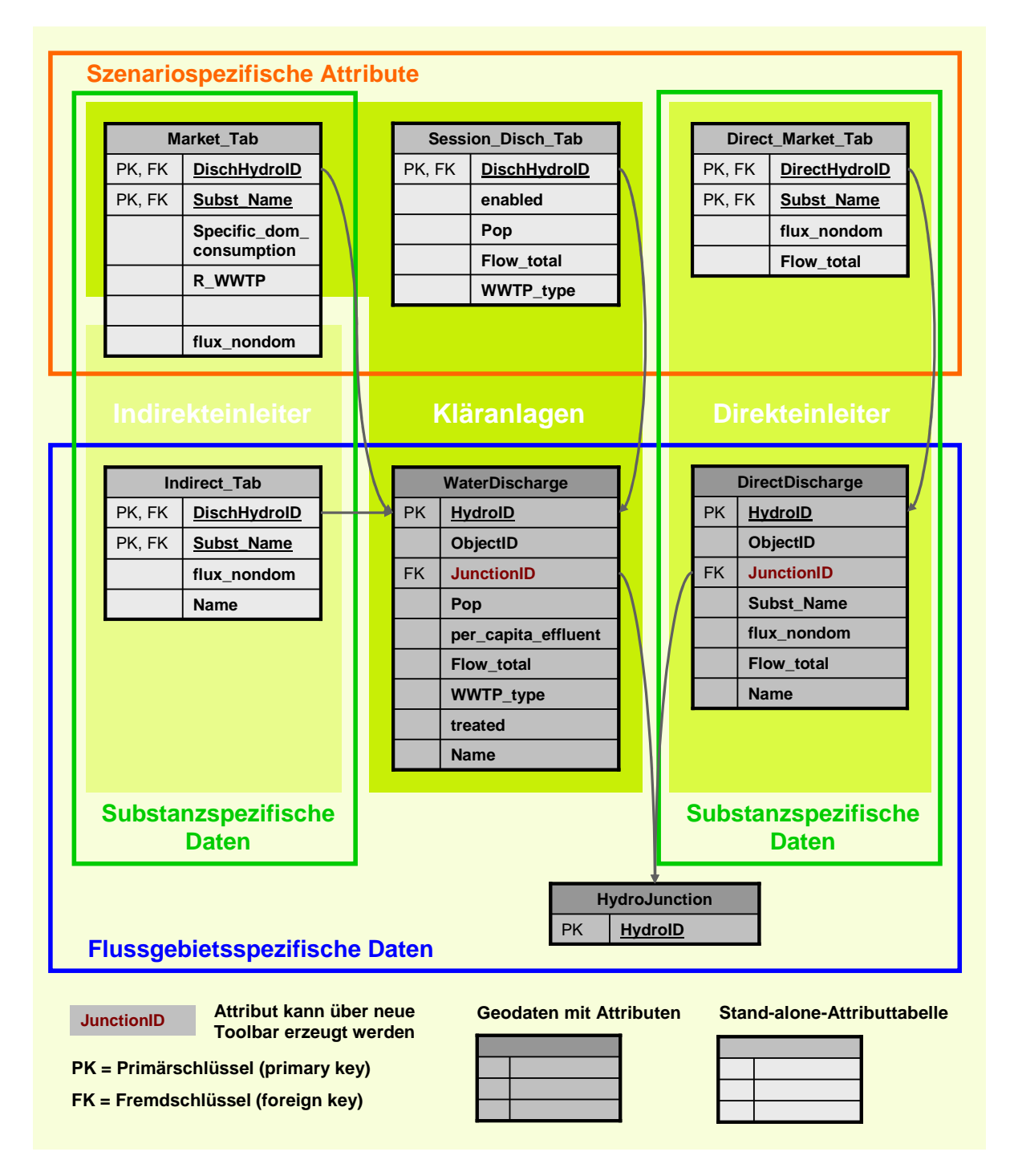

Abb. 29 Mögliche zukünftige Einteilung der Geodatenklassen und Attributtabellen für Kläranlagen, Direkt- und Indirekteinleiter

## **9 Literatur**

BEHRENDT, HORST; BACH, MARTIN; KUNKEL, RALF; OPITZ, DIETER; PAGENKOPF, WOLF-GUNTHER.; SCHOLZ, GABY; WENDLAND, FRANK (2003): Quantifizierung der Nährstoffeinträge in die Oberflächengewässer Deutschlands auf der Grundlage eines harmonisierten Vorgehens (Kurzfassung), Umweltbundesamt (UBA)

(http://osiris.uba.de/gisudienste/Herata/npbilanz/bericht/deutsch/kurzfassung.pdf, 10.7.2007)

- BEHRENDT, HORST; HUBER, PETER; OPITZ, DIETER; SCHMOLL, OLIVER; SCHOLZ, GABY; UEBE, ROGER (1999): Nährstoffbilanzierung der Flussgebiete Deutschlands. – UBA-Texte 75/99, Umweltbundesamt, Berlin
- BOEIJE, GEERT (1999): GREAT-ER Technical Document Chemical Fate Models, Universiteit Gent, Belgium
- BEYER, ANDREAS & MATTHIES, MICHAEL (2001): Long-Range Transport Potential of Semivolatile Organic Chemicals in Coupled Air-Water Systems. – Environmental Science and Pollution Research 8, 173-179.
- CHRISTOFFELS, EKKEHARD (2001): Ein Instrument zur Unterstützung wasserwirtschaftlicher Planungsaufgaben am Beispiel der Erft – ATV-Gewässergütemodell. KA-Wasserwirtschaft, Abwasser, Abfall 48 (7) 968-972
- EC (European Chemicals Bureau, 2004) European Union System for the Evaluation of Substances 2.0 (EUSES 2.0). Prepared for the European Chemicals Bureau by the National Institute of Public Health and the Environment (RIVM), Bilthoven, The Netherlands. Available via the European Chemicals Bureau, http://ecb.jrc.it
- ECETOC (European Centre for Ecotoxicology and Tocixology of Chemicals, 1999): Special Report No. 16 – GREAT-ER User Manual, Brüssel, Belgien
- ECETOC (European Centre for Ecotoxicology and Tocixology of Chemicals, 2007): GREAT-ER – A GIS Assisted Model For Environmental Risk Assessment and Management of Chemicals in River Basins. (http://www.great-er.org/pages/home.cfm, 2.7.2007)
- EPA (United States Environmental Protection Agency, 2001): Better Assessment Science Integrating point and Nonpoint Sources – BASINS Version 3.0 (http://www.epa.gov/ost/basins, 10.7.2007)
- ESRI (Environmental Systems Research Institute, 2002): Exploring ArcObjects. ESRI Press, Redlands, California, USA
- ESRI (Environmental Systems Research Institute, 2004): ArcGIS<sup>®</sup> Desktop Developer Guide. Redlands, California, USA
- ESRI (Environmental Systems Research Institute, 2005a): ArcGIS® 9 Writing Geoprocessing Scripts With ArcGIS. Redlands, California, USA
- ESRI (Environmental Systems Research Institute, 2005b): arcaktuell Die Gesellschaft fordert uns. Zeitschrift Ausgabe 1/2005
- ESRI (Environmental Systems Research Institute, 2005c): What is ArcGIS 9.1? ESRI Press, Redlands, California, USA

ESRI Developer Network: http://edndoc.esri.com/arcobjects/9.1/, 30.05.2007

- EUROPÄISCHE UNION (2000): Richtlinie 2000/60/EG des Europäischen Parlaments und des Rates vom 23. Oktober 2000 zur Schaffung eines Ordnungsrahmens für Maßnahmen der Gemeinschaft im Bereich der Wasserpolitik, Amtsblatt der Europäischen Union, L 327/1, 22.12.2000
- EUROPÄISCHE UNION (2006): Verordnung (EG) Nr. 1907/2006 des europäischen Parlaments und des Rates vom 18. Dezember 2006 zur Registrierung, Bewertung, Zulassung und Beschränkung chemischer Stoffe (REACH), zur Schaffung einer Europäischen Chemikalienagentur, zur Änderung der Richtlinie 1999/45/EG und zur Aufhebung der Verordnung (EWG) Nr. 793/93 des Rates, der Verordnung (EG) Nr. 1488/94 der Kommission, der Richtlinie 76/769/EWG des Rates sowie der Richtlinien 91/155/EWG, 93/67/EWG, 93/105/EG und 2000/21/EG der Kommission, Amtsblatt der Europäischen Union L 396 vom 30. Dezember 2006
- FEIJTEL, T.; BOEJE, G.; MATTHIES, M.; YOUNG, A.; MORRIS, G.; GANDOLFI, C.; HANSEN, B.; FOX, K.; HOLT, M.; KOCH, V.; SCHRODER, R.; CASSANI, G.; SCHOWANEK, D.; ROSENBLOM, J.; NIESSEN, H. (1997): Development of a Geography-Referenced Regional Exposure Assessment Tool for European Rivers – GREAT-ER. – Chemosphere 34 (11) 2351-2373
- GIBSON, CARRIE (2005): Schematic Processor Bacterial Loadings Model. Center for Research in Water Resources, University of Texas at Austin http://www.crwr.utexas.edu/gis/gishydro05/Modeling/WaterQualityModeling/BacteriaMo del.htm, 11.06.2007
- HESS, OLIVER; KLASMEIER, JÖRG; MATTHIES, MICHAEL (2004): Modellierung von Schadstoffflüssen in Flusseinzugsgebieten. – UBA-Texte 19/04, Umweltbundesamt, Berlin
- HÜFFMEYER, NINA (2006): Modellierung von Zink in der Ruhr Emissionspfade und Belastungsanalyse. – Diplomarbeit, Universität Osnabrück
- MATTHIES, MICHAEL; BERLEKAMP, JÜRGEN; KOORMANN, FRANK; WAGNER, JAN-OLIVER (2001): Georeferenced regional simulation and aquatic exposure assessment. – Water Science and Technology 43 (7) 231-238
- MATTHIES, MICHAEL; KLASMEIER, JÖRG; HESS, OLIVER (2006): GIS-basierte Modellierung von Gewässerimmissionen. – UWSF 18 (2) 102 – 109, ecomed, Landsberg
- MAIDMENT, DAVID R. (Hrsg.) (2002): Arc Hydro GIS for Water Ressources. ESRI, Redlands, California

RIPPEN, G. (1984): Handbuch der Umweltchemikalien. – Ecomed-Verlag, Landsberg/Lech

- SCHRÖDER, FRANK ROLAND; SCHULZE, CARTEN; MATTHIES, MICHAEL (2002): Concentration of LAS and Boron in the Itter – Comparison of Measured Data With Results Obtained by Simulation with the GREAT-ER Software. – ESPR – Environ Sci & Pollut Res 9 (2) 130 - 135
- SCHULZE, CARSTEN & MATTHIES, MICHAEL (2001): Georeferenced aquatic fate simulation of cleaning agent and detergent ingredients in the river Rur catchment (Germany). – The Science of the Total Environment 280 (2001) 55-77
- SOLINGER TAGEBLATT (2006): Schaumteppich bedeckt die Itter. Artikel vom 21.03.2006
- STATISTISCHES BUNDESAMT (2006): Pressemitteilung Nr. 031 vom 20.01.2006: Wasserverbrauch weiter leicht rückläufig (http://www.destatis.de/jetspeed/portal/cms/ Sites/destatis/Internet/DE/Presse/pm/2006/01/PD06\_\_031\_\_322.psml)
- UMWELTBUNDESAMT (2005): Data on the Environment The State of the Environment in Germany, 2005 edition
- VON KEITZ, STEPHAN & SCHMALHOLZ, MICHAEL (Hrsg.) (2002): Handbuch der EU-Wasserrahmenrichtlinie: Inhalte, Neuerungen und Anregungen für die nationale Umsetzung. – Erich Schmidt Verlag, Berlin
- WAGNER, JAN-OLIVER (2001): Spatial Aspects of Chemical Exposure Assessment: A Tool for River Networks, Osnabrück (Dissertation)
- WHITEAKER, TIM (2003a): Schematic Network Processing. Center for Research in Water Resources, University of Texas at Austin
	- http://www.crwr.utexas.edu/gis/gishydro03/Schematics/SchematicNetwork.htm,

11.06.2007

WHITEAKER, TIM (2003b): Processing Schematic Networks with Arc Toolbox

- WHITEAKER, TIMOTHY L., MAIDMENT, DAVID R., GOODALL, JONATHAN L., TAKAMATSU, MASATSUGU (2005): Integrating Arc Hydro Features with a Schematic Network. University of Texas, Accepted for publication in Transactions in GIS http://www.crwr.utexas.edu/gis/gishydro05/Modeling/WaterQualityModeling/BacterialM odel/Docs/schematicB.htm, 11.06.2007
- WISSING, JUTTA (2006): Georeferenzierte hydromorphologische Charakterisierung von Flussgebieten. – Diplomarbeit, Universität Osnabrück

ZOUN, REEM; SCHNEIDER, KRISTINA; WHITEAKER, TIM & MAIDMENT, DAVID (2001): Applying the ArcGIS Hydro Data Model: Part 1. University of Texas at Austin (http://www.crwr.utexas.edu/gis/archydrobook/DataModelFiles/Tutorial/ArcHydroPart1. htm, 07.06.2007)

# **10 Danksagung**

Diese Arbeit wäre ohne die Hilfe zahlreicher Personen in dieser Form nicht zustande gekommen. An dieser Stelle möchte ich mich für die vielfältige Unterstützung bedanken.

Bei Prof. Dr. Michael Matthies möchte ich mich für die Bereitstellung des Themas, wertvolle Anregungen und die Möglichkeit bedanken, am Institut für Umweltsystemforschung zu arbeiten und zu schreiben.

Dr. Jürgen Berlekamp und Dr. Jörg Klasmeier danke ich für die gute fachliche und persönliche Betreuung in allen Phasen der Arbeit, zahlreiche Diskussionen und inhaltliche Verbesserungsvorschläge.

Meine beiden Bürokolleginnen Jutta Wissing und Nina Hüffmeyer beantworteten jederzeit geduldig alle meine Fragen und halfen mir, Schwierigkeiten zu überstehen. Ich bedanke mich herzlich für die angenehme Arbeitsatmosphäre, die fachliche Unterstützung und den Spaß, den wir zusammen hatten.

Bei Christian Fiedler möchte ich mich für die gute Zusammenarbeit und die Hilfe bei Fragen des Programmierens bedanken.

Anke Lehmann danke ich für das mutige Ausprobieren meiner Modellanleitung.

Irmgard Katsanakis-Meloh danke ich dafür, dass sie diese Arbeit sprachlich korrigiert hat, obwohl sie so technisch ist.

Bei meinen Kommilitonen und Freunden, die mich während meines Studiums begleitet haben, bedanke ich mich für die seelische und moralische Unterstützung.

Mein ganz besonderer Dank gilt meinen Eltern, die mich während meines gesamten Studiums finanziell und persönlich unterstützt haben.

# **ANHANG**

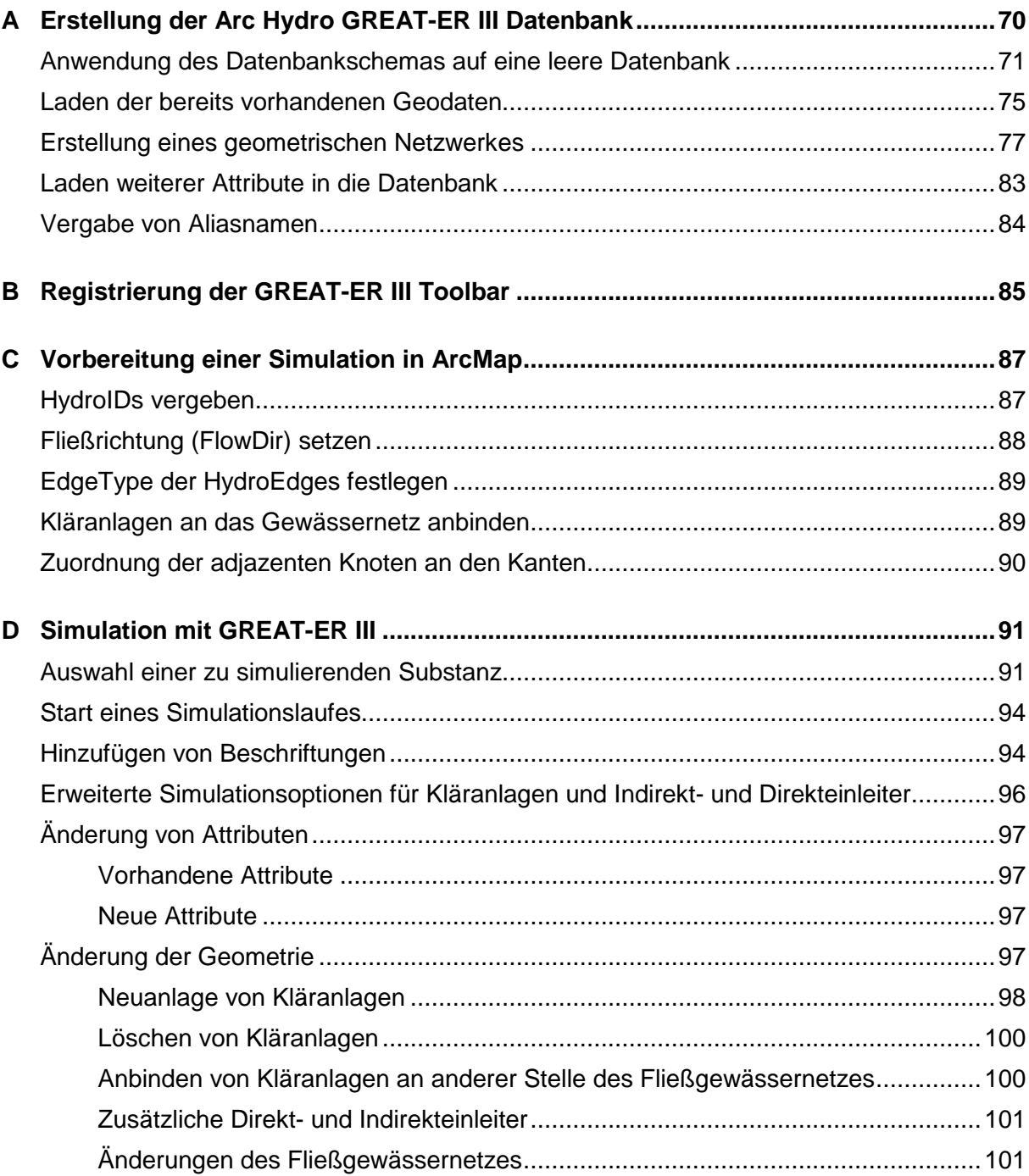

# **A Erstellung der Arc Hydro GREAT-ER III Datenbank**

Für die Nutzung der neuen Toolbar GREAT-ER III benötigt man ArcGIS 9.1 incl. ArcCatalog und ArcMap. Da das Modell auf einem geometrischen Netzwerk aufbaut, ist weiterhin eine ArcInfo oder ArcEditor Lizenz notwendig, ohne die sich die partizipierenden Feature Classes nicht editieren lassen. Für die Anwendung eines Datenbankschemas (wie weiter unten beschrieben) ist außerdem ein ArcInfo oder ArcEditor seat Voraussetzung.

Die Anlage der Arc Hydro GREAT-ER III Datenbank findet in ArcCatalog statt. Das Prinzip besteht darin, zuerst eine neue, leere Datenbank anzulegen, auf die zunächst ein Datenbankschema angewendet wird, das den Bedürfnissen von GREAT-ER III entspricht. So entsteht das Grundgerüst incl. der vorausgesetzten Attribute, in das anschließend die benötigten Daten geladen werden können. Das Grundgerüst ist dabei bewusst umfangreicher als es für GREAT-ER III derzeit nötig wäre, um so die Möglichkeit der Weiterentwicklung zu erleichtern. Alle noch nicht benötigten Feature Classes und Attributtabellen bleiben daher leer und dienen lediglich als Platzhalter.

Prinzip der Anlage der Arc Hydro GREAT-ER III Datenbank:

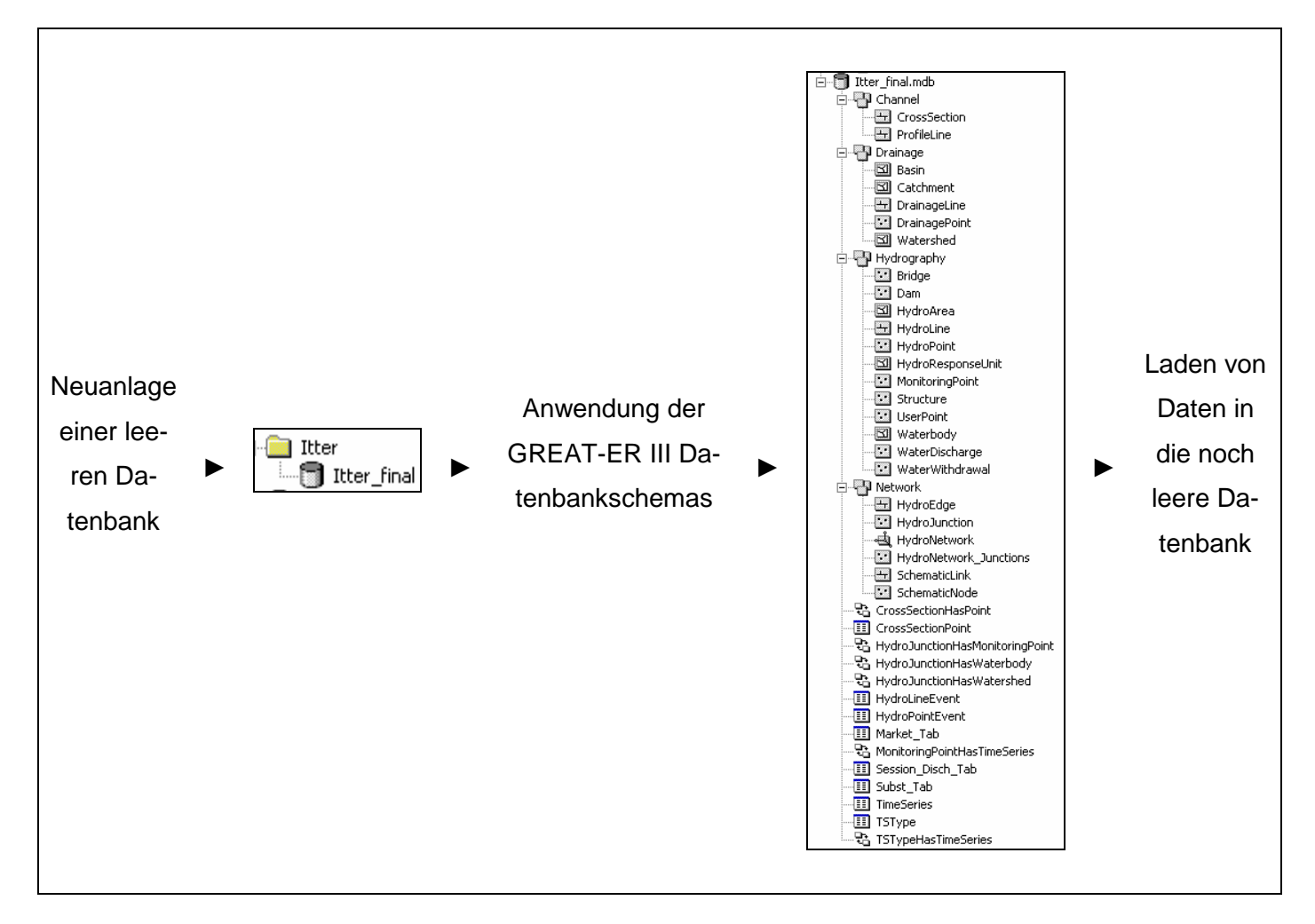

## **Anwendung des Datenbankschemas auf eine leere Datenbank**

Als erstes wird eine neue, leere Datenbank mit dem Namen des Flusseinzugsgebietes (z.B. Itter\_final) erstellt.

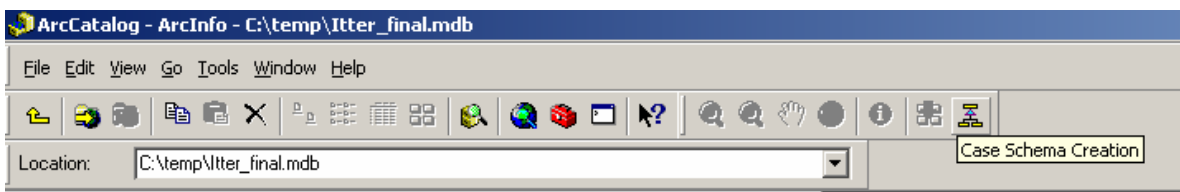

Wenn der Case Schema Creation Wizard **3. September 1998** noch nicht in einer Toolbar vorhanden ist, muss er noch hinzugeladen werden, ansonsten kann der folgende Schritt übersprungen werden. Hinzuladen des Case Schema Creation Wizards:

1. Rechtsklick in die graue Zone neben den Toolbars in ArcCatalog -> Customize

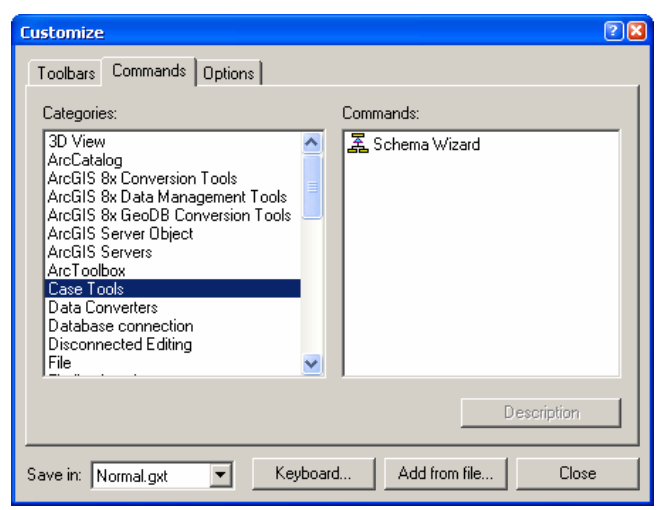

- 2. Commands Tab auswählen
- 3. Wenn die Case Tools schon vorhanden sind, kann dieser Schritt übersprungen werden. Falls dies nicht der Fall ist, auf Add from file... klicken -> das Verzeichnis suchen, in dem ArcGIS installiert ist (C:\Programme\ArcGIS\Bin) -> SchemaWiz.dll auswählen -> Open -> OK.
- 4. Klick auf Case Tools im Command Tab -> den Schema Wizard per drag-and-drop in eine Toolbar ziehen.
- 5. Close

Für die Anwendung des Datenbankschemas muss die Datenbank, auf die es angewendet werden soll, ausgewählt werden (das ist die eben erstellte Datenbank). Dann wird der Case Schema Creation Wizard per Klick auf das Symbol in der Toolbar aufgerufen.

Das anzuwendende Schema **ArcHydro\_greater3.xml** befindet sich unter **greatdev\greater3** sowie auf der **beigefügten CD** in einer XMI-Datei. Der Pfad zu dieser Datei muss ausgewählt werden.

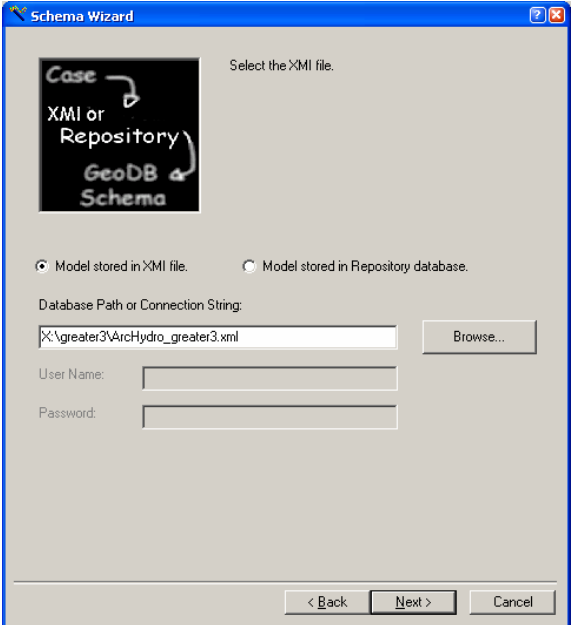

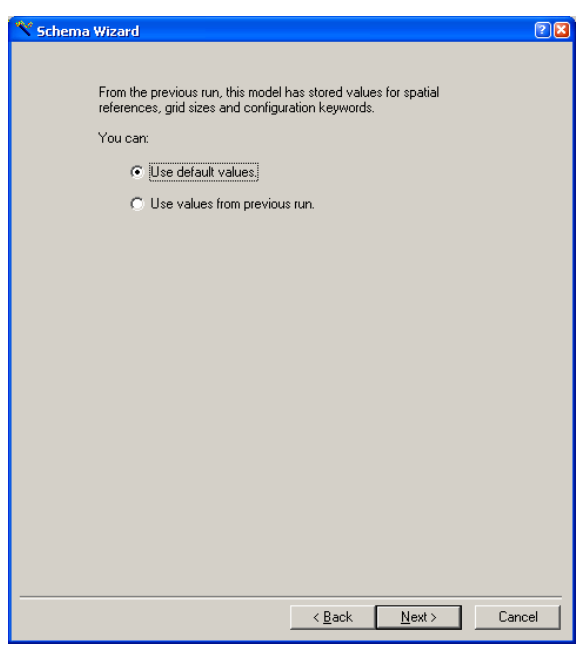

-> Next -> Next

 $\vert x \vert$ 

Falls folgender Fehler auftaucht: OK -> Next

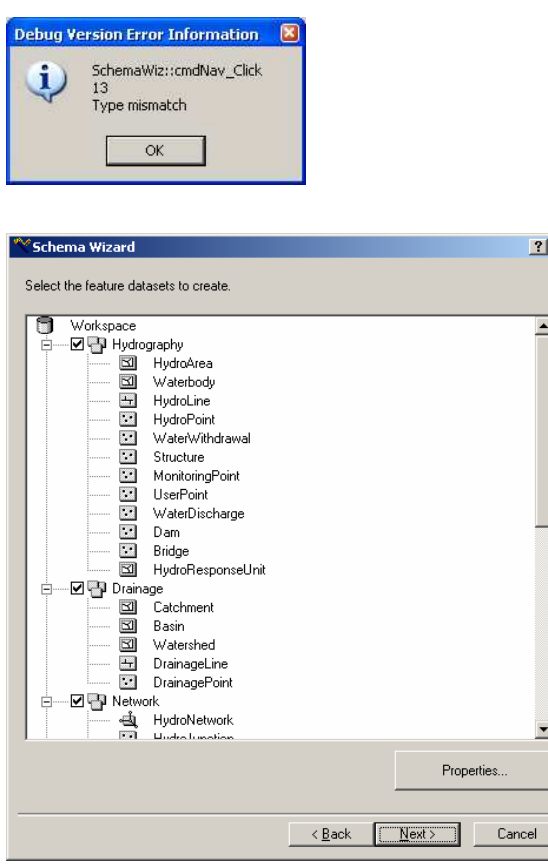

Nun werden alle Feature Datasets und Feature Classes angezeigt. Wichtig ist in diesem Schritt, unbedingt auf die richtige Spatial Reference (d.h. das richtige räumlichen Bezugssystem) zu achten. Dazu muss jedes Feature Dataset einzeln angeklickt und mit einem Klick auf Properties... überprüft werden. Häufig stimmt auch die X/Y Domain nicht. Für die Feature Datasets Hydrography, Drainage, Network und Channel empfiehlt es sich, vorsichtshalber ein Koordinatensystem von einer bereits bestehenden Feature Class aus dem selben Einzugsgebiet zu importieren (z.B. die Feature Class, in der das Fließgewässernetz enthalten ist).

-> Next.

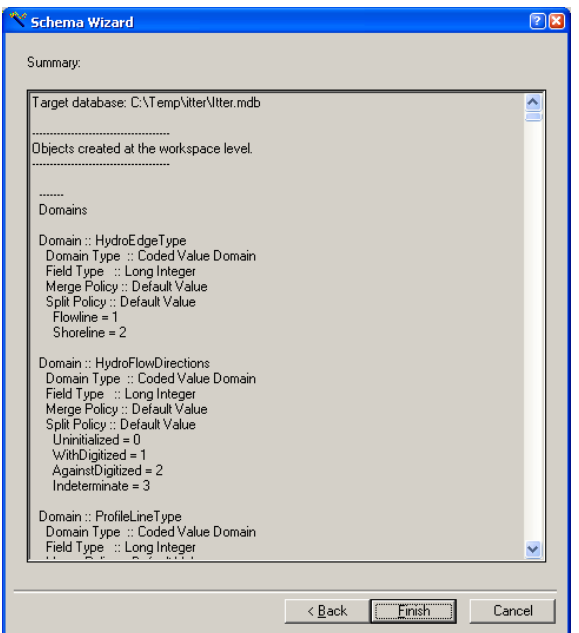

-> Finish

Anschließend kann man sich das log file anschauen, wenn man möchte.

Abb. A 1 zeigt die Klassen der GREAT-ER III Datenbank, die noch keine Daten enthalten.

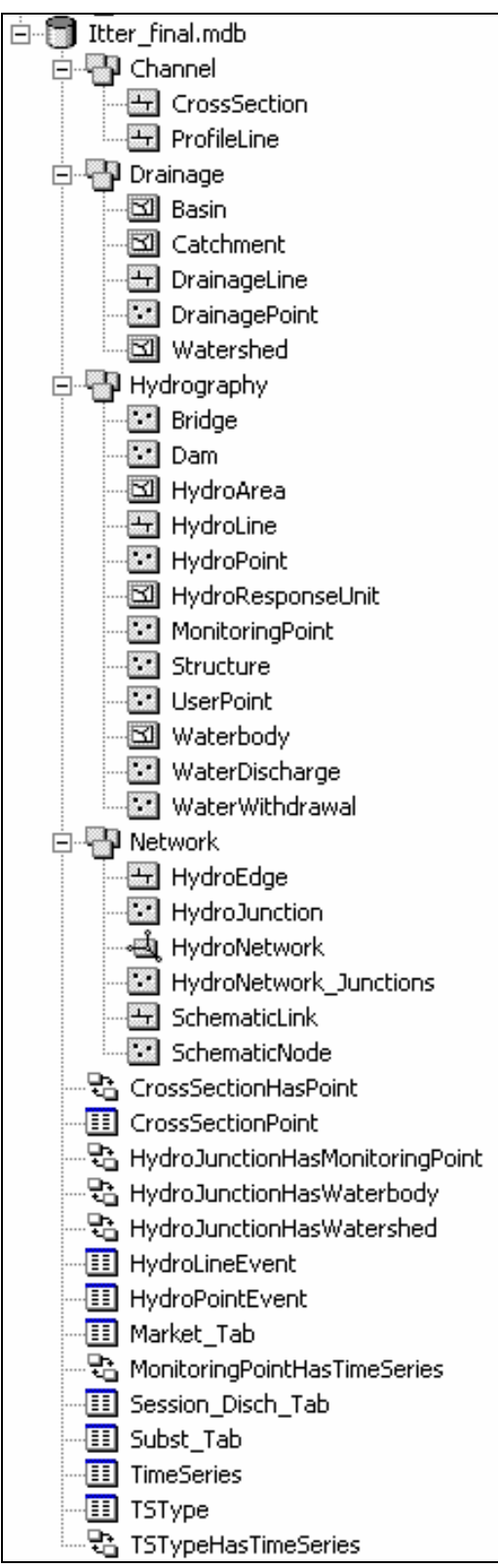

Abb. A 1 Gerüst der GREAT-ER III Datenbank

## **Laden der bereits vorhandenen Geodaten**

In dem Preprocessing, das auf ArcGIS basiert (Wissing, 2006), werden bereits alle benötigten Geodaten und Attributtabellen erstellt. Wegen der Kompartibilität zu GREAT-ER II liegen sie allerdings noch nicht komplett in der von GREAT-ER III erwarteten Form vor.

Die in jüngster Zeit aufbreiteten Flusseinzugsgebiete liegen größtenteils in einer Geodatabase vor, die der in Abb. A 2 dargestellten sehr ähnlich ist.

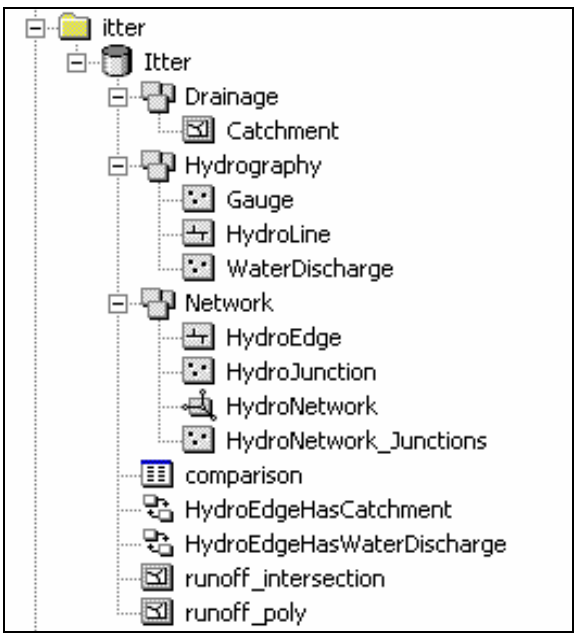

Abb. A 2 Geodatabase nach dem Preprocessing

In folgende Feature Classes der neu erstellten Datenbank (siehe Abb. A 1) müssen nun Daten geladen werden:

- **Catchment**
- **HydroLine**
- WaterDischarge
- HydroEdge

Zuvor muss allerdings noch das HydroNetwork gelöscht werden, da sonst in die Klasse HydroEdge keine Daten geladen werden können. Nun klickt man die entsprechende Feature Class mit rechts an -> Load -> Load Data

Beispielhafte Vorgehensweise für HydroEdge:

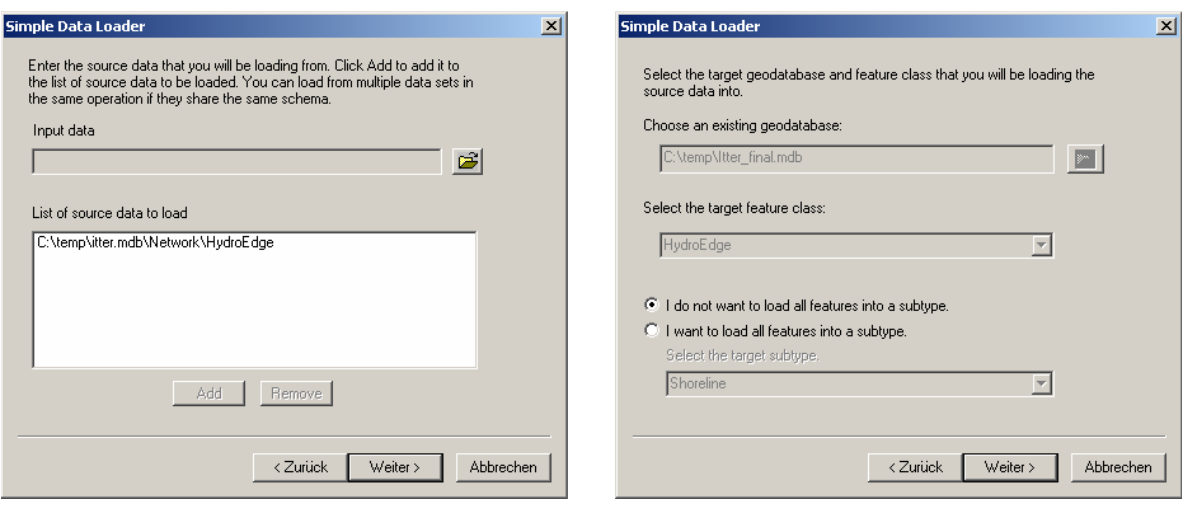

-> Weiter -> Weiter

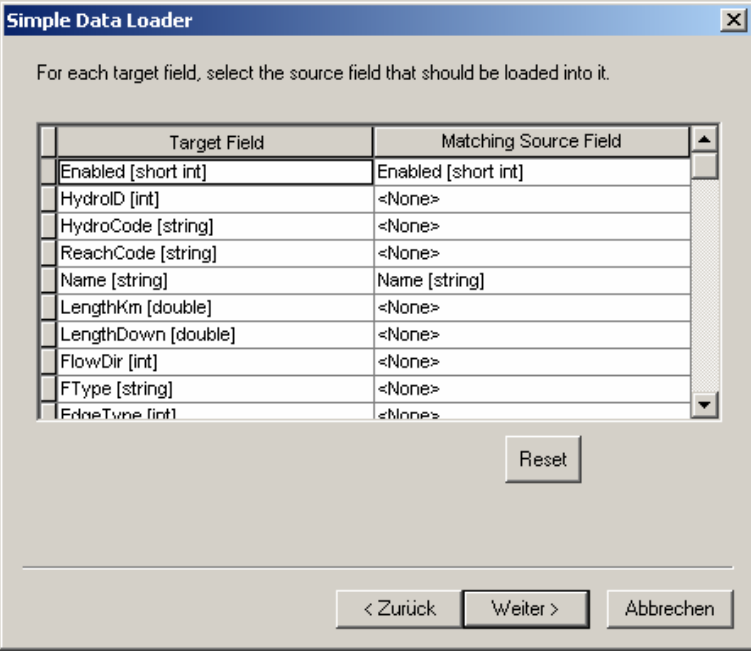

Falls Felder noch nicht automatisch richtig zugeordnet wurden, kann dies an dieser Stelle manuell erfolgen.

Für die Klasse WaterDischarge ist Folgendes zu beachten:

- das Attribut **per\_capita\_effluent** entspricht dem alten Attribut **flow\_dom**
- das Attribut **Flow\_total** enspricht dem alten Attribut **Flow** bzw. **DWF**
- das Attribut **WWTP\_type** entspricht dem alten Attribut **WWTPID**

-> Weiter

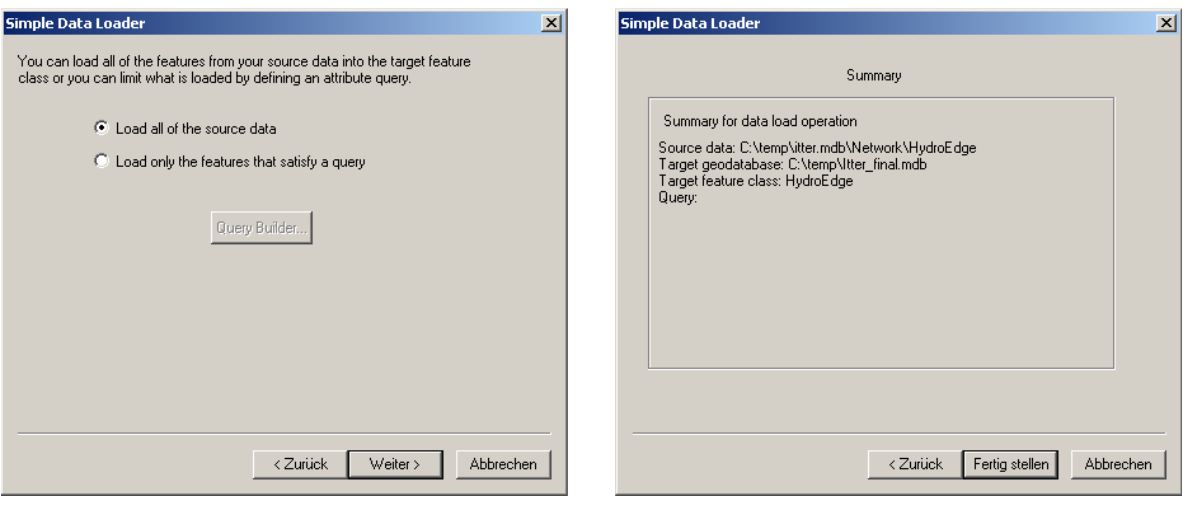

-> Weiter -> Fertig stellen

Ebenso werden Daten in die Feature classes Catchment, HydroLine und WaterDischarge geladen.

Wegen der vorausgesetzten Kompatibilität zu GREAT-ER II sind die Verbindungen von den Kläranlagen zum Fließgewässernetz noch nicht in das Fließgewässernetz integriert, sondern in der Feature Class HydroLine enthalten. Um ein vollständiges und konsistentes Geometrisches Netzwerk, wie es in GREAT-ER III benötigt wird, zu erhalten, müssen diese Verbindungsstücke in das Fließgewässernetz eingegliedert werden. Dies geschieht ebenfalls durch Rechtsklick auf HydroEdge -> Load -> Load Data. Als Input Data wird diesmal Hydro-Line aus dem Feature Dataset Hydrography ausgewählt, ansonsten bleibt alles gleich wie beim Laden des Fließgewässernetzes im vorigen Schritt.

## **Erstellung eines geometrischen Netzwerkes**

Da das bestehende geometrische Netzwerk gelöscht wurde, muss ein neues erstellt werden. Dazu Rechtsklick auf Network -> New -> Geometric Network.

Als erstes muss ein Netzwerk bestehend nur aus der Klasse HydroEdge erstellt werden.

<u>थे, Build Geometric Network Wizard</u>

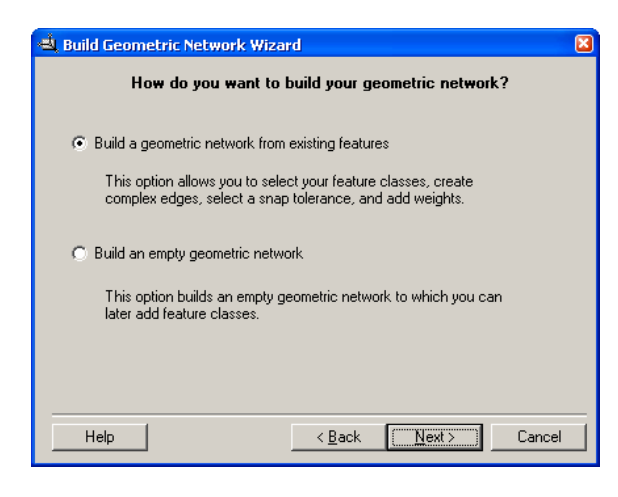

Select the feature classes you want to build your network from: HydroJunction HydroEdge SchematicNode  $\overline{\Box}$  SchematicLink Select All Clear All Show Unavailable Feature Classes.. Enter a name for your network: Network Net  $Heip$  |  $\left| \begin{array}{c} \times \text{Back} \end{array} \right|$  $\underline{\textsf{N}}$  ext > Cancel

Select your feature classes and network name

 Next Der Name des Netzwerkes ist in diesem Schritt noch nicht wichtig.  $\rightarrow$  Next

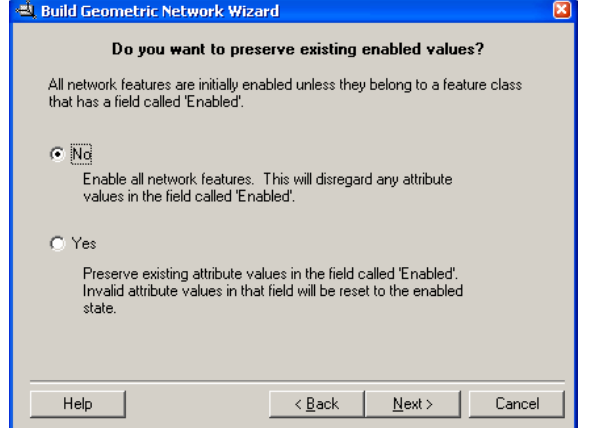

Build Geometric Network Wizard Do you want complex edges in your network? Edges can be attached to a complex edge without splitting the complex edge.  $\odot$  No  $\bigcap$  Yes Select the feature classes you want built as complex edges Select All Clear All

 $\rightarrow$  Next

Die Enabled Werte können ignoriert werden. Das Netzwerk darf keine complex edges enthalten.  $\rightarrow$  Next

 $\leq$  Back

 $N$ ext>

Cancel

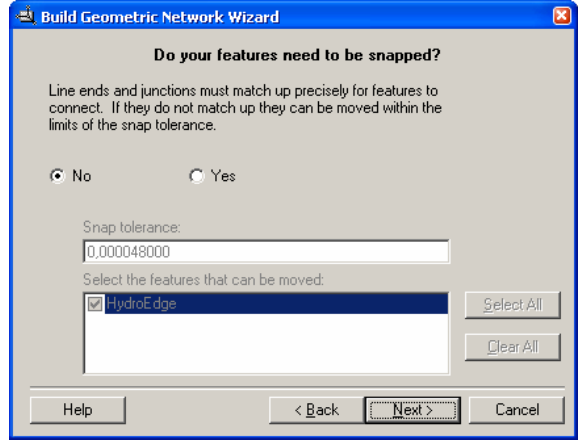

Do you want to assign weights to your network? Weights are the 'cost' of traveling along an edge in a network. For example, in a<br>water utility network a weight can be the length of a pipe.  $\overline{C}$  Yes  $G$  No Enter the names of your weights and their type  $\overline{\phantom{a}}$ Weight Name Type Bitgate Size  $\overline{\times}$  $\overline{1}$  $\sf{Help}$  $\leq$  Back  $\sqrt{\sqrt{N}$ ext >  $\sqrt{N}}$ Cancel

Da das Fließgewässernetz schon aufbereitet ist, braucht man die Snap-Funktion nicht.

Die Kanten bekommen keine Gewichtung.

 $\rightarrow$  Next

Help

Build Geometric Network Wizard

 $\rightarrow$  Next

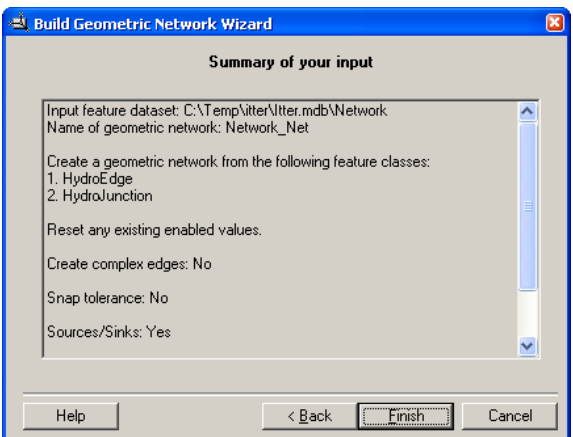

 $\rightarrow$  Finish

Nun müssen die neu erstellten Junctions (Network\_Net\_Junctions) exportiert und in die Klasse HydroJunction geladen werden.

Rechtsklick auf Network\_Net\_Junctions -> Export -> To Geodatabase (single)…

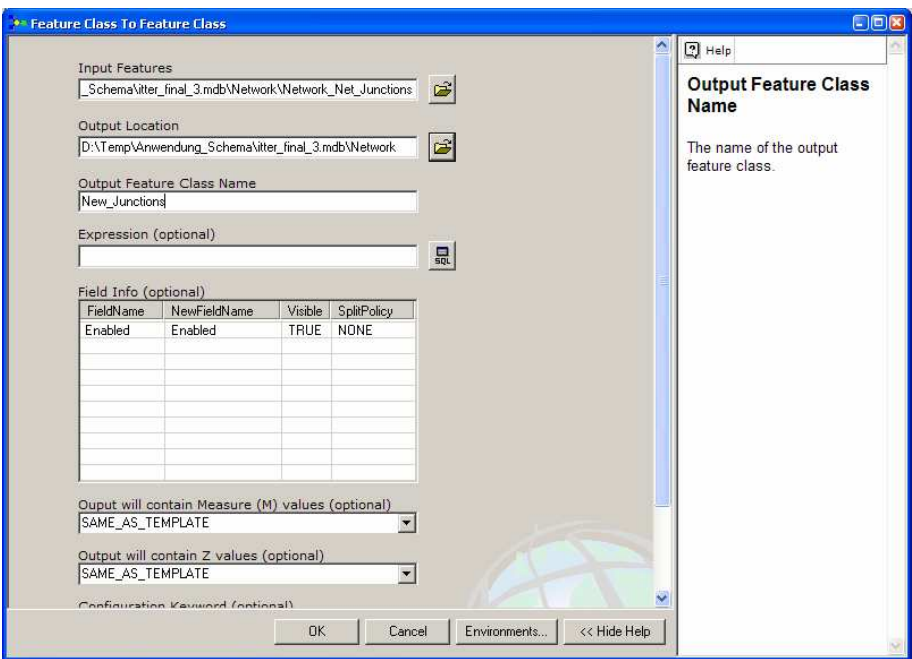

Output Location: Feature Dataset Network (ACHTUNG: aufpassen, dass man sich wirklich im richtigen Ordner befindet!!!)

Class Name: New\_Junctions

 $\rightarrow$  OK

Nun kann das eben erstellte Netzwerk wieder gelöscht werden.

Als nächstes werden die New\_Junctions in die HydroJunction Klasse integriert:

Rechtsklick auf HydroJunction -> Load -> Load Data

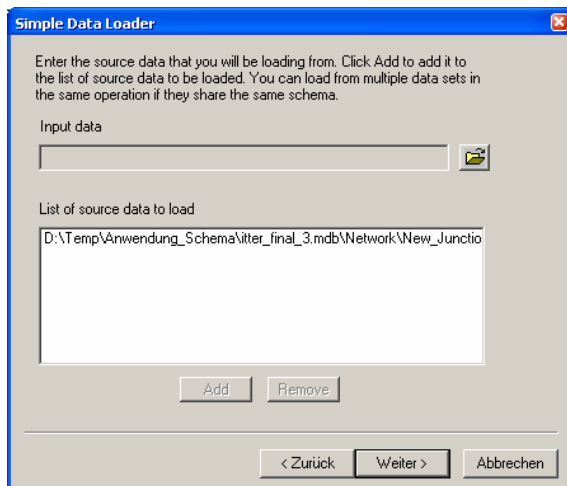

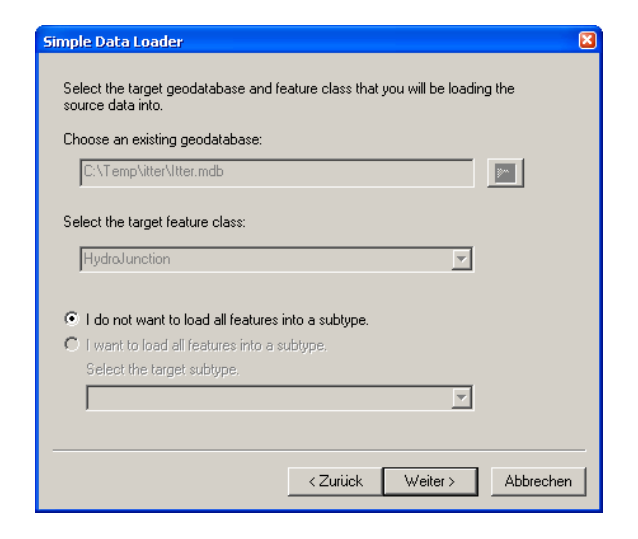

Input data: New\_Junctions

## $\rightarrow$  Weiter

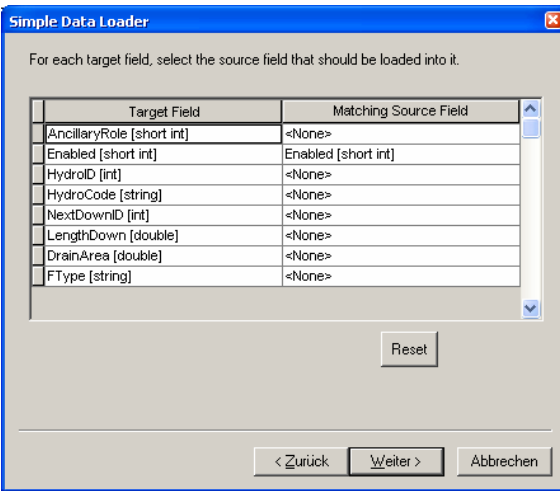

.<br>Simple Data Loader You can load all of the features from your source data into the target feature<br>class or you can limit what is loaded by defining an attribute query. C Load all of the source data C Load only the features that satisfy a query Query Builder... <Zurück Weiter> Abbrechen

 $\rightarrow$  Weiter  $\rightarrow$  Weiter

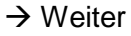

**→ Weiter** 

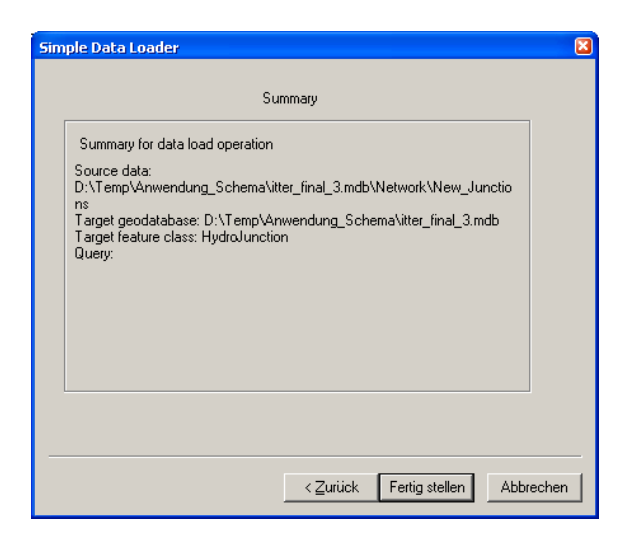

 $\rightarrow$  Fertig stellen

Die Klasse New\_Junctions kann wieder gelöscht werden.

Nun muss ein zweites Mal ein geometrisches Netzwerk erstellt werden und zwar diesmal bestehend aus den beiden Klassen **HydroEdge** und **HydroJunction**.

WICHTIG: Das Netzwerk muss diesmal unbedingt den Namen **HydroNetwork** bekommen. Ansonsten bleibt die Vorgehensweise sehr ähnlich: Rechtsklick auf Network -> New -> Geometric Network

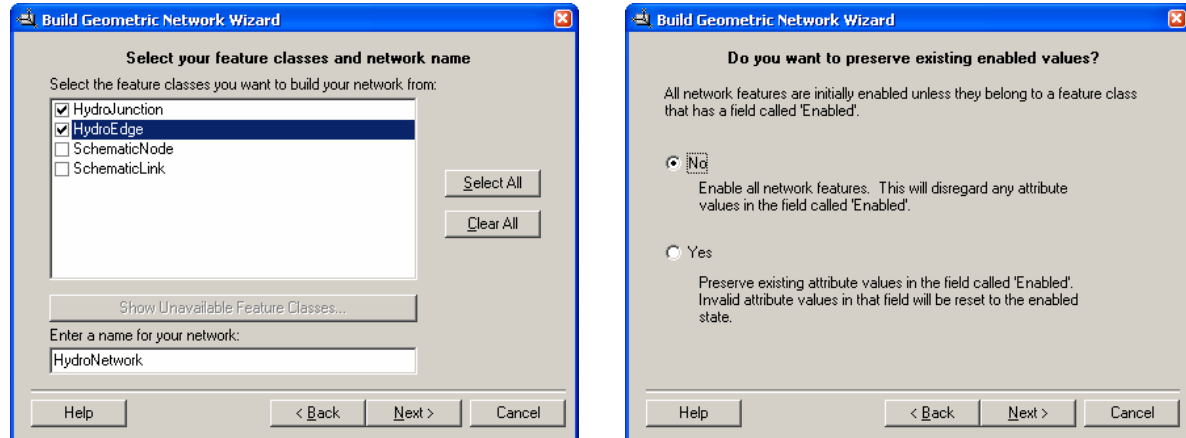

-> Next -> Next

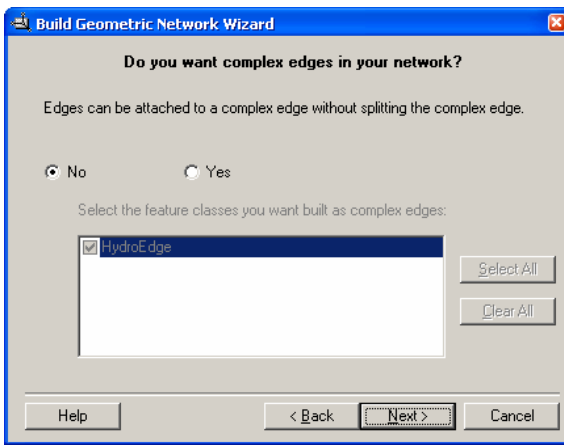

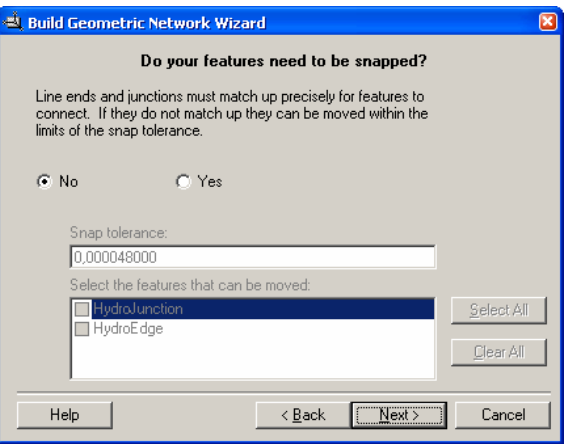

#### -> Next -> Next

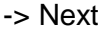

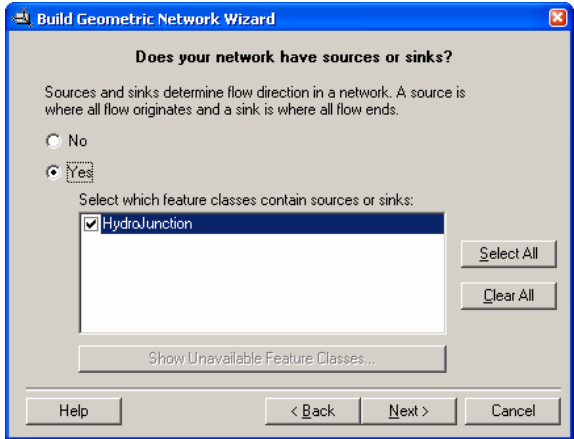

Das Netzwerk hat mindestens eine Senke am Auslasspunkt des Einzugsgebietes.

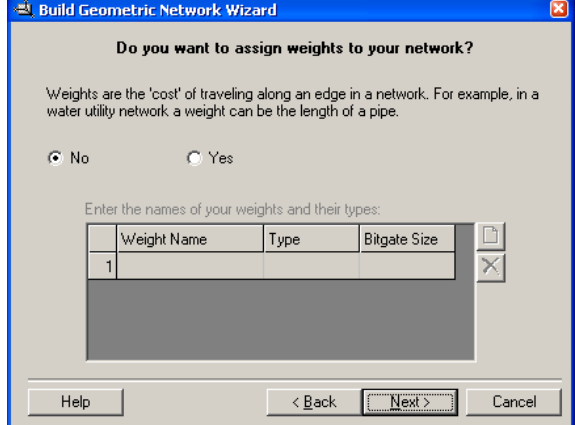

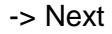

-> Next

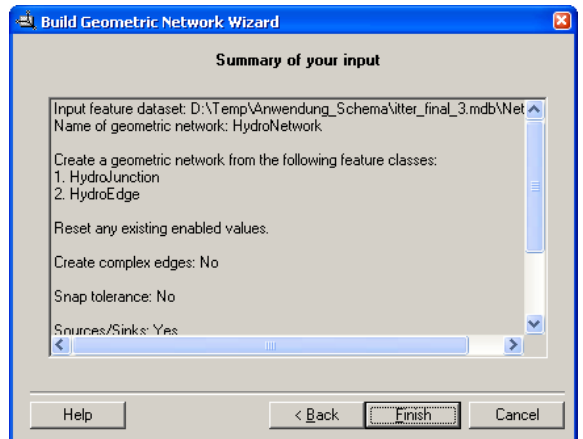

-> Finish

## **Laden weiterer Attribute in die Datenbank**

Nun muss noch die Substanz-Tabelle in die Datenbank geladen werden. Diese liegt unter greatdev\greater3 und wird folgendermaßen importiert: Rechtsklick auf Subst\_Tab in der neu erstellten Geodatabase -> Load -> Load Data

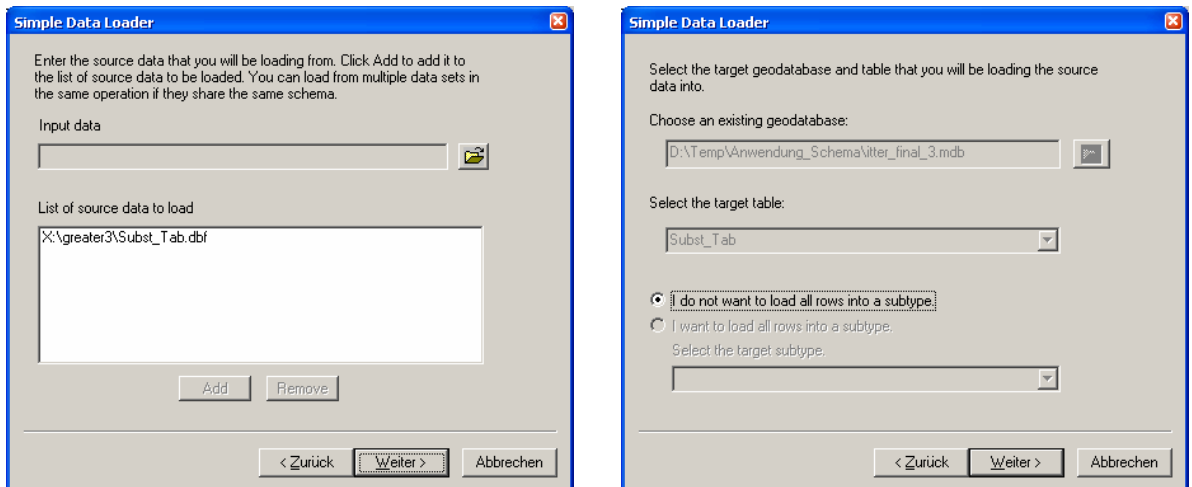

#### -> Weiter -> Weiter

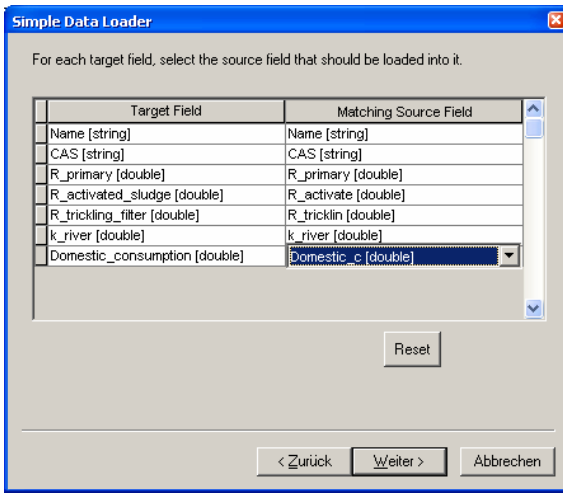

Die Matching Source Fields müssen überprüft und ggf. angepasst werden, da in der .dbf-Tabelle verkürzte Namen verwendet werden. -> Weiter

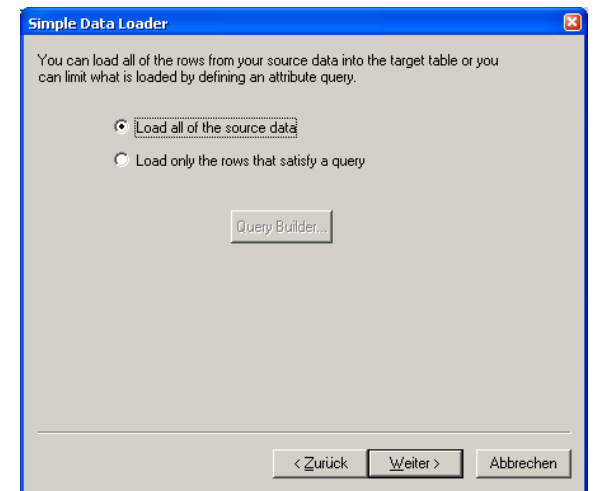

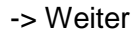

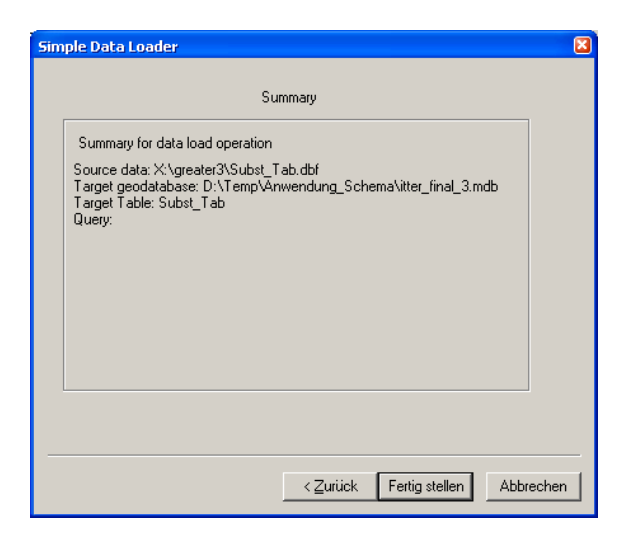

-> Fertig stellen

### **Vergabe von Aliasnamen**

Mit der Anwendung des Schemas wurden einigen Attributen bereits Aliasnamen zugewiesen. Sie enthalten die Einheit, in der die Werte angegeben sind, und sind in den Attributtabellen in ArcMap sichtbar. In ArcCatalog können sie lediglich unter den Eigenschaften einer Feature Class überprüft werden (Rechtsklick auf die Feature Class -> Properties -> Fields). An dieser Stelle lassen sie sich auch ggf. verändern oder es lassen sich neue Aliasnamen für weitere Attribute vergeben.

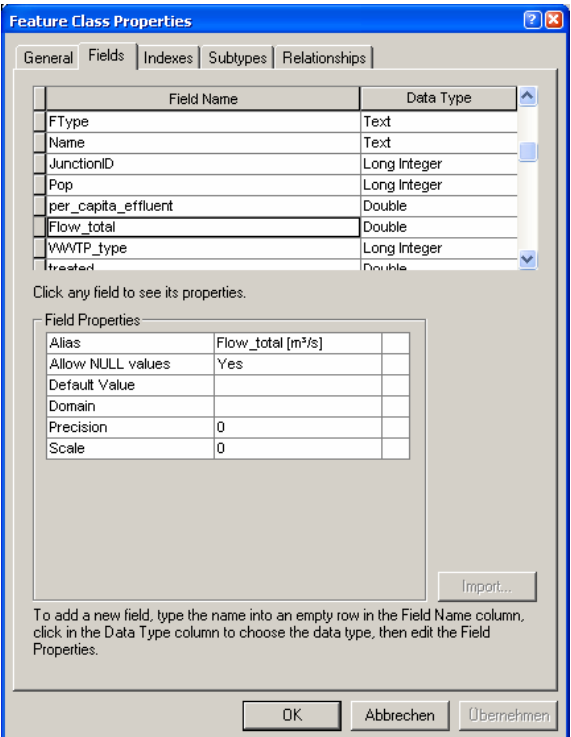

# **B Registrierung der GREAT-ER III Toolbar**

An dieser Stelle benötigt man die neue Toolbar GREAT-ER III. Die DLL-Datei incl. der zugehörigen .tlb-Datei liegt unter **greatdev/greater3/greater3/bin/Release** sowie auf der **beigefügten CD**. Der gesamte Ordner greater3 sollte auf ein lokales Laufwerk kopiert werden. Nun folgt der Eintrag in die Registry. Dazu startet man die Kommandozeile. Start -> Ausführen -> cmd

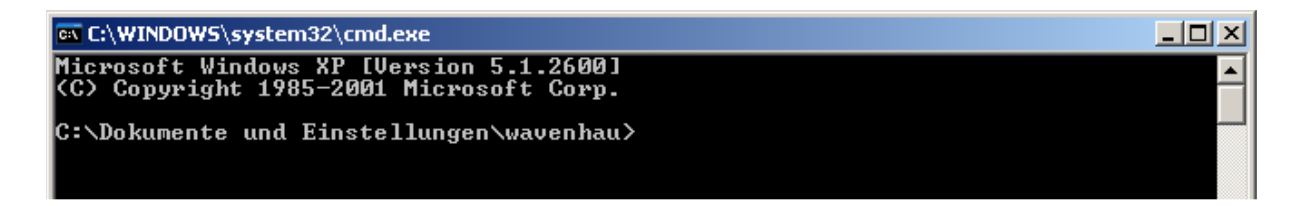

Nun navigiert man in den Ordner, in dem die DLL liegt.

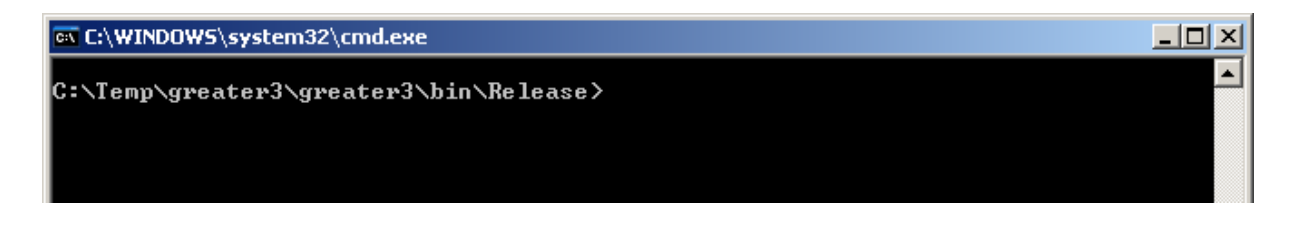

Mit dem Befehl

C:\WINDOWS\Microsoft.NET\Framework\v2.0.50727\regasm greater3.dll /codebase registriert man die DLL auf dem Rechner lokal.

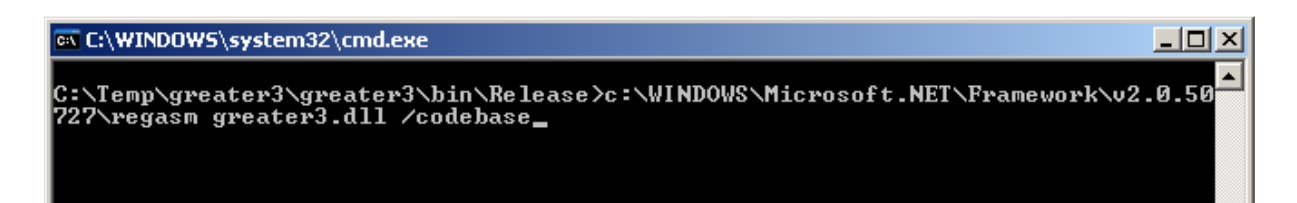

Anschließend muss die Toolbar noch in ArcMap hinzugeladen werden. Dies geschieht folgendermaßen:

- ArcMap öffnen  $\rightarrow$  A new empty map  $\rightarrow$  OK
- Tools  $\rightarrow$  Customize...  $\rightarrow$  Toolbars  $\rightarrow$  Add from file...
- zum Speicherort der greater3.tlb Datei navigieren  $\rightarrow$  öffnen
- GREAT-ER 3 wird geladen

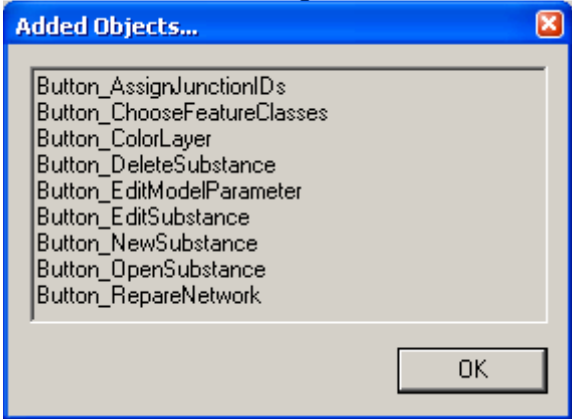

• Haken vor GREAT-ER 3 setzen

# **C Vorbereitung einer Simulation in ArcMap**

## **HydroIDs vergeben**

Um eine Simulation durchführen zu können, müssen noch einige Attribute für die Feature Classes erzeugt werden. Dazu werden folgende Klassen in ein neues ArcMap Document geladen:

- HydroNetwork (incl. HydroEdge und HydroJunction)
- WaterDischarge

Zuallererst werden vorsichtshalber neue HydroIDs vergeben, da sicher gestellt werden muss, dass jede HydroID einzigartig in der Datenbank ist. Dies geschieht über die Toolbar HydroTools:

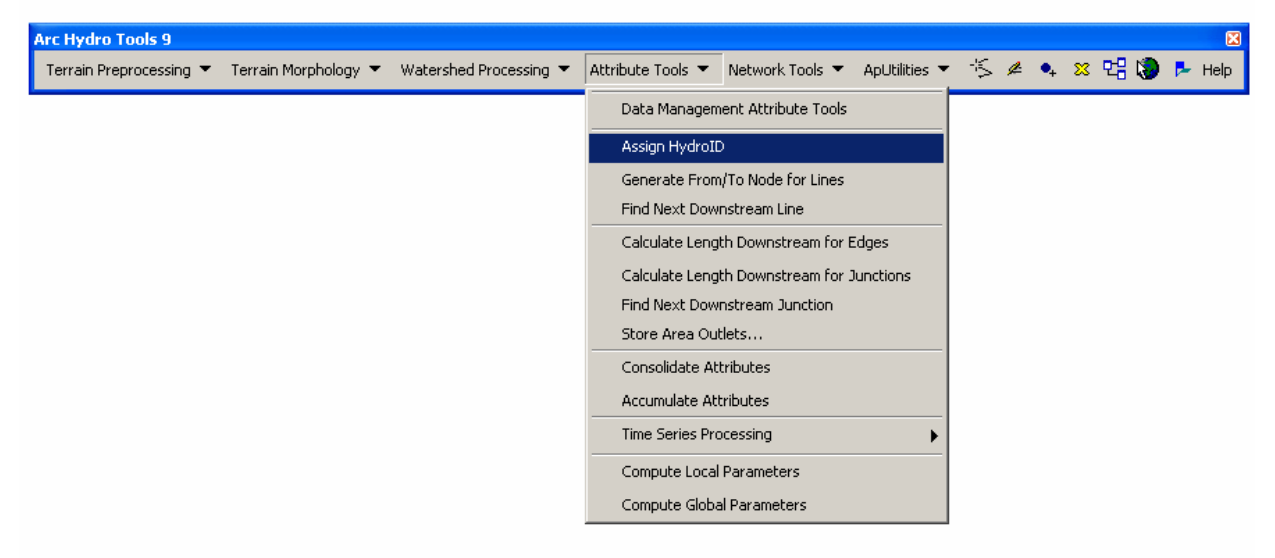

Unter Attribute Tools  $\rightarrow$  Assign HydroID öffnet sich folgendes Fenster:

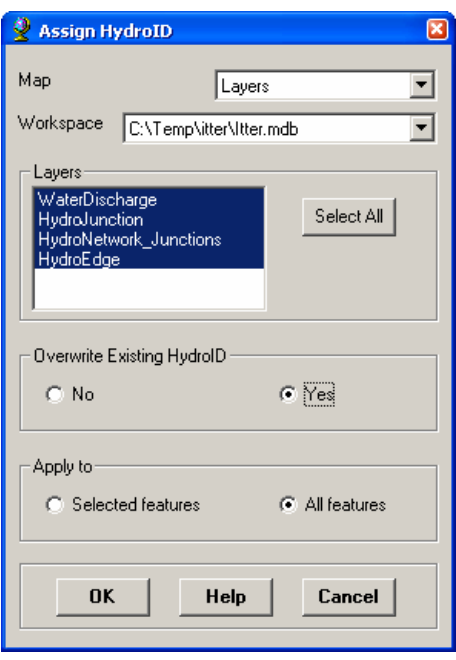

Es müssen alle Klassen ausgewählt werden, und bestehende HydroIDs sollen überschrieben werden.

## **Fließrichtung (FlowDir) setzen**

Zwar wurde den Flussabschnitten normalerweise schon während des Preprocessings eine Fließrichtung zugewiesen, doch den Verbindungsstücken zwischen Kläranlagen und Fließgewässer fehlt dieses Attribut noch.

Die sicherste Methode ist, die Fließrichtung mit Hilfe einer Senke (im Allgemeinen ist das die Mündung des Flusses bzw. Flussabschnitts) zu setzen. Wichtig ist außerdem, auf Bifurkationen zu achten und hier ggf. die Attributierung per Hand vorzunehmen.

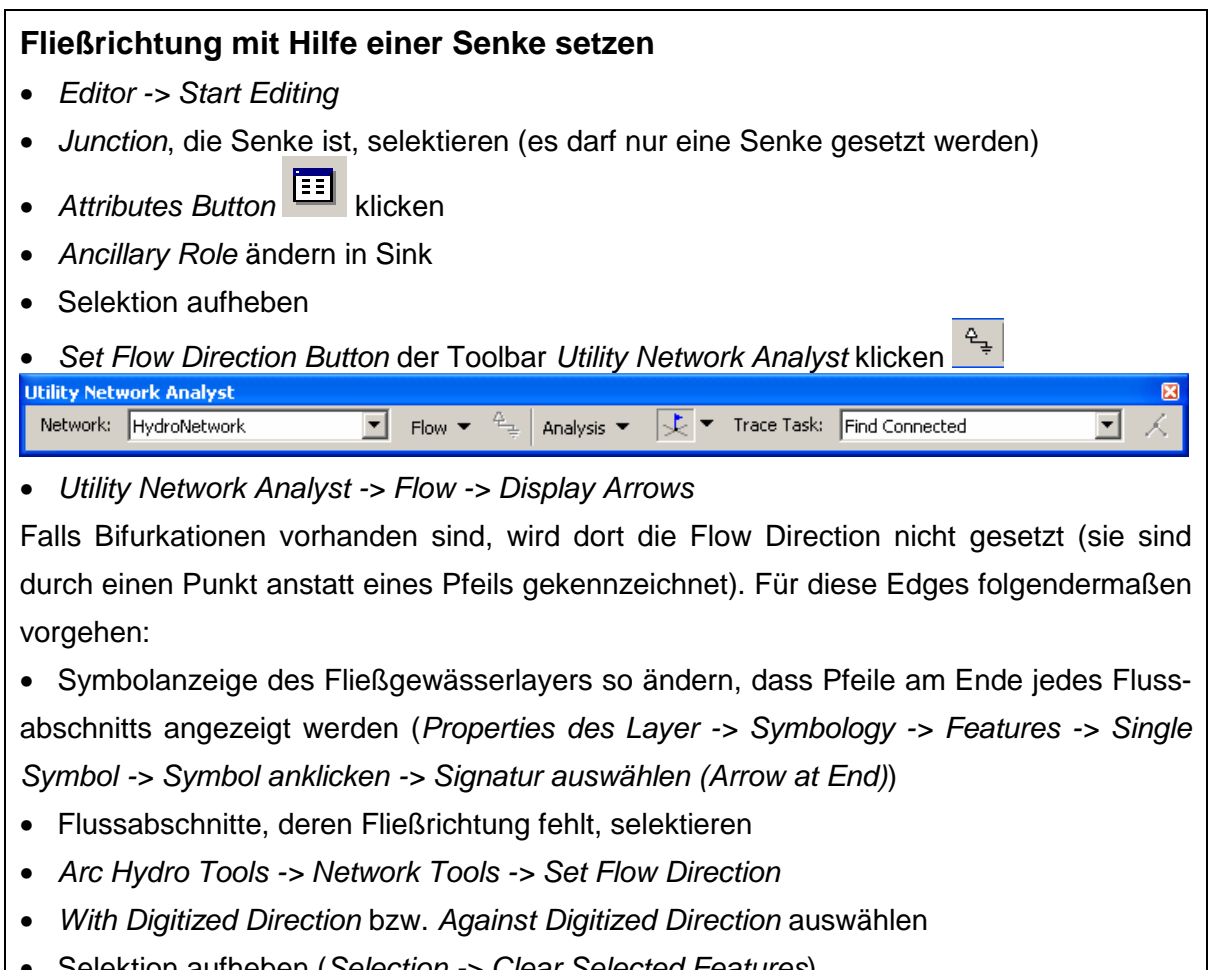

- Selektion aufheben (Selection -> Clear Selected Features)
- **Store Flow Direction nicht vergessen !!!** (Arc Hydro Tools -> Network Tools -> Store Flow Direction)

Nun sollten alle Flussabschnitte in der Attributtabelle in der Spalte FlowDir eine 1 (with digitized) oder 2 (against digitized) stehen haben.

Falls es in dem Einzugsgebiet mehr als eine Senke gibt (z.B. bei Bifurkationen kurz vor der Mündung) müssen diese jetzt auch noch ausgewählt und ihre Ancillary Role auf Sink umdefiniert werden.

## **EdgeType der HydroEdges festlegen**

Für die spätere Bearbeitung ist es wichtig, dass die Flussabschnitte einen Typ zugewiesen bekommen. Dies kann entweder Flowline oder Shoreline sein. In Fließgewässersystemen sind selten Küstenlinien enthalten, weshalb man in den meisten Fällen allen Flussabschnitten den Typ Flowline zuordnen kann. Folgende Prozedur erfüllt diese Aufgabe:

- Edit Session starten (Editor -> Start Editing)
- Rechtsklick auf HydroEdge -> Open Attribute Table
- Spalte EdgeType selektieren

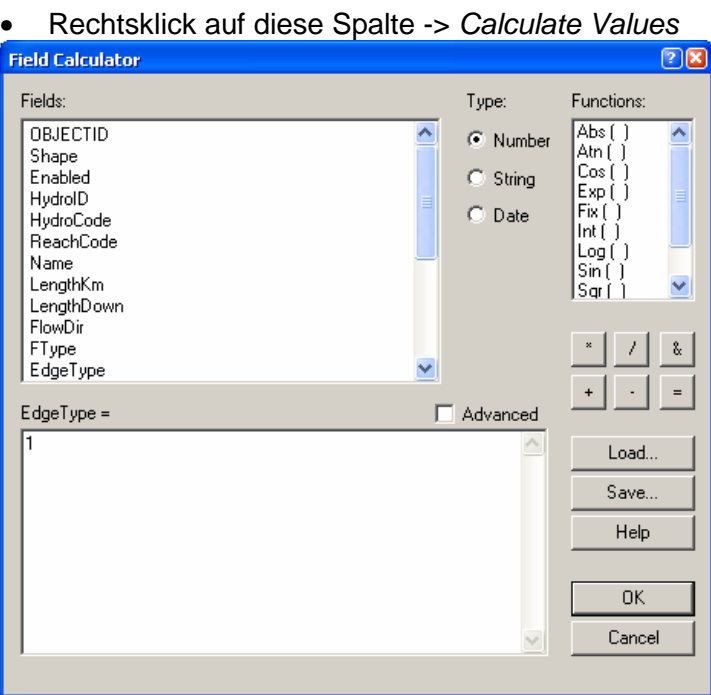

- im Field Calculator eine 1 (Code für Flowline) eingeben -> OK
- **Edit Session beenden (Editor -> Stop Editing)**

## **Kläranlagen an das Gewässernetz anbinden**

Ab jetzt wird mit der GREAT-ER III Toolbar gearbeitet. Zunächst muss eine Session gestartet werden, um einige Referenzen (z.B. auf das Map-Document) zu setzen.

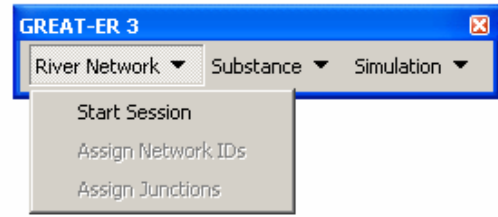

Danach werden auch die anderen Menüoptionen sichtbar.

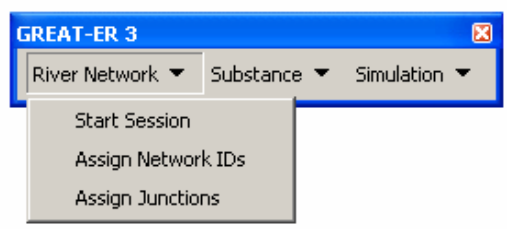

Als erstes bekommen die Kläranlagen die HydroID des darunterliegenden Netzwerkknotens zugewiesen: River Network  $\rightarrow$  Assign Junctions

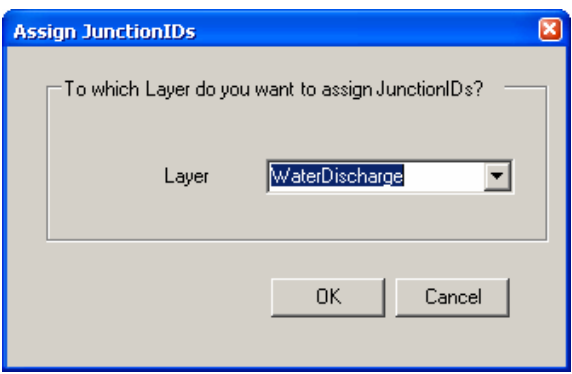

## **Zuordnung der adjazenten Knoten an den Kanten**

Als nächstes werden allen Flussabschnitten die adjazenten Knoten zugewiesen: River Network  $\rightarrow$  Assign Network IDs

Sind diese Schritte alle abgeschlossen, kann mit der eigentlichen Simulation begonnen werden.

# **D Simulation mit GREAT-ER III**

## **Auswahl einer zu simulierenden Substanz**

Wenn noch keine Session gestartet ist, muss dies unter River Network  $\rightarrow$  Start Session nachgeholt werden.

Als erstes wird nun eine Substanz ausgewählt oder neu erstellt: Substance -> Open Substance (bzw. New Substance)

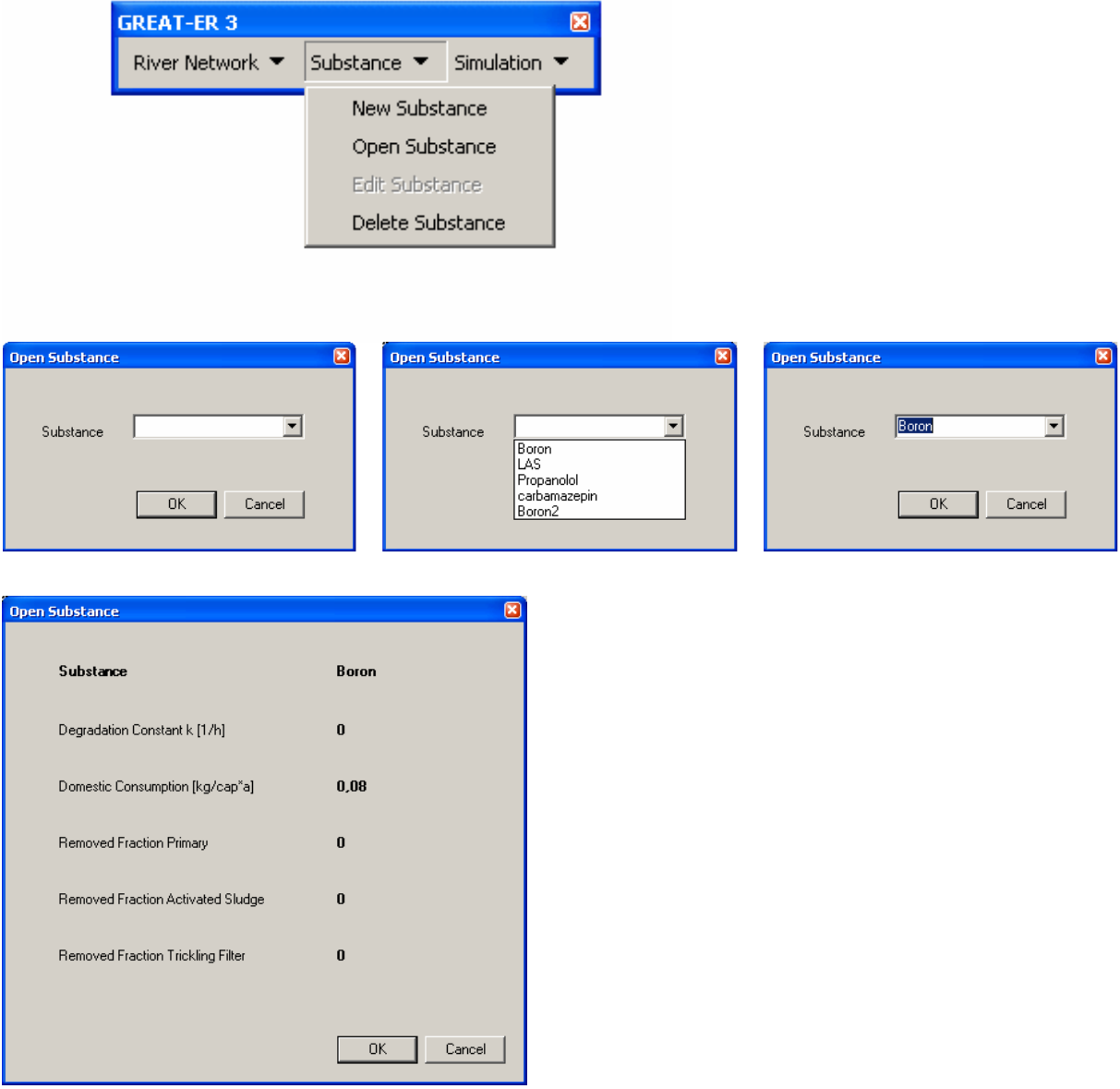

Die Substanzdaten können nun ggf. noch editiert werden: Substance -> Edit Substance

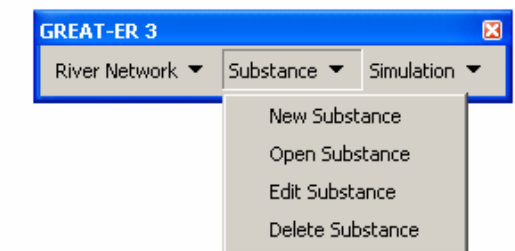

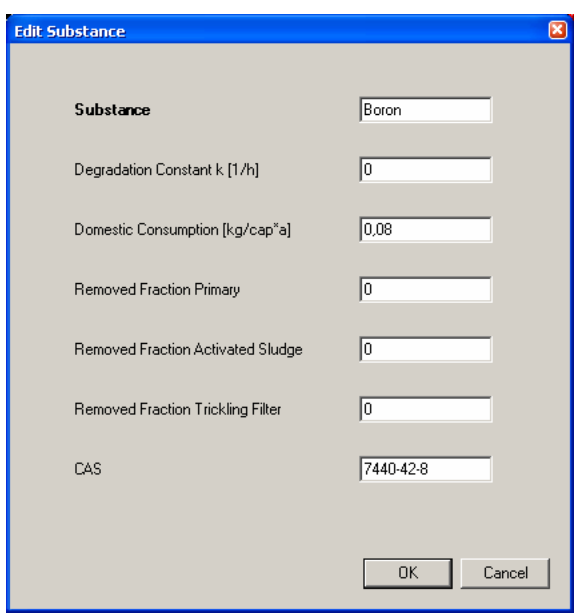

Möchte man die veränderten Substanzdaten speichern, wird man gefragt, ob man die alten Daten überschreiben oder einen neuen Substanznamen auswählen möchte.

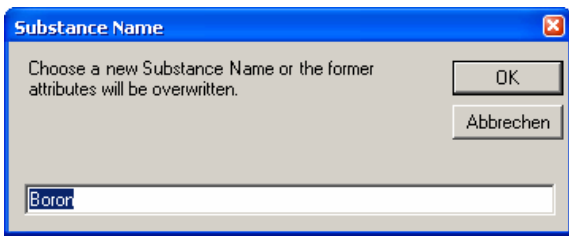

Die Anlage einer neuen Substanz geschieht über Substance -> New Substance.

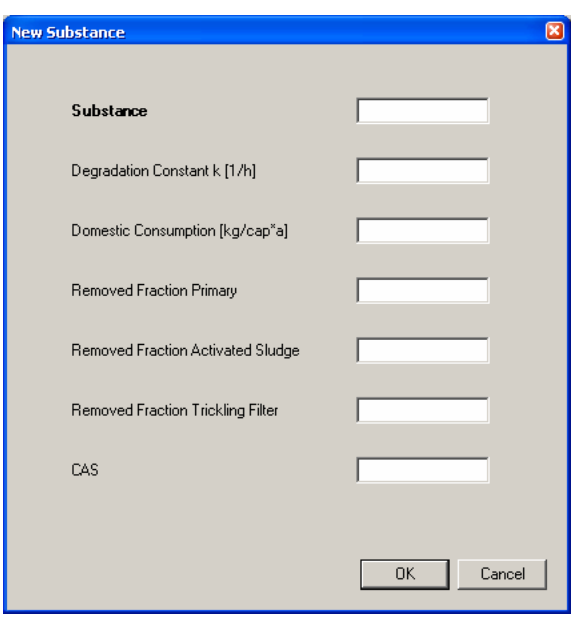

Wählt man als Substanznamen einen Namen, der bereits in der Substanztabelle vorhanden ist, wird man aufgefordert, einen anderen Namen zu wählen.

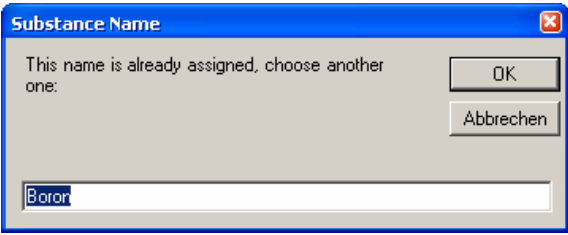

Auch das Löschen von Substanzen ist möglich: Substance -> Delete Substance

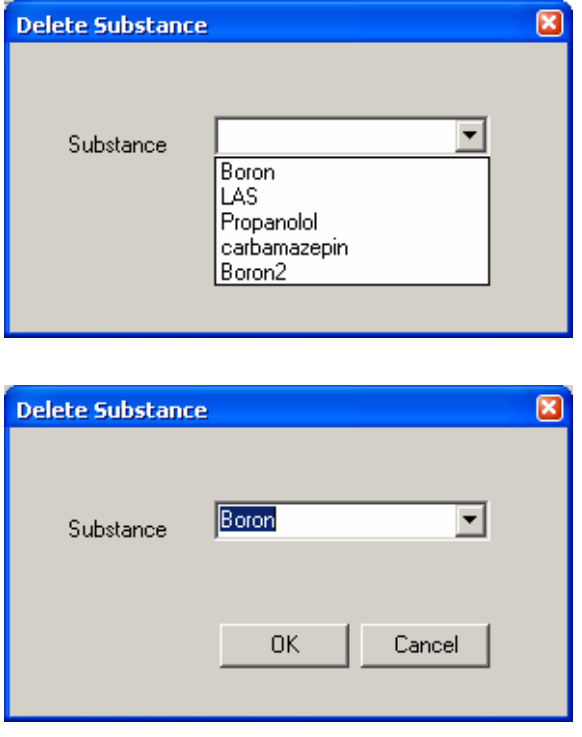

## **Start eines Simulationslaufes**

Zum Starten eines Simulationslaufes wählt man Simulation -> Start.

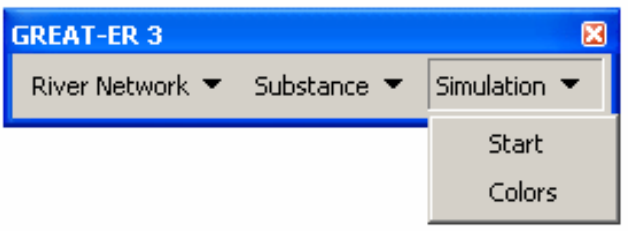

Das Ergebnis ist ein entsprechend der Konzentration der simulierten Substanz eingefärbtes Fließgewässernetz.

## **Hinzufügen von Beschriftungen**

Grundsätzlich lässt sich jedes Attribut eines Geoobjektes als Beschriftung hinzufügen. Exemplarisch sei an dieser Stelle die Beschriftung des Fließgewässernetzes mit den mittleren Konzentrationen der Flussabschnitte erläutert.

Mit einem Doppelklick auf einen Layer gelangt man zu seinen Eigenschaften. Unter dem Reiter Labels lässt sich die Beschriftung bearbeiten.

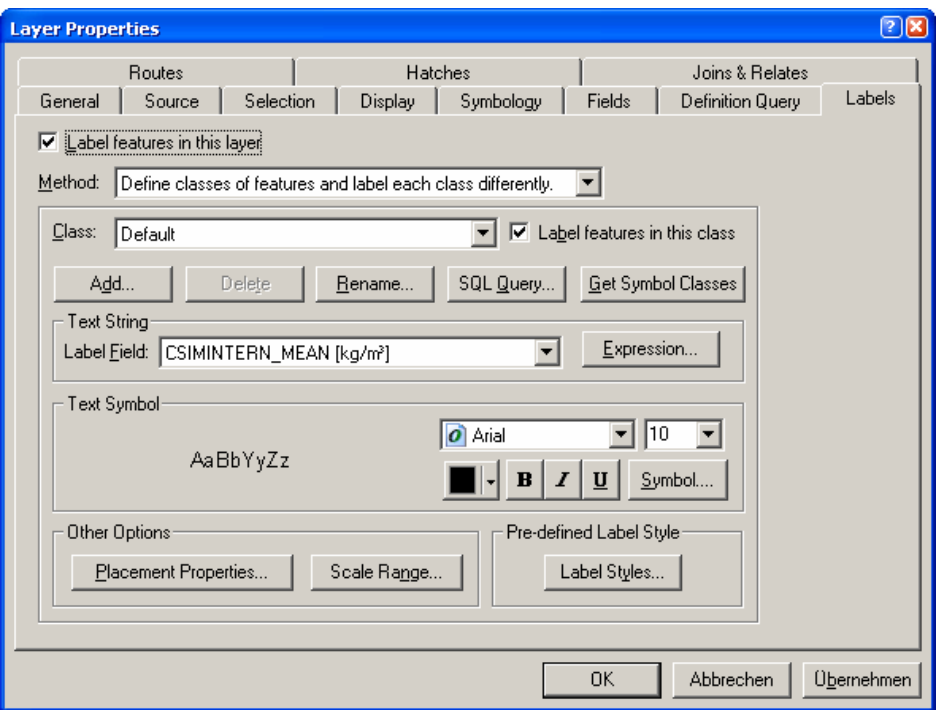

Um Flussabschnitte ohne Schadstoffkonzentration von der Beschriftung auszunehmen anstatt ihnen eine 0 zuzuweisen, wird als Methode Define classes of features and label each class differently gewählt.

Folgende SQL Query wählt nur Flussabschnitte mit einer Konzentration > 0 aus:

#### Select \*

From Network.HydroEdge\_Results\_Link\_Tab Where Results\_Link\_Tab.CSIMINTERN\_MEAN > 0

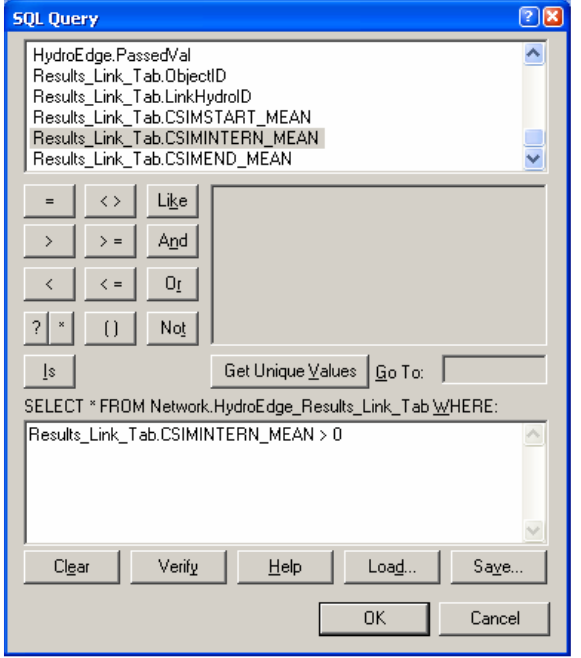

Als Label Field wird CSIMINTERN\_MEAN [kg/m<sup>3</sup>] ausgewählt. Da die Konzentrationswerte in der Attributtabelle in der Einheit kg/m<sup>3</sup> gespeichert sind, sind die Werte sehr klein. Um die Beschriftung der Flussabschnitte an die Legende anzugleichen, werden die Werte über den Expression-Button angepasst. Je nach Einheit in der Legende (z.B. µg/l) wird mit der entsprechenden Zehnerpotenz multipliziert (z.B. mit 1.000.000 um von kg/m<sup>3</sup> auf µg/l umzurechnen).

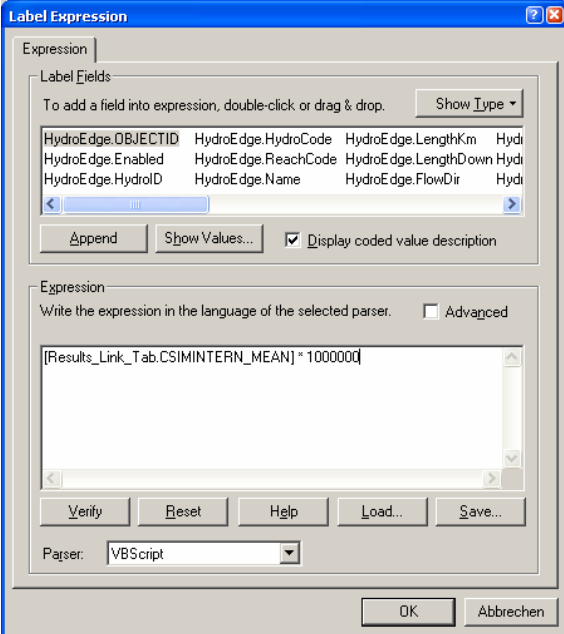

Nun können noch Schriftart und -grad ausgewählt sowie Placement Properties bestimmt

werden.

Klickt man auf Übernehmen oder OK, kann es vorkommen, dass die Signatur des Fließgewässernetzes verschwindet. Diese lässt sich über den Button Colors des Menüs Simulation der GREAT-ER III Toolbar wieder herstellen.

# **Erweiterte Simulationsoptionen für Kläranlagen und Indirekt- und Direkteinleiter**

Analog zu GREAT-ER II lassen sich auch in GREAT-ER III Änderungen an Kläranlagen, Indirekt- und Direkteinleitern vornehmen. Dazu dienen die beiden Tabellen Market\_Tab und Session\_Disch\_Tab.

In der **Market\_Tab** werden Frachteinträge von Indirekteinleitern in die Kläranlagen bzw. von Direkteinleitern (die bisher über Kläranlagen ohne angeschlossene Einwohner abgebildet werden) sowie spezifische Konsumraten bestimmter Substanzen (z.B. wenn ein Krankenhaus an eine Kläranlage angeschlossen ist) gespeichert. Diese Daten können schon während der Aufbereitung eines Catchments eingegeben werden, denn sie sind wahrscheinlich recht konstant. Dazu muss lediglich die Substanz, die HydroID der Kläranlage sowie der entsprechende Wert in die Tabelle eingegeben werden. Am einfachsten erfolgt dies, indem

die Tabelle über den Add Data Button ( $\bigcup$ ) zu ArcMap hinzugefügt wird. Anschließend wird eine Edit Session gestartet (Editor -> Start Editing) und die Tabelle per Rechtsklick -> Open geöffnet. Nun können die Attributfelder gefüllt werden.

Die **Session\_Disch\_Tab** dient der Simulation verschiedener Szenarien. Auch sie lässt sich am einfachsten in ArcMap bearbeiten, indem sie hinzugefügt, geöffnet und in einer Edit Session gefüllt wird. Um die Werte während einer Simulation der entsprechenden Kläranlage zuordnen zu können muss ebenfalls wieder die HydroID der Kläranlage eingegeben werden. Mit Hilfe des Attributs enabled lassen sich Kläranlagen an- oder abschalten. Eine 1 in diesem Feld signiert die Kläranlage als im Betrieb befindlich, eine 0 erklärt sie für geschlossen. Weiterhin können die Attribute Flow\_total (Abfluss aus der Kläranlage in m<sup>3</sup>/s) und WWTP\_type (Kläranlagentyp) szenariospezifisch verändert werden. Um die spezifische Effektivität einer Kläranlage zu berücksichtigen, kann die eigentlich substanzspezifische Abbaurate überlagert und als Attribut der Kläranlage gespeichert werden. Sind alle Attribute eingetragen, wird die Edit Session wieder beendet (Editor -> Stop Editing).

Während einer Simulation gilt für alle Attribute, dass zuerst die beiden Tabellen Market\_Tab und Session\_Disch\_Tab auf Angaben überprüft werden. Erst wenn hier nichts zu finden ist, werden die Werte aus der Attributtabelle zu den Kläranlagen (WaterDischarge) und der Sustanztabelle (Subst\_Tab) verwendet. D.h. Market\_Tab und Session\_Disch\_Tab überlagern die allgemeineren Attribute.

## **Änderung von Attributen**

#### **Vorhandene Attribute**

Die Änderung vorhandener Attribute der Flussabschnitte oder der Kläranlagen lässt sich einfach in den Attributtabellen durchführen. Um Komplikationen zu vermeiden, werden alle Joins zu anderen Tabellen entfernt (Rechtsklick auf den Layer -> Joins and Relates -> Remove Join(s) -> Remove All Joins). Nun wird die Attributtabelle des Layers per Rechtsklick auf den Layer -> Open Attribute Table geöffnet. Außerdem wird eine Edit Session gestartet (Editor Toolbar -> Editor -> Start Editing). Nun lassen sich neue Werte in die Felder der Tabelle eingeben.

#### **Neue Attribute**

Manchmal kann es notwendig werden, eine neue Attributspalte in eine Tabelle aufzunehmen. Dazu wird die Attributtabelle des Layers geöffnet (Rechtklick auf Layer -> Open Attribute Table). Eine Edit Session darf nicht gestartet sein, allerdings ist es auch hier sinnvoll, vorhandene Joins vorher zu entfernen (Rechtsklick auf den Layer -> Joins and Relates -> Remove Join(s) -> Remove All Joins). Über Options -> Add Field lässt sich eine neue Spalte erstellen.

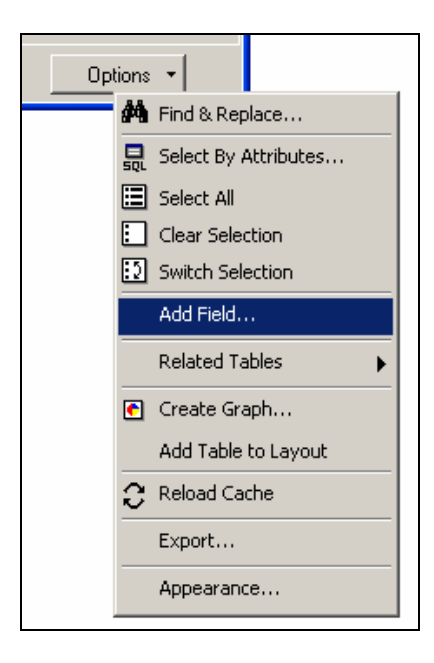

Name, Typ und Alias können angegeben werden.

## **Änderung der Geometrie**

Veränderungen der Geometrie sind sowohl am Fließgewässernetz als auch an den Kläranlagen und Direkteinleitern möglich. Änderungen am Fließgewässernetz umfassen beispielsweise das Teilen oder Umlegen von Flussabschnitten, die Neuanlage oder das Löschen von Flussabschnitten. Kläranlagen und Direkteinleiter können z.B. hinzugefügt, gelöscht oder anders an das Fließgewässernetz angebunden werden.

#### **Neuanlage von Kläranlagen**

Für die Neuanlage von Kläranlagen ist es wichtig, dass das geometrische Netzwerk (HydroNetwork incl. HydroEdge, HydroJunction und HydroNetwork Junctions) vorhanden und im ArcMap Document referenziert ist. Die Editor-Toolbar muss sichtbar sein. Folgende Schritte sind notwendig und genau in dieser Reihenfolge durchzuführen:

- 1. Löschen des Joins zwischen Fließgewässernetz und Ergebnisstabelle
	- a. Rechtsklick auf HydroEdge -> Joins and Relates -> Remove Join(s) -> Remove All Joins
- 2. Einfügen einer neuen Kläranlage in die Feature Class WaterDischarge:
	- a. Edit Session starten (Editor -> Start Editing)
	- b. Task: Create New Feature
	- c. Target: WaterDischarge
	- d. Auswahl des Sketch Tools
	- e. Erzeugung eines neuen Punkt-Objektes durch Klick an der entsprechenden **Stelle**
- 3. Anbinden der Kläranlage an das Gewässernetz
	- a. Target: HydroEdge
	- b. Snapping Optionen einstellen (Editor -> Snapping)
	- c. Auswahl des Sketch Tools
	- d. Verbindungslinie zwischen neuer Kläranlage und Fließgewässernetz (HydroEdge) ziehen

-> der Flussabschnitt wird geteilt, in HydroNetwork\_Junctions werden zwei neue Junctions und in HydroEdge wird das Verbindungsstück eingefügt

#### 4. Kopieren des Verbindungsstücks in das HydroLine

- a. Feature Class HydroLine zu ArcMap hinzufügen (Add Data Button )
- b. Target: HydroLine
- c. Verbindungsstück selektieren (mit dem Edit Tool
- d. Rechtsklick -> Copy
- e. Rechtsklick -> Paste
- 5. Hinzufügen des Load Objects Buttons zu Arc Map
	- a. Klick auf Tools -> Customize…
	- b. Auswahl des Reiters Commands
	- c. unter Categories auf Data Converters klicken
	- d. den Command Load Objects… in eine vorhandene Toolbar ziehen
	- e. Close
- 6. Einfügen der neuen Junctions (aus HydroNetwork\_Junctions) in HydroJunction
	- a. Target: HydroJunction
	- b. Klick auf Load Objects...
	- c. Input data: HydroNetwork\_Junctions -> Weiter
	- d. -> Weiter
	- e. Load all of the source data -> Weiter
	- f. Kein Snapping, keine Validierung -> Weiter
	- g. Fertig stellen
- 7. Aktualisierung der Attribute per Hand
	- a. Rechtsklick auf Layer HydroEdge -> Open Attribute Table
	- b. die Attribute der letzten drei Datensätze in der Klasse HydroEdge müssen aktualisiert werden
	- c. QMean und vMean können so belassen werden, da der ungeschnittene Flussabschnitt vorher eine Maximallänge von 2 km hatte und die Änderung auf dieser Strecke kaum ins Gewicht fällt (für das Verbindungsstück bleiben die Felder leer)
- d. für das Attribut RealLength kann man sich an dem bereits aktualisierten Attribut Shape Length orientieren
- e. der Name muss per Hand eingegeben werden
- f. Rechtsklick auf WaterDischarge -> Open Attribute Table
- g. Eingabe von Name, angeschlossener Einwohner (Pop), Wasserverbrauch pro Einwohner und Tag (per\_capita\_effluent), Gesamtdurchfluss durch die Kläranlage (Flow\_total), Kläranlagentyp (WWTP\_type) und Anteil des Abwassers, der behandelt wird (treated) per Hand
- h. Edit Session beenden (Editor -> Stop Editing)
- 8. Automatische Aktualisierung der Netzwerkattribute
	- a. GREAT-ER III Toolbar -> River Network -> Assign Junction IDs (Layer: WaterDischarge)
	- b. GREAT-ER III Toolbar -> River Network -> Assign Network IDs

### **Löschen von Kläranlagen**

Für das Löschen einer nicht mehr vorhandenen Kläranlage müssen die Layer WaterDischarge, HydroLine, HydroJunction und HydroEdge **sichtbar** sein. Außerdem muss eine Editsession gestartet werden (Editor -> Start Editing).

- 1. Löschen der Kläranlage incl. der Verbindungslinie aus WaterDischarge, HydroJunction, HydroEdge und HydroLine
	- a. Selektieren der Kläranlage und des Verbindungsstückes mit Hilfe des Edit

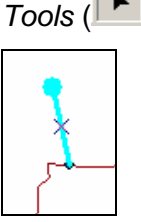

Tools ( $\blacktriangleright$ ) durch Aufziehen eines Kastens um die Elemente

b. Löschen

#### **Anbinden von Kläranlagen an anderer Stelle des Fließgewässernetzes**

Um eine Kläranlage an einer anderen Stelle an das Fließgewässernetz anzubinden, muss das bisherige Verbindungsstück gelöscht und ein neues erstellt werden. Dazu müssen die Layer WaterDischarge, HydroLine, HydroJunction und HydroEdge **sichtbar** sein. Außerdem muss eine Edit Session gestartet werden (Editor -> Start Editing).

- 1. Löschen des Verbindungsstückes
	- a. Selektieren des Verbindungsstückes mit Hilfe des Edit Tools (**A)**

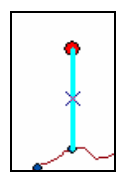

- b. Löschen
- 2. Neuanbindung der Kläranlage
	- a. siehe **Neuanlage von Kläranlagen** Punkte 3, 4, 7 und 8

#### **Zusätzliche Direkt- und Indirekteinleiter**

Neue Indirekteinleiter, die an eine bereits vorhandene Kläranlage angeschlossen werden sollen, lassen sich einfach über die Market Tab eingeben (siehe oben). Für Indirekteinleiter oder Direkteinleiter, die an einer neuen Stelle an das Fließgewässernetz angeschlossen werden sollen, muss eine neue Kläranlage (WaterDischarge) eingefügt werden (siehe **Neuanlage von Kläranlagen**). Anschließend muss ebenfalls die Market\_Tab editiert werden.

#### **Änderungen des Fließgewässernetzes**

Änderungen der Geometrie des Fließgewässernetzes können in unterschiedlicher Form vorgenommen werden.

- 1. Schneiden von Flussabschnitten
	- a. Edit Session starten (Editor -> Start Editing)
	- b. Target: HydroEdge
	- c. zu schneidenden Flussabschnitt auswählen (mit dem Edit Tool  $\left|\begin{array}{c} \blacktriangleright \end{array}\right|$
	- d. Split Tool ( $\leq$ ) zum Schneiden verwenden -> in HydroNetwork Junctions wird dabei eine neue Junction eingefügt
	- e. Attributtabelle öffnen und Attribute aktualisieren (bes. RealLength)
	- f. Target: HydroJunction
	- g. Klick auf Load Objects...
	- h. Input data: HydroNetwork\_Junctions -> Weiter
- i. -> Weiter
- j. Load all of the source data -> Weiter
- k. Kein Snapping, keine Validierung -> Weiter
- l. Fertig stellen
- m. Edit Session beenden (Editor -> Stop Editing)
- 2. "Umlegung" von Flussabschnitten
	- a. Edit Session starten (Editor -> Start Editing)
	- b. Target: HydroEdge
	- c. Edit Tool **Legen** auswählen
	- d. Doppelklick auf den entsprechenden Flussabschnitt
	- e. Passpunkte können nun angefasst und verschoben werden
	- f. Rechtsklick -> Finish Sketch
	- g. Edit Session beenden (Editor -> Stop Editing)

## 3. Hinzufügen von Flussabschnitten

- a. Edit Session starten (Editor -> Start Editing)
- b. Target: HydroEdge
- c. Snapping Optionen einstellen (Editor -> Snapping)
- d. Auswahl des Sketch Tools
- e. Zeichnen des neuen Flussabschnittes
- f. Attributtabelle öffnen und Attribute eingeben (RealLength, QMean, vMean)
- g. Edit Session beenden (Editor -> Stop Editing)

## Beiträge des Instituts für Umweltsystemforschung der Universität Osnabrück

- 1. Eberhard Umbach: Umweltverträgliches Wirtschaftssystem in den Bereichen Abfall und Emissionen. März 1997.
- 2. Stefan Trapp, Bernhard Reiter, Michael Matthies: Überprüfung und Fortentwicklung der Bodenwerte für den Boden-Pflanze-Pfad - Teilprojekt Transferfaktoren Boden-Pflanze. August 1997.
- 3. Michael Matthies (Hrsg.): Stoffstromanalyse und Bewertung. September 1997.
- 4. Dirk Melcher: Quantifizierung, Klassifizierung und Modellierung der Phytotoxizität organischer Chemikalien. Oktober 1997.
- 5. Stefan Schwartz: Organische Schadstoffe in der Nahrungskette Vorstudie zur Validierung von Expositionsmodellen. November 1997.
- 6. Volker Berding: Private Hausbrunnen Vergleichende Bewertung von Maßnahmen zur Verbesserung der Trinkwasserqualität. Oktober 1997.
- 7. Horst Malchow (Hrsg.): Modellbildung und -anwendung in den Wissenschaften I. Januar 1998.
- 8. Birgit Radtke: Bifurkationen in einem Modell mariner Planktondynamik. Januar 1998.
- 9. Werner Berens: Konzeption eines Umweltinformationssystems für die Universität Osnabrück. Juni 1998.
- 10. Michael Matthies (Hrsg.): Studienprojekte 1998. September 1998.
- 11. Michael Matthies (Hrsg.): Globaler Wandel. September 1998.
- 12. Klaus Brauer (Hrsg.): Institutsbericht. September 1998.
- 13. Klaus Brauer, Horst Malchow, Michael Matthies, Eberhard Umbach (Hrsg.): Materialien des Arbeitstreffens Systemwissenschaft in der Lehre, Universität Osnabrück, 29./30.9.1998. Dezember 1998.
- 14. Horst Malchow (Hrsg.): Modellbildung und -anwendung in den Wissenschaften II. Dezember 1998.
- 15. Horst Malchow (Hrsg.): Modellbildung und -anwendung in den Wissenschaften III. August 1999.
- 16. Michael Matthies (Hrsg.): Regionale Nachhaltigkeit. September 2000.
- 17. Markus Klein: Langjähriger Wasserhaushalt von Gras- und Waldbeständen. Entwicklung, Kalibrierung und Anwendung des Modells LYFE am Groß-Lysimeter St. Arnold. Juni 2000.
- 18. Markus Brune: Multimediale Umweltmodellierung mit Fuzzy-Mengen. Juli 2000.
- 19. Michael Matthies (Hrsg.): Fraktale in Hydrologie und Biologie. Oktober 2000.
- 20. Stefan Fuest (Dissertation): Regionale Grundwassergefährdung durch Nitrat. Dezember 2000.
- 21. Carsten Schulze (Dissertation): Modelling and evaluating the aquatic fate of detergents. Januar 2001.

Die Beiträge können gegen einen Selbstkostenpreis (ca. 10 EUR pro Exemplar) beim Institut für Umweltsystemforschung, Universität Osnabrück, 49069 Osnabrück bestellt werden.

Alle folgenden Beitrge sind herunterzuladen unter http://www.usf.uos.de/usf/beitraege/.

- 22. Horst Malchow (Hrsg.): Modellbildung und -anwendung in den Wissenschaften IV. Januar 2001.
- 23. Horst Malchow (Hrsg.): Modellbildung und -anwendung in den Wissenschaften V. August 2001.
- 24. Kai Lessmann (Diplomarbeit): Probabilistic Exposure Assessment. Parameter Uncertainties and their Effects on Model Output. November 2002.
- 25. Frank M. Hilker (Diplomarbeit): Parametrisierung von Metapopulationsmodellen. März 2003.
- 26. Nadja Rüger (Diplomarbeit): Habitat suitability for Populus euphratica in the Northern Amudarya delta - a fuzzy approach. Juni 2003.
- 27. Claudia Pahl-Wostl, Eva Ebenhöh (Hrsg.): Komplexe Adaptive Systeme. Juli 2003.
- 28. Horst Malchow (Hrsg.): Chaos und Ordnung in Natur und Gesellschaft. Dezember 2004.
- 29. Andreas Focks (Diplomarbeit): Modeling the transfer of antibiotic drug resistance genes between E. coli strains. Juni 2005.
- 30. Christiane Zarfl (Diplomarbeit): Modellierung von Arsen in der Mulde. Juni 2005.
- 31. Sven Lautenbach (Dissertation): Modellintegration zur Entscheidungsuntersttzung für die Gewässergütebewirtschaftung im Einzugsgebiet der Elbe. November 2005.
- 32. Frank M. Hilker and Frank H. Westerhoff: Control of chaotic population dynamics: Ecological and economic considerations. November 2005.
- 33. Harold Fellermann (Diplomarbeit): Micelles as containers for protocells. Dezember 2005.
- 34. Jens Newig, Oliver Fritsch (Hrsg.): Effektivität von Beteiligungsprozessen. Mai 2006.
- 35. Ba Kien Tran (Diplomarbeit): Modellierung biologischer Invasionen mit Reaktions-Diffusionsgleichungen. Juli 2006.
- 36. Ivo Siekmann (Diplomarbeit): Agentenbasierte Modellierung von Persönlichkeitsunterschieden auf der Grundlage der PSI-Theorie. Juli 2006.
- 37. Tobias Ceglarek (Diplomarbeit): Irreguläre Oszillationen in drei- und vierkomponentigen populationsdynamischen Modellen. September 2006.
- 38. Horst Malchow (Hrsg.): Komplexe Systeme und nichtlineare Dynamik in Natur und Gesellschaft. Dezember 2006.
- 39. Jens Newig, Veronika Gaube, Karin Berkhoff, Kai Kaldrack, Britta Kastens, Juliana Lutz, Bianca Schlußmeier. Heidelinde Adensam, Helmut Haberl, Claudia Pahl-Wostl, Armand Colard, Bettina Aigner, Rudolf Maier, Wolfgang Punz: Partizipative Modellbildung, Akteurs-.und Ökosystemanalyse in Agrarintesivgebieten. Juli 2007.
- 40. Bert Wecker, Bakthiyor Karimov, Bakhtiyar Kamilov, Uwe Waller, Michael Matthies, Helmut Lieth: Sustainable Aquaculture in Recirculating Systems – Feasibility Study for the Catchment Area of the Aral Sea. März 2007.
- 41. Michael Matthies (Hrsg.): Klimawandel. Oktober 2007.
- 42. Nina Hüffmeyer (Diplomarbeit): Modellierung von Zink in der Ruhr Emissionspfade und Belastungsanalyse. August 2006.
- 43. Jutta Wissing (Diplomarbeit): Georeferenzierte hydromorphologische Charakterisierung von Flussgebieten. November 2006.
- 44. Jan Priegnitz (Diplomarbeit): Analyse von Koffein als Abwassermarker in Fließgewässern. April 2007.
- 45. Johannes Witt (Diplomarbeit): Pharmacokinetics of Sulfadiazine in Pigs. Mai 2006.
- 46. Wibke Avenhaus (Diplomarbeit): Implementation von GREAT-ER mit ArcGIS und Arc Hydro. August 2007.